#### Учреждение образования

«Белорусский государственный университет культуры и искусств»

Факультет Культурологии и социокультурной деятельности

Кафедра Информационных технологий в культуре

СОГЛАСОВАНО СОГЛАСОВАНО Заведующий кафедрой Декан факультета

\_\_\_\_\_\_\_\_\_\_\_\_\_\_\_\_\_\_\_\_\_ \_\_\_\_\_\_\_\_\_\_\_\_\_\_\_\_\_\_\_  $20 \tI.$   $20 \tI.$ 

# УЧЕБНО-МЕТОДИЧЕСКИЙ КОМПЛЕКС ПО УЧЕБНОЙ ДИСЦИПЛИНЕ **ХУДОЖЕСТВЕННОЕ ПРОЕКТИРОВАНИЕ**

*для специальности*  1-21 04 01 Культурология (по направлениям) направления специальности 1-21 04 01-02 Культурология (прикладная)

Составители:

*Н.Г.Гончарик*, старший преподаватель кафедры информационных технологий в культуре учреждения образования "Белорусский государственный университет культуры и искусств" РЕПОЗИТОРИЙ БГУКИ

Рассмотрено и утверждено на заседании Совета университета 23 мая 2017 г. протокол № 9

Составители:

*Н.Г.Гончарик*, старший преподаватель кафедры информационных технологий в культуре учреждения образования "Белорусский государственный университет культуры и искусств"

Рецензенты:

*кафедра* технологий профессионального образования Республиканского института профессионального образования;

*Г.Ф. Шаура,* заведующий кафедрой народного декоративноприкладного искусства учреждения образования «Белорусский государственный университет культуры и искусств», доктор искусствоведения

Рассмотрен и рекомендован к утверждению:

*кафедрой* информационных технологий в культуре «Белорусский университет культуры и искусств» *(протокол от 26.04.2017 № 8);*

*Советом факультета* культурологии и социокультурной деятельности «Белорусский университет культуры и искусств» *(протокол от 03.05.2017 № 8)* РЕПОЗИТОРИЙ БГУКИ

# **СОДЕРЖАНИЕ**

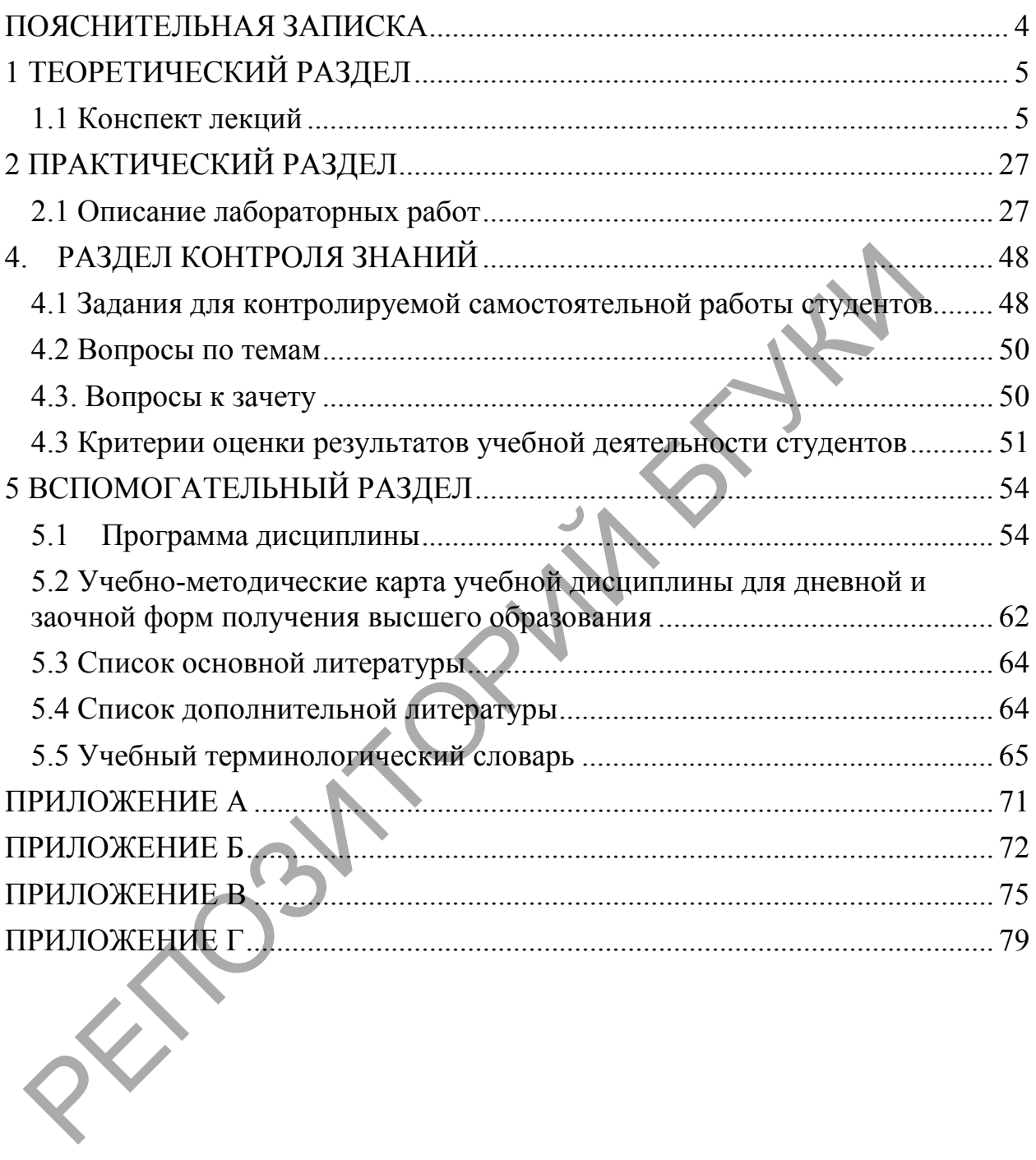

#### **ПОЯСНИТЕЛЬНАЯ ЗАПИСКА**

<span id="page-3-0"></span>Учебно-методический комплекс представляет собой совокупность учебно-методических материалов, необходимых и достаточных для организации учебного процесса по дисциплине «Художественное проектирование» предназначен для эффективного освоения студентами учебного материала, входящего в основную образовательную программу, выполнен на основе научного опыта по разработке УМК. Для эффективного представления материала выполнена его систематизация в удобной и приемлемой для усвоения форме в соответствии с учебной программой, образовательным стандартом подготовки специалистов по информационнокультурологическому профилю.

Методическими особенностями учебно-методического комплекса являются комплексный подход к изучению проблем организации и внедрения информационных технологий в профессиональной области, использования локальных и глобальных сетевых технологий, т.д. ультурологическому профилю.<br>
Методическими особенностями учебно-методического контистах контистах подход к изучению проблем органия исловительной подход с изучению профессиональной систем и систологий с профессиональной с

Учебно-методический комплекс дисциплины «Художественное проектирование» ориентирован на понимание и решение студентами задач, которые они должны решить в своей практической работе при создании проекта:

отразить логическую последовательность выполнения процедур проектирования;

освоить методы решения задач на всех стадиях проектирования с использованием персонального компьютера;

изучить формы описания объекта проектирования на всех этапах его разработки;

освоить источники информации о современных типовых конструкторских и дизайнерских решениях;

самостоятельно готовить электронные версии конструкторской документации и шаблоны оформления чертежей, создавать собственные и использовать существующие блоки (группы объектов), выводить чертежи на печать;

представить проектную документацию в виде, удобном для пересылки по электронной почте и для размещения в сети Интернет.

# <span id="page-4-0"></span>**1 ТЕОРЕТИЧЕСКИЙ РАЗДЕЛ**

### <span id="page-4-1"></span>**1.1 Конспект лекций**

*Лекция 1* 

### *Тема 1. Дизайн как художественно-проектная деятельность.*

Дизайн как профессия, сформировалась благодаря интеграции многих социально-исторически обусловленных достижений научно-технического прогресса и художественной культуры в сфере предметного творчества. Успешно функционирует в мире с начала XX века, в том числе в нашей стране с середины прошлого века. Профессионализм дизайна базируется на решении трех основных взаимосвязанных проблем:

1. выявление научных предпосылок дизайнерского творчества, раскрытие природы и специфики многогранной дизайнерской деятельности на основе всестороннего системного анализа взаимосвязей дизайна с архитектурой, техникой и искусством путем рассмотрения феномена дизайна в системе культуры с ее подсистемами – сферами духовной, материальной и художественной культуры;

2. рассмотрение методических основ процесса, способов и средств проектной практики, разработки объектов дизайна;

3. формирование творческой основы профессии, основы мировоззрения, осознание своей роли в обществе и подготовка с этих позиций кадров будущих профессионалов дизайна.

Неоднозначность толкования понятия «дизайн» обусловлены многозначностью английского слова design, ставшего с начала 30-х гг. международным термином, обозначающим художественноконструкторскую, проектно-творческую деятельность и ее результаты. В Большом англо-русский словаре: в 2 т./ Под общ. руковод. д-ра филол. наук проф. И. Р. Гальперина и д-ра филол. наук, проф. Э. М. Медниковой. – 4-е изд., испр., с доп. – М.: Рус. яз., 1987. – Т. 1. – 1038 с. слово design переводится и как замысел, план, цель, намерение, и как творческий замысел, проект, и как чертеж, расчет, конструкция, и как проектирование, конструирование, и как эскиз, рисунок, узор, композиция, и как искусство композиции и даже произведение искусства. Из-за характерных особенностей образования глаголов и существительных в английском языке (от одного корня) слово to design, выступая в качестве глагола, обозначает действия, связанные по смыслу со многими из вышеперечисленных значений слова design в качестве существительного. Этот термин закрепился за художественно-конструкторским видом проектно-творческой деятельности. Смысловая емкость слова design отражает и обыденный, и научный, и технический, и художественный аспекты значений этого термина. В нем отражен синтез науки и практики, техники и искусств. В русском языке этот термин объединяет широкий круг понятий, связанных не только с проектнотворческой, но и композиционно-художественной деятельностью в разных выявление научных предпосылок дизайнерского творчества, ра<br>
рироды и специфики многогранной дизайнерской деятельности не<br>
жехникой и искусством путем рассмотрения феномена дизайна в архитеки<br>
хультуры с ее подсистемами –

5

областях обширной сферы предметного творчества (в том числе связанного исключительно с ручной работой, ремесленными способами создания вещей или компоновки чего-либо даже из естественных природных, а не переработанных промышленностью материалов). Это и техническая эстетика, художественное проектирование, художественное конструирование, являющиеся научно-культурными составляющими дизайна.

Специфика предмета дизайн-проектирования проявляется в том, что дизайнеры не определяют, а формируют соответствующие свойства объектов разработки в процессе их композиционного формообразования. Совокупность этих свойств, проявляясь в неразрывности красоты и пользы, предстает как потребительское качество, потребительная ценность вещи для тех, в расчете на кого она спроектирована. Предметом дизайнерской деятельности является создание гармоничной, содержательной и выразительной формы объекта, в которой отражается целостное значение его потребительной ценности.

**Техническая эстетика** — теоретическая основа дизайна; научная дисциплина, изучающая социально-культурные, технические и эстетические проблемы формирования гармоничной [предметной](https://ru.wikipedia.org/wiki/%D0%9F%D0%BE%D1%82%D1%80%D0%B5%D0%B1%D0%B8%D1%82%D0%B5%D0%BB%D1%8C%D1%81%D0%BA%D0%B8%D0%B5_%D1%82%D0%BE%D0%B2%D0%B0%D1%80%D1%8B) [среды,](https://ru.wikipedia.org/wiki/%D0%9E%D0%BA%D1%80%D1%83%D0%B6%D0%B0%D1%8E%D1%89%D0%B0%D1%8F_%D1%81%D1%80%D0%B5%D0%B4%D0%B0) создаваемой для жизни и деятельности человека средствами промышленного производства, изучает принципы и методы художественного конструирования, проблемы профессионального творчества и мастерства художника-конструктора (дизайнера).

**Художественное конструирование** — творческая проектная деятельность, направленная на совершенствование окружающей человека предметной среды, создаваемой средствами промышленного производства; это достигается путём приведения в единую систему функциональных и композиционных связей предметных комплексов и отдельных изделий, их эстетических и эксплуатационных характеристик. Не иллюстрация, а инструмент проектирования. Метод художественного конструирования складывается из художественно-конструкторского анализа (исследование исходной ситуации и построение объекта проектирования, функциональноэргономический и конструктивно-технологический анализ, композиционный анализ) и художественно-конструкторского синтеза (в процессе которого ведётся функционально-эргономический поиск, работа над композицией изделия). Для художественного конструирования характерно моделирование объекта на всех этапах его разработки (в соответствующем масштабе и нередко в натуральную величину), позволяющее проверять и отбирать оптимальные варианты композиционных, цветографических, эргономических и др. решений; при этом модель служит и, постоянно модифицируясь в ходе работы, становится, в конечном счёте, эталоном опытного образца изделия. овокупность этих свойств, проявляясь в неразрывности крассии и и редстает как потребительское качество, потребительная ценность в дели с это от спредстати и таля с содание гримоничной, с содержательное начелея и применно

6

**Художественное проектирование** — деятельность, осуществляемая в языковом поле, образуемом, во-первых, словами («форма», «доминанта», «образ» и т.д.) и, во-вторых, — визуальными образами (сюда входит увиденное на улице, в журнале, в кино, на выставке). Всё это вместе особая реальность; её материал и структура принципиально поддаются специальному исследованию.

Первый этап работы дизайнера – исследовательский. Образуется рефлексивным анализом, то есть работой самого проектировщика по осознанию и систематизации собственных шагов в решении проектной задачи. Такая рефлексия неполно и иллюзорно отражает действительность мыслительных процессов, и этот безжалостный закон мышления обойти невозможно. Но она необходима, поскольку другого исходного материала для исследования здесь просто нет — продукт деятельности (внешне воспринимаемая изобразительная форма проекта) является лишь поверхностным и резко искаженным отпечатком деятельности, действительно приводящей к его появлению. Глубина «чтения» проекта, проникновения в методику проектирования зависит от уровня и направленности профессионального знания «дешифровщика» — она так или иначе замыкается на индивидуальном знании своего профессионального «я». ыслительных процессов, и этот безжалостный закон мышления<br>евозможно. Но она необходима, поскольку другого исходного ме<br>поспринимаема изобразительная форма проекта системи и песнии системи<br>осориничения и резко искаженным

Второй этап — это уже конструктивная работа по преобразованию материала рефлексии средствами методологии. Иначе говоря, дизайнерисследователь (методист) составляет «картотеку» языковых средств (каковыми являются слова и «картинки») и раскладывает свои «карточки» до тех пор, пока между их группами не проявятся структурные взаимосвязи.

Третий этап — подключение средств логики «рефлексивных игр», с помощью которых удается описать ту особую деятельность, где дизайнер, например, проектируя радиоприемник, поочередно пытается воображать себя в роли заказчика, инженера, покупателя, критика — во всех возможных ситуациях. Уже сейчас не подлежит сомнению, что всякое описание художественно-проектной деятельности средствами только формальной логики, без анализа сложной рефлексивной игры внутри проектных процедур, обречено на неудачу.

Дизайн-деятельность является логически обоснованным процессом решения проектной проблемы, представленный в виде системы операций. В таких методиках вопросы организации процесса играют вспомогательную роль, главное внимание фокусируется на разработке типологии проектных задач, охватывающей все возможные проектные ситуации, и выявление принципов и средств решения этих задач.

**Алгоритм дизайн-проекта** – последовательность действий от возникновения идеи проекта до ее реализации:

- − Анализ и осознание проблемы
- − Выбор оптимального решения проблемы
- − Обоснование решения
- − Разработка технологии
- − Реализация технологии
- − Представление результатов

**Основные этапы дизайн-проекта (проектирование как основа дизайна):** 

- − Возникновение и осмысливание потребности проектное задание (что вы собираетесь делать и для чего)
- − Выдвижение новой идеи
- − Определение методов и способов её удовлетворения с учетом различных факторов – рациональное выполнение идеи
- − Разработка проекта объекта (изделия), реализующего методы и способы удовлетворения потребности – оформление
- − Изготовление по проекту изделия (объекта), который удовлетворяет человеческую потребность различных факторов – рациональное выполнение идеи<br>
– Разработка проекта объекта (изделия), реализующего – сисобы удовлетворения потребности – оформление о посму изделия (объекта), который удовлетное использование о дизай

1.Объектное представление о дизайне:

- Техническое описание
- Эскизный рисунок
- Чертеж
- Модель
- Производсво

2.Субъектное представление о дизайне:

- Рождение идеи
- Творческое развитие
- Воплощение замысла

3.Нормативное представление о дизайне

- Интрукции и ограничения
- Стандарты
- Методики
- Нормативы и правила

#### **Этапы выполнения дизайн-проекта:**

− Исследовательский этап (эстетический, экономический, технологический; за какое время)

- − Технологический этап (выбор композиции, разработка цвета, (воплощение программ компьютерной графики)
- − Заключительный этап (контроль и испытание)

**История дизайна** – наука о становлении и развитии проектнохудожественной деятельности.

Развитие морфологии предметного мира предыдущих эпох (декоративно-прикладное искусство) принято рассматривать как предысторию дизайна.

Первый этап – начало ХХ века и первое тридцатилетие. Не украшать мир вещей и пространств, а строить его по внутренним законами в соответствии с функционалом, конструкцией и технологией производства. Стихийный выброс идей и манифестов нового вида искусства, призванного объединить изобразительное и техническое творчество экспериментально разрабатывающих соответствующие технологии (Баухауз, ВХУТЕМАС).

Второй этап – 60-тые годы распространился на все континенты и узаконил изобретенные формы, став из экстравагантной моды нормой, признаком образа века. Проблемы дизайнерского творчества, завоевание своего потребитель, поиск наилучших форм внедрения дизайна в жизнь и производство

Третий этап – разработка системы дизайнерских взглядов на жизнь, развитие технологии проектирования, мастерства, отношение к национальным традициям, превращение прагматических потребностей людей из утилитарно-технических в образно-эстетические.

Сегодня дизайн ориентируется на современные достижения науки и техники, используя сверхсовременные технологии, природно-экологические подходы, мотивы микромира или космизма.

Типологическая структура современных **направлений дизайнпроектирования** может быть представлена следующими типами: − **дизайн отдельных изделий** (массовый и единичный); − дизайн комплектов изделий (наборов) или их ансамблей; - дизайн комплексов (предметных систем) изделий; − **дизайн предметно-процессуальных систем** (дизайнпрограмм). В первых двух из них объекты могут обладать разной степенью новизны разработок (от стилевой модернизации до создания изделий, функционально-технически и морфологически по-настоящему оригинальных, не имеющих прототипов). В двух последних направлениях (и особенно в разработках дизайн- программ) преобладают объекты с высокой степенью новизны и оригинальности, не утрачиваемой ко времени промышленного освоения этих сложных комплексных объектов и выпуска их на рынки сбыта. Перспективными направлениями дизайна являются: − **экологический дизайн** – участие средствами и методами дизайна в решении социально актуальных задач защиты окружающей природной среды (и самих людей) от последствий ее загрязнения отходами техногенной цивилизации и нарушения экологического равновесия в биотехносфере как с позиций ценностей природы, так и культуры; Обеспечение экологической чистоты конструкционных и отделочных материалов, применяемых для изделий – объектов дизайна, экологичности процессов производства и потребления (с учетом проблемы утилизации отходов) и состояния предметной среды разных сфер жизнедеятельности людей; - **биодизайн** – проектные разработки морфологически биоподобных структур и форм изделий (механоорганизмов), по аналогии с архитектурной и инженерной бионикой, роизводство<br>— Третий этан – разработка системы дизайнерских взглядов на<br>иниональным проектирования, мастерства<br>— индивисивания и проектирования, мастерства<br>— кодей из утилитарно-технических в образно-эстентические.<br>— Сего

9

на основе систематического и целенаправленного изучения законов и принципов формообразования в живой природе, включающих положения биоморфологии, биомеханики, бионики, этологии (науки о поведении живых организмов в природе) и синергетики (науки о принципах самоорганизации систем); − **футуродизайн** – перспективное дизайн-проектрование, обусловленное научно-технически, социально-культурно и интуитивнотворчески; инновационное проектное прогнозирование, ориентированное на разные уровни-стадии развития науки, техники, экономики, социальной сферы общества будущего; моделирование в футурологических дизайнпроектах концепций предметной среды будущего, отражающих прогнозируемые изменения ценностных ориентиров, материальных и духовных потребностей, образа жизни общества в целом, его макро- и микрогрупп, индивидов в разных областях жизнедеятельности людей;− **кибернетико-эвристический дизайн** – целенаправленное использование в инновационном дизайн-проектировании закономерностей и методов эвристики (дисциплины, способствующей развитию и активизации творческого мышления и повышению эффективности решения проектных задач нестандартными способами), а также широких возможностей информационных технологий, соответствующей компьютерной техники и специфического дизайнерского программного обеспечения. Ориентирован на формирование качественно новых методов и средств развития творческой фантазии, изобретательности дизайнеров, обогащение их проектной культуры, расширение ее горизонтов в целях наиболее эффективного генерирования оригинальных и перспективных новаторских дизайнконцепций и художественно- конструкторских предложений. РЕПОЗИТОРИЙ БГУКИ

Протодизайн – проявление дизайнерского творчества, опирающееся на тысячелетний опыт «естественного» формообразования в прикладных искусствах с учетом естественности технологических решений.

Ремесло — мелкое ручное производство, основанное на применении ручных орудий труда .

**Промышленная революция** — переход от [ручного труда](https://ru.wikipedia.org/w/index.php?title=%D0%A0%D1%83%D1%87%D0%BD%D0%BE%D0%B9_%D1%82%D1%80%D1%83%D0%B4&action=edit&redlink=1) к машинному, от мануфактуры к фабрике, наблюдавшийся в ведущих западных державах в XVIII—XIX веках.

Как историческое явление **авангард** появился только в начале XX века. Характеризуется экспериментальным подходом к художественному творчеству, выходящим за рамки классической эстетики, с использованием оригинальных, новаторских средств выражения, подчёркнутым символизмом художественных образов. Для авангарда характерно стремление к коренному обновлению художественной практики, разрыву с ее устоявшимися принципами и традициями и поиску новых, необычных содержания, средств выражения и форм произведения, взаимоотношения художников с жизнью. Рождение направлений в искусстве – модернизма и конструктивизма,

10

появление Баухауз (Высшая школа строительства и художественного конструирования в Германии) отказ от излишних украшений. Провозглашение архитектуры ведущим направлением в дизайне, принципов равенства между прикладными и изящными искусствами, декларировались идеи повышения качества промышленной продукции. Основатели движения видели целью удовлетворение массовых потребностей и стремились сделать промышленные товары красивыми, доступными по цене и максимально удобными.

#### *Лекция 2*

**Тема 4 Основы проецирования. Геометрические построения на чертежах**

**Метод проекций.** Теоретические свойства построения чертежа в инженерной графике базируются на правилах построения изображений, основанных на методе проекций. Изображение объектов трехмерного пространства на плоскости получают методом проецирования. Проецирование — это процесс, в результате которого получают изображения, представляющие собой проекции на плоскости.

**Аппарат проецирования** включает в себя изображаемые объекты точку А в пространстве, плоскость проекций α, на которой получают проекцию точки, источник проецирующих лучей S, проецирующие лучи. При проведении луча из S через точку А в направлении поверхности последний пересечет ее в точке А1. Точка пересечения луча с плоскостью называется проекцией точки А. Прямая АА<sub>1</sub> (луч), называется проецирующим лучом (рис. 2.4.1). Процесс проецирования заключается в проведении проецирующих лучей через заданные точки до встречи с плоскостью проекций. Чтобы получить проекцию какой-либо фигуры, необходимо построить проекции ее характерных точек и соединить их на чертеже соответствующими линиями. Тема 4 Основы проецирования. Геометрические построения черетежах<br>
ентелециой проекций. Теоретические свойства построения черетические свойства построения черетические близображение объектов троес<br>
снованных на методе про

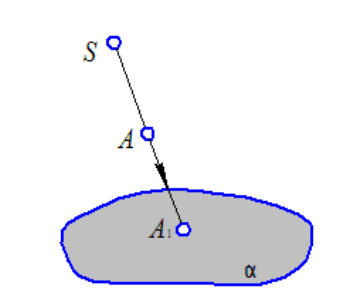

Рис. 2.4.1 Метод проецирования

#### **Способы проецирования**

Построить проекции предметов на чертеже можно двумя способами: центральным и параллельным.

Центральный (конический или полярный) метод проецирования основан на том, что при проецировании на плоскость ряда точек (А, B, C и т.д.) все проецирующие лучи проходят через одну точку, называемую центром проецирования, или полюсом (рис.2.4.2).

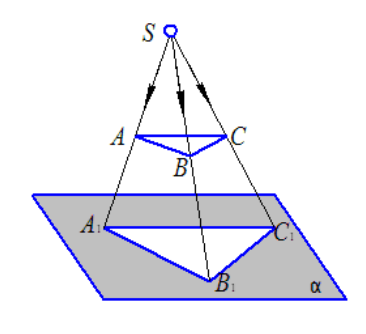

Рис. 2.4.2 Центральное проецирование

Метод параллельного (косоугольного) проецирования заключается в том, что все проецирующие лучи, проходящие через точки треугольника АВС, будут параллельны между собой (рис2.4.3). Этот метод вытекает из метода центрального проецирования, при этом полюс должен быть удален на бесконечно большое расстояние от плоскости, на которую проецируется предмет. Рис. 2.4.2 Центральное проецирование<br>
Метод параллельного (косоугольного) проецирования заключаетс<br>
то все проецирующие лучи, проходящие через точки треугольни<br>
сигурального проецирования, при этом полос должен быть удер

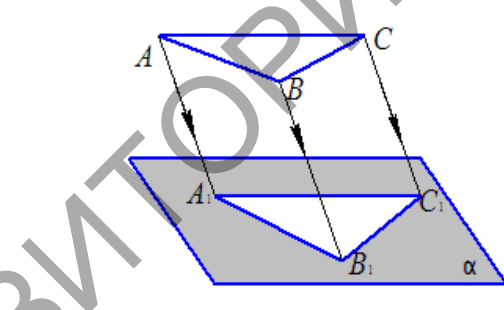

Рис2.4.3 Параллельное проецирование

Ортогональный (прямоугольный) метод проецирования – метод, когда проецирующие лучи параллельны между собой и перпендикулярны к плоскости проекций (рис.2.4.4). Данный метод – частный случай параллельного проецирования.

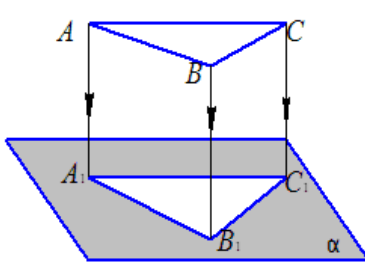

Рис.2.4.4 – Ортогональное проецирование

#### **Свойства проекций**

Проекции, полученные при центральном и параллельном проецировании, обладают рядом свойств:

Проекция точки есть точка.

Проекция прямой есть прямая. Если прямая параллельна плоскости проекций, то она проецируется в точку.

При параллельном проецировании сохраняется отношение величин отрезков прямой и их проекций.

При параллельном проецировании проекции параллельных прямых есть прямые.

Проекцией плоскости является плоскость. Если плоскость параллельна плоскости проекций, то проекции ее плоских фигур при центральном проецировании подобны самим фигурам, а при параллельном — равны им.

#### *Обратимость чертежа.*

Проецирование на одну плоскость проекций дает изображение, которое не позволяет однозначно определить форму и размеры изображенного предмета. Проекция А не определяет положение самой точки в пространстве, так как не известно, на какое расстояние она удалена от плоскости проекций. Наличие одной проекции создает неопределенность изображения. В таких случаях говорят о необратимости чертежа, так как по такому чертежу невозможно воспроизвести оригинал. Для исключения неопределенности изображение дополняют необходимыми данными. В практике применяют различные способы дополнения однопроекционного чертежа. Чертежи, получаемые ортогональным проецированием на две или более взаимно перпендикулярные плоскости проекций (комплексные чертежи) и путем перепроецирования вспомогательной проекции предмета на основную аксонометрическую плоскость проекций (аксонометрические чертежи). Проекцией плоскости является плоскость. Если плоскость пара<br>поскости проекций, то проекции ее плоских фигур при цент<br>роецировании подобны самим фигурам, а при параллельном — равн<br>*Обрашимосль чернема.*<br>Проещирование на о

#### **Аксонометрические проекции**

В ряде случаев для пояснения прямоугольных проекций сложных деталей, применяют аксонометрические проекции.

**Аксонометрия** (от греч. axcon – ось и metreo – измеряю) дает наглядное изображение предмета на одной плоскости.

Изображение предмета в аксонометрии получается путем параллельного проецирования его на одну плоскость проекций вместе с осями прямоугольных координат, к которым этот предмет отнесен.

Коэффициенты искажения по осям в аксонометрии определяют отношением аксонометрических координатных отрезков к их натуральной величине при одинаковых единицах измерения.

Натуральные коэффициенты искажения обозначают:

по оси  $x - u$ ;

по оси  $y - v$ ;

по оси  $z - w$ .

В зависимости от сравнительной величины коэффициентов искажения по осям различают три вида аксонометрии:

**Изометрия** – все три коэффициента искажения равны между собой: u=v=w.

**Диметрия** – два коэффициента искажения равны между собой и отличаются от третьего u=v≠w; v=w≠u; u=w≠v.

**Триметрия** – все три коэффициента искажения не равны между собой: u≠v≠w.

В зависимости от направления проецирования аксонометрические проекции разделяют на прямоугольные (направление проецирования перпендикулярно плоскости аксонометрических проекций) и косоугольные (направление проецирования не перпендикулярно плоскости аксонометрических проекций).

В прямоугольной проекции изометрии (рис 2.4.5) Коэффициент искажения по осям *x*, *y*, *z* равен 0,82.

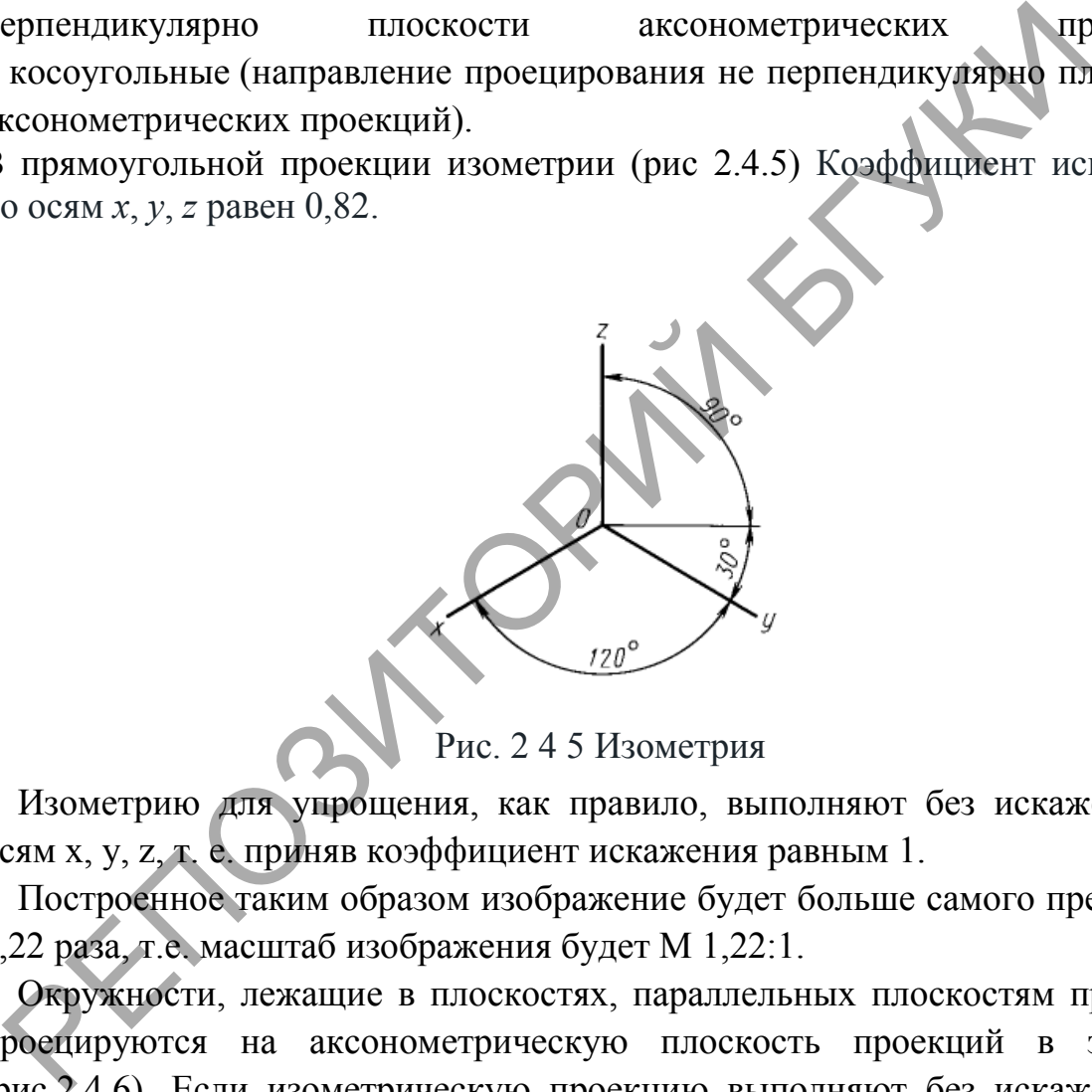

Рис. 2 4 5 Изометрия

Изометрию для упрощения, как правило, выполняют без искажения по осям x, y, z, т. е. приняв коэффициент искажения равным 1.

Построенное таким образом изображение будет больше самого предмета в 1,22 раза, т.е. масштаб изображения будет М 1,22:1.

Окружности, лежащие в плоскостях, параллельных плоскостям проекций проецируются на аксонометрическую плоскость проекций в эллипсы (рис.2.4.6). Если изометрическую проекцию выполняют без искажения по осям x, y, z, то большая ось эллипсов 1, 2, 3 равна 1,22, а малая ось – 0,71 диаметра окружности. Если изометрическую проекцию выполняют с искажением по осям x, y, z, то большая ось эллипсов 1, 2, 3 равна диаметру окружности, а малая ось – 0,58 диаметра окружности.

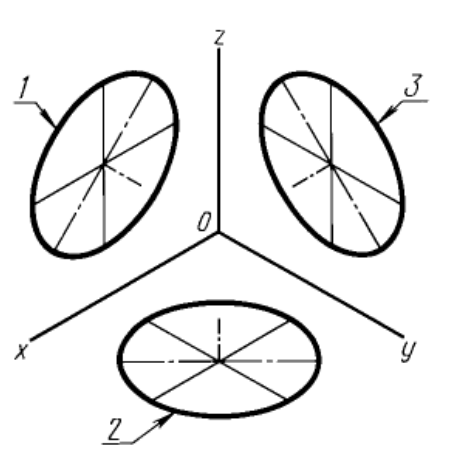

Рис.2.4.6 Окружность в изометрии

1 - эллипс (большая ось расположена под углом 90° к оси у);

2 - эллипс (большая ось расположена под углом 90° к оси z);

3 - эллипс (большая ось расположена под углом 90° к оси х)

В диметрии коэффициент искажения по оси y равен 0,47, а по осям x и z – 0,94. Положение аксонометрических осей приведено на рис.2.4.7

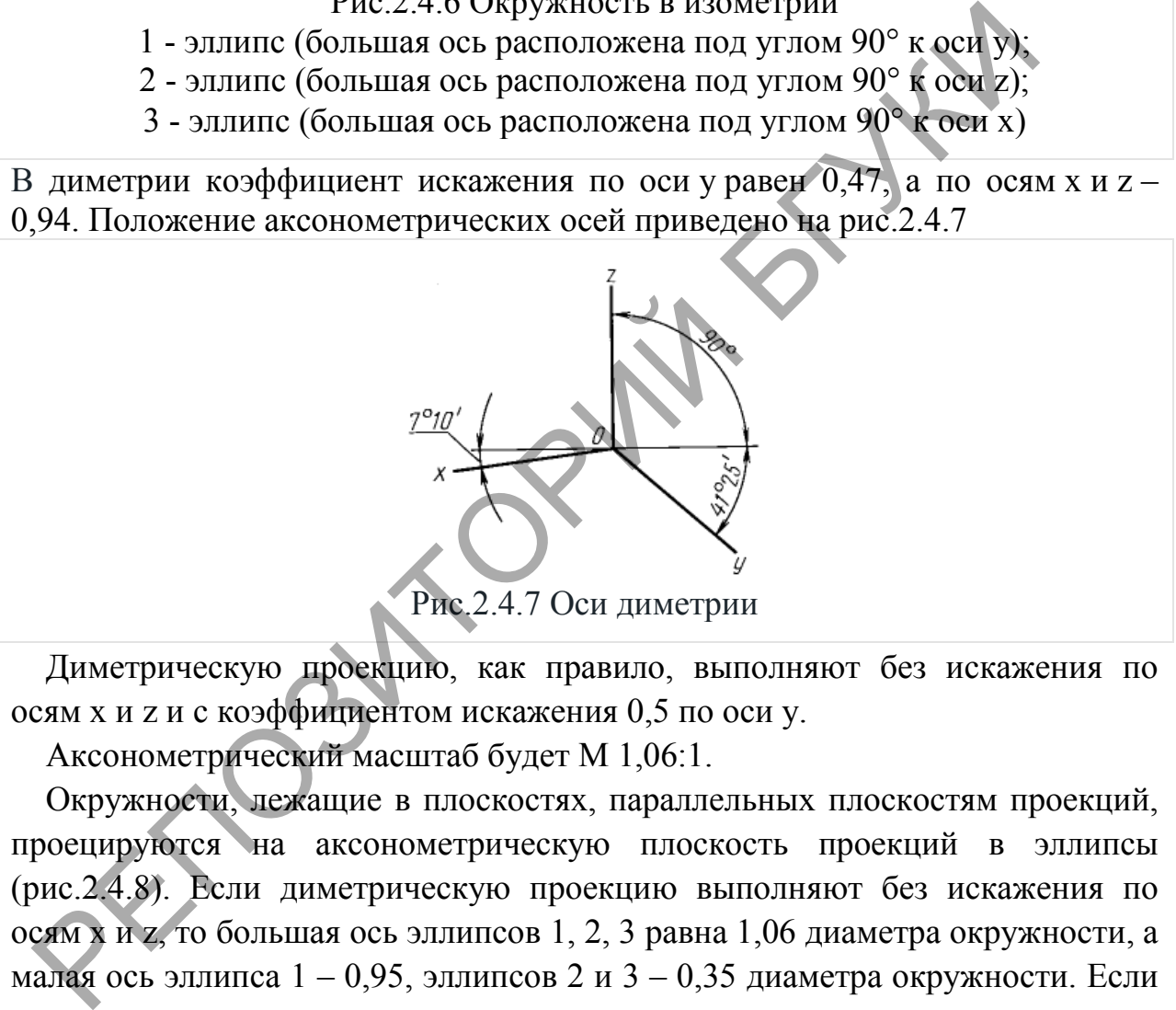

Диметрическую проекцию, как правило, выполняют без искажения по осям x и z и с коэффициентом искажения 0,5 по оси y.

Аксонометрический масштаб будет М 1,06:1.

Окружности, лежащие в плоскостях, параллельных плоскостям проекций, проецируются на аксонометрическую плоскость проекций в эллипсы (рис.2.4.8). Если диметрическую проекцию выполняют без искажения по осям x и z, то большая ось эллипсов 1, 2, 3 равна 1,06 диаметра окружности, а малая ось эллипса  $1 - 0.95$ , эллипсов 2 и  $3 - 0.35$  диаметра окружности. Если диметрическую проекцию выполняют с искажением по осям x и z, то большая ось эллипсов 1, 2, 3 равна диаметру окружности, а малая ось эллипса 1 – 0,9, эллипсов 2 и 3 – 0,33 диаметра окружности.

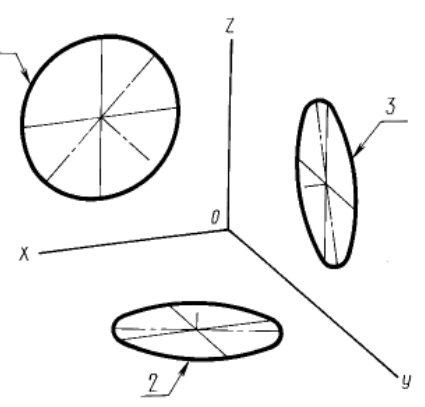

Рис.2.4.8. Окружность в диметрии

1 - эллипс (большая ось расположена под углом 90° к оси у);

2 - эллипс (большая ось расположена под углом 90° к оси z);

3 - эллипс (большая ось расположена под углом 90° к оси х)

Косоугольные проекции. Изометрия фронтальная Положение аксонометрических осей приведено на рис.2.4.9

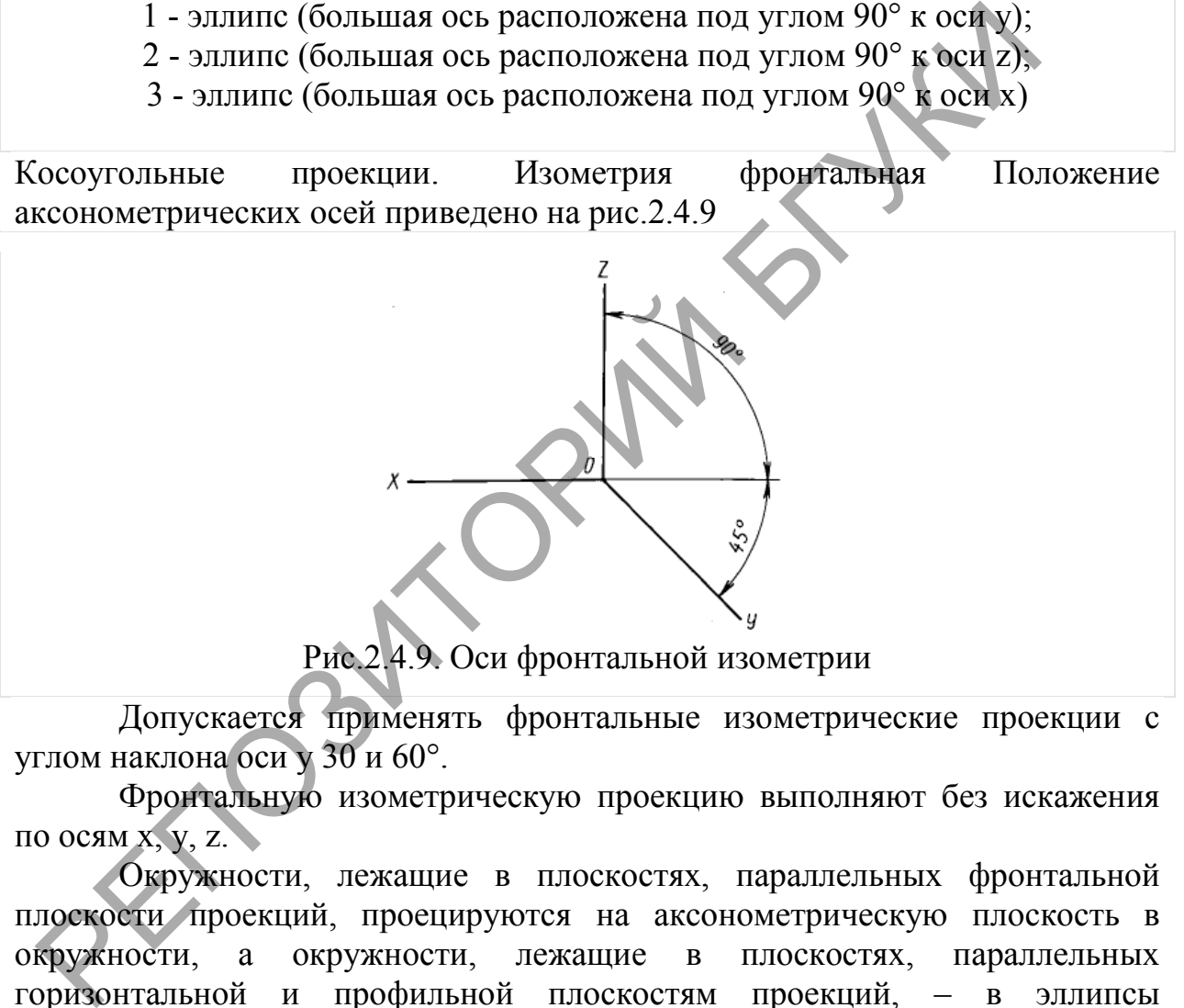

Рис.2.4.9. Оси фронтальной изометрии

Допускается применять фронтальные изометрические проекции с углом наклона оси у 30 и 60°.

Фронтальную изометрическую проекцию выполняют без искажения по осям x, y, z.

Окружности, лежащие в плоскостях, параллельных фронтальной плоскости проекций, проецируются на аксонометрическую плоскость в окружности, а окружности, лежащие в плоскостях, параллельных горизонтальной и профильной плоскостям проекций, – в эллипсы (рис. 2.4.10). Большая ось эллипсов 2 и 3 равна 1,3, а малая ось - 0,54 диаметра окружности.

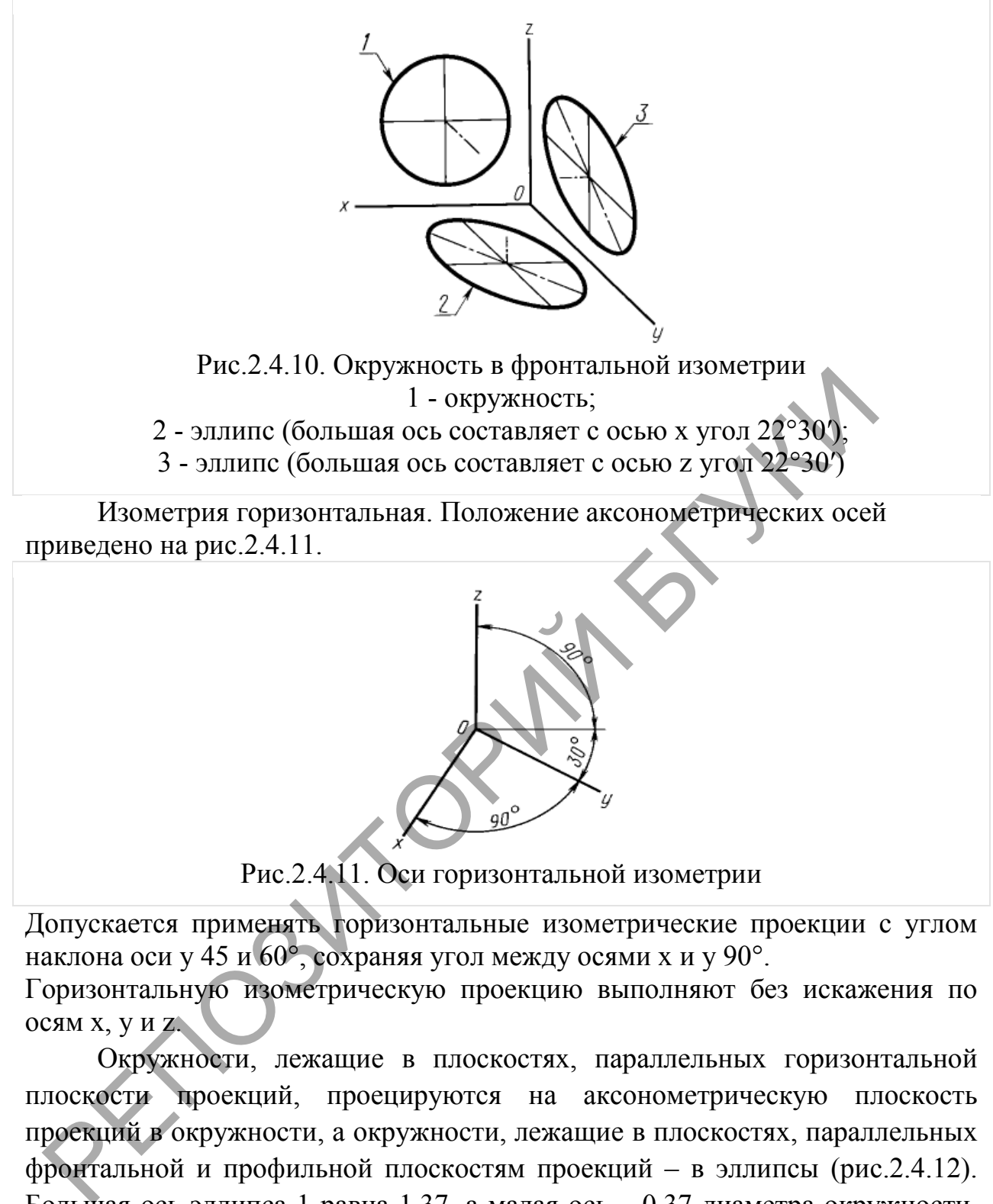

приведено на рис.2.4.11.

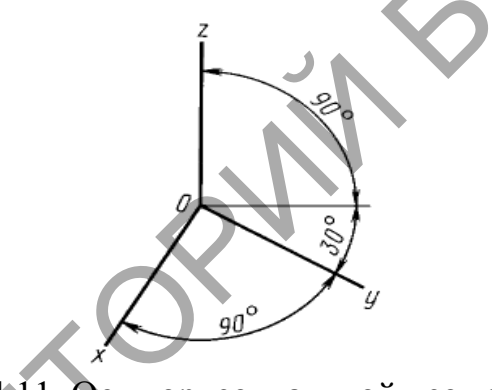

Рис.2.4.11. Оси горизонтальной изометрии

Допускается применять горизонтальные изометрические проекции с углом наклона оси y 45 и 60°, сохраняя угол между осями x и y 90°.

Горизонтальную изометрическую проекцию выполняют без искажения по осям x, y и z.

Окружности, лежащие в плоскостях, параллельных горизонтальной плоскости проекций, проецируются на аксонометрическую плоскость проекций в окружности, а окружности, лежащие в плоскостях, параллельных фронтальной и профильной плоскостям проекций – в эллипсы (рис.2.4.12). Большая ось эллипса 1 равна 1,37, а малая ось – 0,37 диаметра окружности. Большая ось эллипса 3 равна 1,22, а малая ось – 0,71 диаметра окружности.

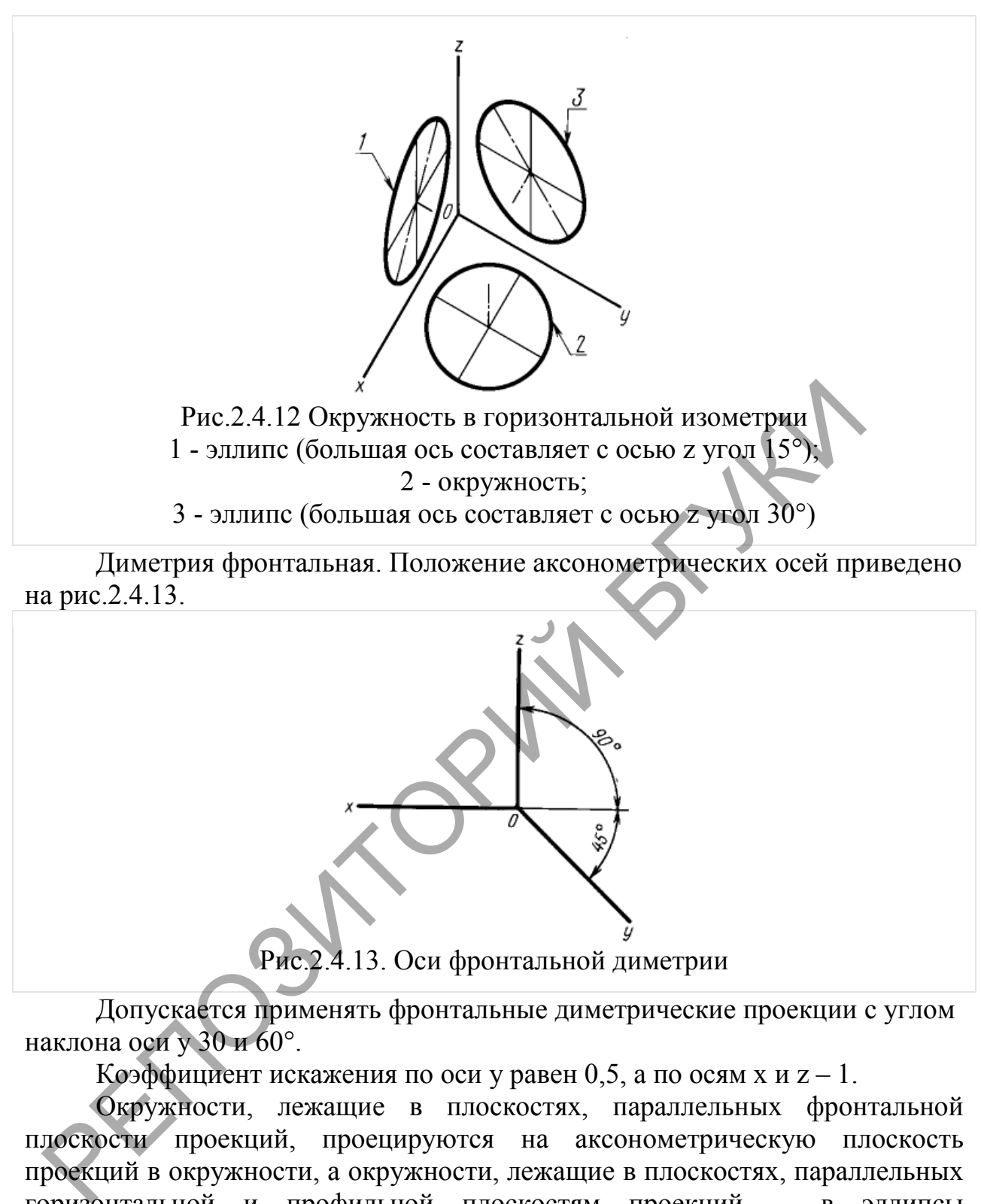

Рис.2.4.13. Оси фронтальной диметрии

Допускается применять фронтальные диметрические проекции с углом наклона оси у 30 и 60°.

Коэффициент искажения по оси у равен 0,5, а по осям х и  $z - 1$ .

Окружности, лежащие в плоскостях, параллельных фронтальной плоскости проекций, проецируются на аксонометрическую плоскость проекций в окружности, а окружности, лежащие в плоскостях, параллельных горизонтальной и профильной плоскостям проекций, – в эллипсы (рис.2.4.14). Большая ось эллипсов 2 и 3 равна 1,07, а малая ось – 0,33 диаметра окружности.

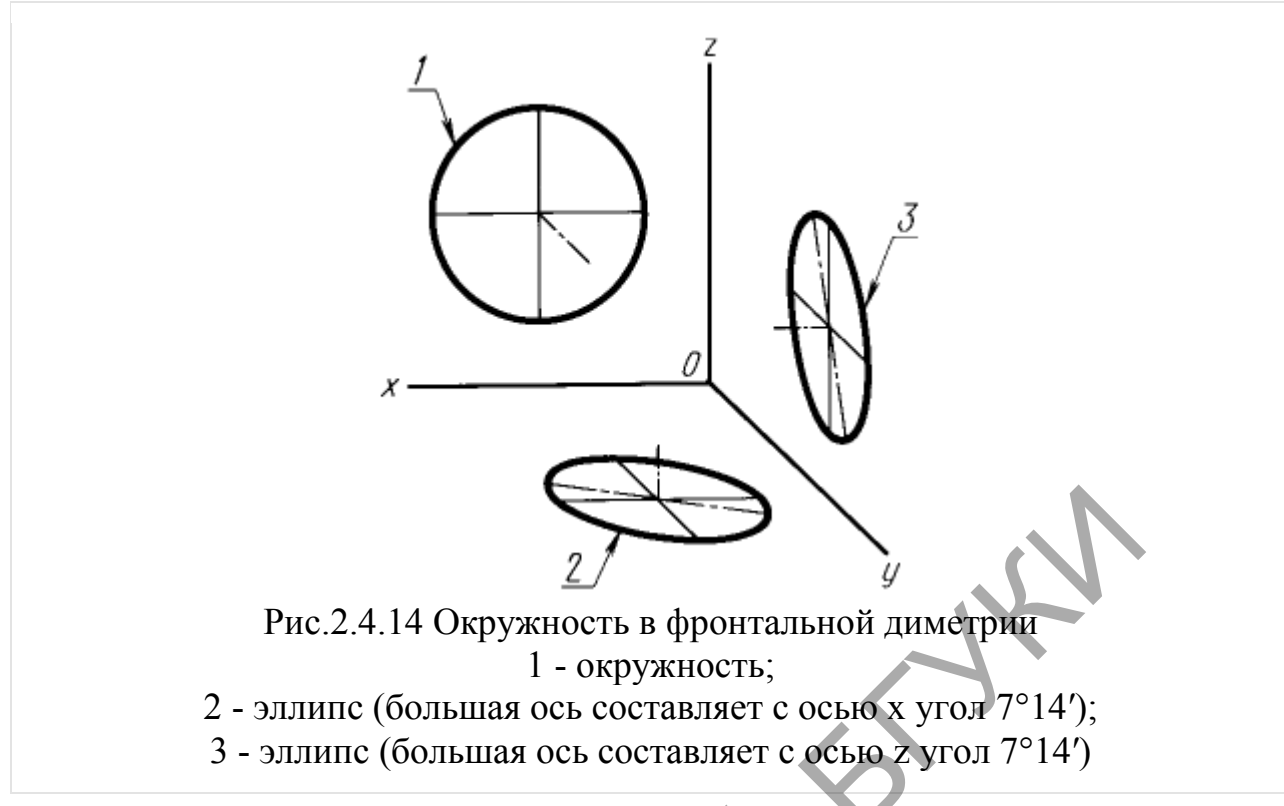

К способам построения наглядных изображений относятся аксонометрические, афинные и векторные проекции, а также линейная перспектива.

Построение аксонометрических проекций заключается в том, что геометрическую фигуру вместе с осями прямоугольных координат, к которым эта фигура отнесена в пространстве, параллельным (прямоугольным или косоугольным) проецируют на выбранную плоскость проекций. Таким образом, аксонометрическая проекция — это проекция на одну плоскость. При этом направление проецирования выбирают так, чтобы оно не совпадало ни с одной из координатных осей. РИС. 2.4.14 Окружность в фронтальной диметрии<br>
2 - эллипс (большая ось составляет с осыб х угол 7°14');<br>
3 - эллипс (большая ось составляет с осыб х угол 7°14');<br>
К способам построения наглядных изображений от<br>
есопометр

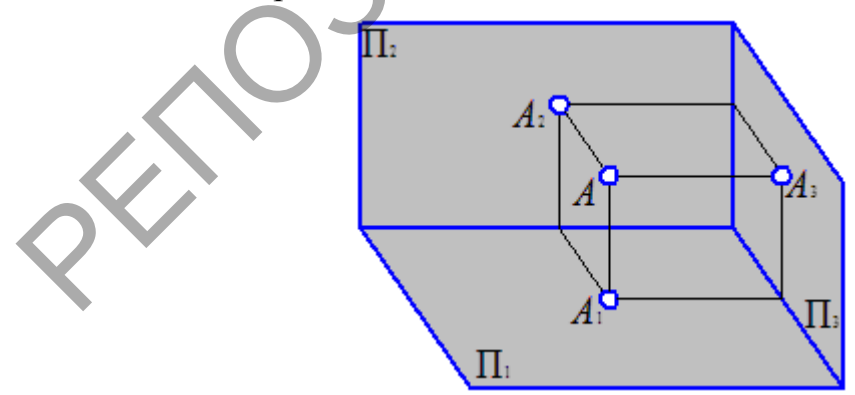

Рис.2.4.15 Аксонометрия точки и ее ортогональные проекции

Постепенно накопившиеся отдельные правила и приемы построения изображений и решения задач были обобщены и сведены воедино французским ученым-геометром Гаспаром Монжем с своем классическом труде «Geometrie descriptive» («Начертательная геометрия»), опубликованном в 1799 году. Он разработал общую теорию построения ортогональных проекций трехмерного типа на плоском листе, известную под названием эпюр Монжа (Epure – от франц. чертеж, проект). Условно можно разделить метод на систему двух и трех плоскостей проекций (рис.2.4.16).

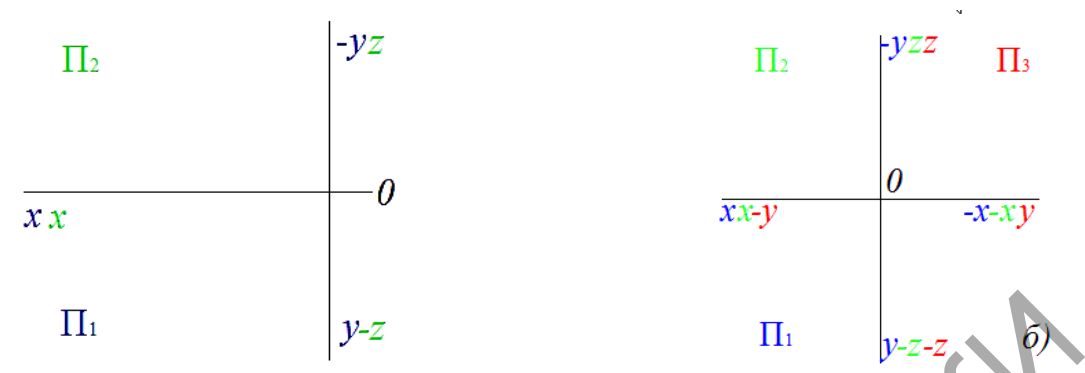

А)система двух плоскостей проекций Б)система двух плоскостей проекций

Рис.2.4.16 Системы двух и трех плоскостей проекций

**Перспектива** (фр. perspective от лат. perspicere  $\rightarrow$  смотреть сквозь) наука об изображении пространственных объектов на плоскости или какойлибо поверхности в соответствии с теми кажущимися сокращениями их размеров, изменениями очертаний формы и светотеневых отношений, которые наблюдаются в натуре. Пл  $y-z$  Пл  $y-z$  Респонсива двух плоскостей проекций Б)система двух плоскостей про<br>
Рис.2.4.16 Системы двух и трех плоскостой проекций<br> **Перспектива** (фр. perspective от лат. perspiere — смотреть скаука об изображении про

**Перспектива** — система изображения трехмерного пространства на двухмерной плоскости в соответствии со зрительным восприятием человека.

1. Явление кажущегося искажения пропорций и формы тел при их визуальном наблюдении. Например, два параллельных рельса кажутся сходящимися в точку на горизонте.

2. Способ изображения объемных тел, передающий их собственную пространственную структуру и расположение в пространстве. В изобразительном искусстве возможно различное применение перспективы, которая используется как одно из художественных средств, усиливающих выразительность образов.

Перспектива как наука появилась в эпоху Ренессанса, поскольку в то время достигло расцвета реалистическое направление в изобразительном искусстве. Созданная система передачи зрительного восприятия пространственных форм и самого пространства на плоскости позволила решить проблему, стоявшую перед архитекторами и художниками.

Перспективная проекция - это центральная проекция на плоскость прямыми лучами, сходящимися в точку - центр проецирования (S).

Существуют одно-, двух- и трёхточечные центральные проекции, различия между которыми показаны на нижнем рисунке. Один из проецирующих лучей перпендикулярен к картинной плоскости, и он называется главным (S-S'). Точка пересечения этого луча и картинной плоскости - главная точка картины (S'). Расстояние от главной точки до центра проецирования называется фокусным (D) (рис.2.4.17).

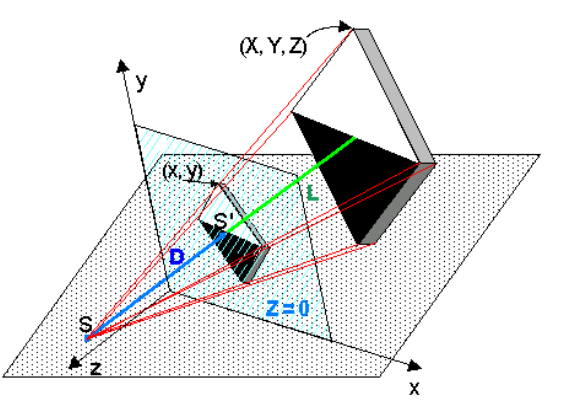

Рис.2 4 17 – Перспективная проекция

*Особенность перспективных проекций - наличие "линии горизонта", которая возникает из-за перспективного схождения параллельных прямых в пучок, точка схода которого (бесконечно удаленная) лежит на линии горизонта. Совокупность точек схода различных наборов параллельных прямых, лежащих в одной плоскости, и образует линию горизонта.*

#### **Виды перспективы**

Перспектива подразделяется на виды в зависимости от назначения перспективного изображения.

#### **Прямая линейная перспектива**

Вид перспективы, рассчитанный на неподвижную точку зрения и предполагающий единую точку схода на линии горизонта (предметы уменьшаются пропорционально по мере удаления их от переднего плана). Теория линейной перспективы впервые появилась у Амброджо Лоренцетти в XIV веке, а вновь она была разработана в эпоху Возрождения (Брунеллески, Альберти), основывалась на простых законах оптики и превосходно подтверждалась практикой. Отображение пространства на плоскость сначала простой камерой обскура с простым отверстием (стенопом), а затем и с линзой полностью подчинено законам линейной перспективы. С учетом того, что линейная перспектива — это изображение, построенное на плоскости, плоскость может располагаться вертикально, наклонно и горизонтально в зависимости от назначения перспективных изображений. Вертикальная плоскость, на которой строят изображения с помощью линейной перспективы, используется при создании картины (станковая живопись) и настенных панно. Построение перспективных изображений на наклонных плоскостях применяют в монументальной живописи — росписи на наклонных фризах внутри помещения дворцовых сооружений и соборов. На наклонной картине в станковой живописи строят перспективные изображения высоких зданий с близкого расстояния или архитектурных объектов городского пейзажа с высоты птичьего полета. Построение перспективных изображений на горизонтальной плоскости применяют при росписи потолков (плафонов). Известны, например, мозаичные изображения на овальных плафонах станции метро «Маяковская» художника А. А. опирови возникает из-за персиеминного схожоения парагиельных и<br>прихонта. Совокупность точек схода различных наборов тарализики, лежащих в одной плоскости, и образует линию горизонта.<br>Виды перспективы<br>Перспектива подразде

Дейнеки. Изображения, построенные в перспективе на горизонтальной плоскости потолка, называют плафонной перспективой.

Линейная перспектива на горизонтальной и наклонной плоскостях имеет некоторые особенности, в отличие от изображений на вертикальной картине.

В наше время доминирует использование прямой линейной перспективы, в большей степени из-за большей «реалистичности» такого изображения и в частности из-за использования данного вида проекции в 3D-играх.

В фотографии для получения линейной перспективы на снимке близкой к реальной используют объективы с фокусным расстоянием приблизительно равным диагонали кадра. Для усиления эффекта линейной перспективы используют широкоугольные объективы, которые делают передний план более выпуклым, а для смягчения — длиннофокусные, которые уравнивают разницу размеров дальних и близких предметов. Пример линейной перспективы на рисунке 2.4.18.

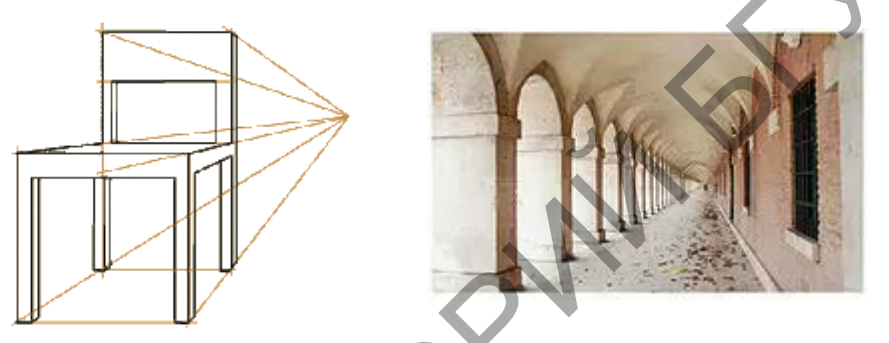

Рис.2.4.18 – прямая линейная перспектива

#### **Обратная линейная перспектива**

Вид перспективы, применяемый в византийской и древнерусской живописи, при которой изображенные предметы представляются увеличивающимися по мере удаления от зрителя, картина имеет несколько горизонтов и точек зрения, и другие особенности. При изображении в обратной перспективе предметы расширяются при их удалении от зрителя, словно центр схода линий находится не на горизонте, а внутри самого зрителя. Обратная перспектива образует целостное символическое пространство, ориентированное на зрителя и предполагающее его духовную связь с миром символических образов. Следовательно, обратная перспектива отвечает задаче воплощения сверхчувственного сакрального содержания в зримой, но лишенной материальной конкретности форме. Поскольку в обычных условиях человеческий глаз воспринимает изображение в прямой, а не в обратной перспективе, феномен обратной перспективы исследовался многими специалистами. спользуют широкоугольные объективы, которые делают передни<br>олее выпуклым, а для смягчения — длиннофокусные, которые уравитилу размеров дальних и близких предметов. Пример л<br>ерспективы на рисунке 2.4.18.<br> $\blacksquare$ <br> $\blacksquare$  Рис

Среди причин её появления самой простой и очевидной для критиков было неумение художников изображать мир, каким его видит наблюдатель. Обратная перспектива возникла в позднеантичном и средневековом искусстве (миниатюра, икона, фреска, мозаика) как в западноевропейском, так и в византийском круге стран. Интерес к обратной перспективе в теории (П. А. Флоренский) и художественной практике возрос в XX веке в связи с возрождением интереса к символизму и к средневековому художественному наследию. Пример обратной линейной перспективы на рисунке 2.4.19.

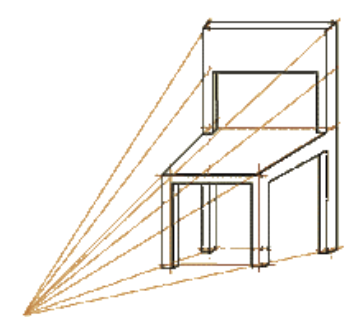

Рис.2.4.19 – обратная линейная перспектива

#### **Панорамная перспектива**

Изображение, строящееся на внутренней цилиндрической (иногда шаровой) поверхности (рис. 2 4. 20).

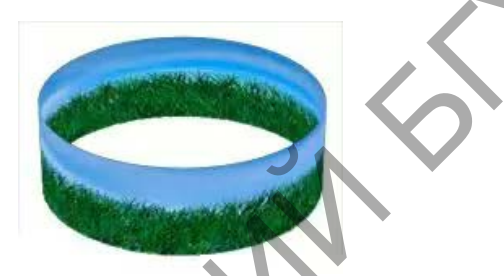

Рис. 2.4.20 – сферическая перспектива

Слово «панорама» означает «все вижу», то есть в буквальном переводе это — перспективное изображение на картине всего того, что зритель видит вокруг себя. При рисовании точку зрения располагают на оси цилиндра (или в центре шара), а линию горизонта — на окружности, находящейся на высоте глаз зрителя. Поэтому при рассматривании панорам зритель должен находиться в центре круглого помещения, где, как правило, располагают смотровую площадку. Перспективные изображения на панораме объединяют с передним предметным планом, то есть с находящимися перед ней реальными предметами. Общеизвестными в России являются панорамы «Оборона Севастополя» (1902—1904 гг.) и «Бородинская битва» (1911 гг.) в Москве (автор — Ф. А. Рубо) и «Сталинградская битва» (1983 г.) в г. Волгограде. Часть панорамы с реальными предметами, лежащими между цилиндрической поверхностью и зрителем, называют диорамой. Как правило, диорама занимает отдельное помещение, в котором переднюю стену заменяют цилиндрической поверхностью, и на ней изображают пейзаж или панораму города. В диорамах часто применяют подсветку для создания эффекта освещения. Изображение панорамы — внутренний двор Шёнбрунна создано на основе 21-го последовательного кадра (рис.2.4.21). Рис. 2.4.19 – обратная иннейная перспектива<br>
Изображение, строящееся на внутренней цилиндрической<br>
даровой) поверхности (рис. 2.4.20).<br>
PIC. 2.4.20 – сферическая перспектива<br>
Слово «панорама» означает «все вижу», то есть

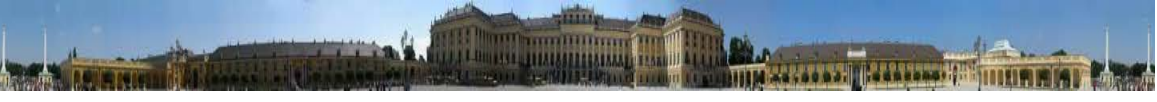

Рис.2.4.21 - панорама — внутренний двор Шёнбрунна.

Правила панорамной перспективы используют при рисовании картин и фресок на цилиндрических сводах и потолках, в нишах, а также на внешней поверхности цилиндрических ваз и сосудов; при создании цилиндрических и шаровых фотопанорам.

### **Сферическая перспектива**

Сферическая перспектива, сделанная объективом «рыбий глаз» (рис.2.4.22) (сверхширокоугольный фотографический объектив, который имеет угол изображения, близкий к 180° или больший).

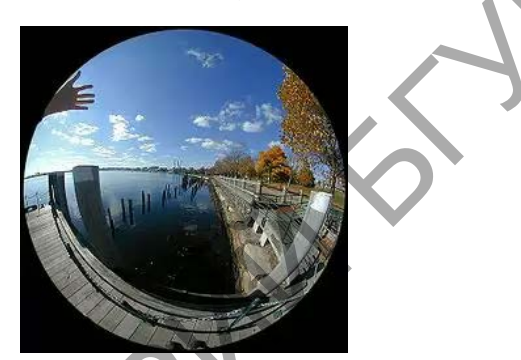

Рис.2.4.22 - Сферическая перспектива

Сферические искажения можно наблюдать на сферических зеркальных поверхностях. При этом глаза зрителя всегда находятся в центре отражения на шаре. Это позиция главной точки, которая реально не привязана ни к уровню горизонта, ни к главной вертикали. При изображении предметов в сферической перспективе все линии глубины будут иметь точку схода в главной точке и будут оставаться строго прямыми. Также строго прямыми будут главная вертикаль и линия горизонта. Все остальные линии будут по мере удаления от главной точки все более и более изгибаться, трансформируясь в окружность. Каждая линия, не проходящая через центр, будучи продлённой, является полуэллипсом. Сферическая перспектива, сделанная ооъективом «рыбии глаз» (ри<br>верхницрокоугольный фотографический объектив, который име<br>аображения, близкий к 180° или больший).<br>Рис.2.4.22 - Сферическая перспектива<br>роверхностях. При это

#### **Тональная перспектива**

Тональная перспектива — понятие техники живописи. Это изменение в цвете и тоне предмета, изменение его контрастных характеристик в сторону уменьшения, приглушения при удалении вглубь пространства (рис.2.4.23). Принципы тональной перспективы первым обосновал Леонардо да Винчи.

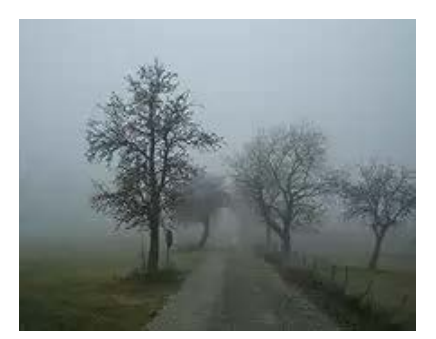

Рис.2.4.23 – тональная перспектива

**Воздушная перспектива** характеризуется исчезновением четкости и ясности очертаний предметов по мере их удаления от глаз наблюдателя. При этом дальний план характеризуется уменьшением насыщенности цвета (цвет теряет свою яркость, контрасты светотени смягчаются), таким образом глубина кажется более светлой, чем передний план (рис.2.4.24). Воздушная перспектива связана с изменением тонов, потому она может называться также и тональной перспективой. и и дальний план характеризуется уменьшением насыщенности иверяет свою яркость, контрасты светотени смятчаются), таким обрубина кажется более светлой, чем передний план (рис $2.424$ ). Воеропективов, акже и топальной персп

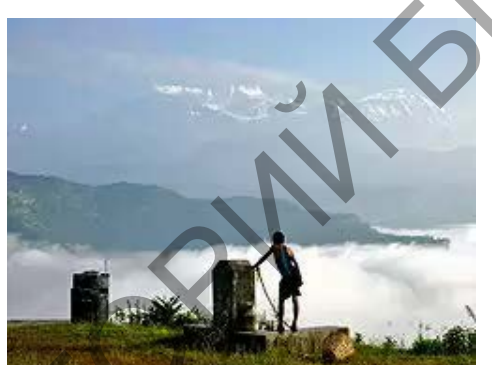

Рис.2.4.24 – воздушная перспектива

Воздушная перспектива зависит от влажности и запылённости воздуха и ярко выражена во время тумана, на рассвете над водоёмом, в пустыне или степи во время ветреной погоды, когда поднимается пыль.

#### **Перцептивная перспектива**

Академик Б. В. Раушенбах изучал, как человек воспринимает глубину в связи с бинокулярностью зрения, подвижностью точки зрения и постоянством формы предмета в подсознании и пришел к выводу что ближний план воспринимается в обратной перспективе, неглубокий дальний — в аксонометрической перспективе, дальний план — в прямой линейной перспективе. Эта общая перспектива, соединившая обратную, аксонометрическую и прямую линейную перспективы называется перцептивной.

**Поверхность** можно рассматривать, как совокупность последовательных положений L1, L2 линии L, перемещающейся пространстве по определенному закону. Поверхностью называют множество последовательных положений линий, перемещающихся в пространстве.

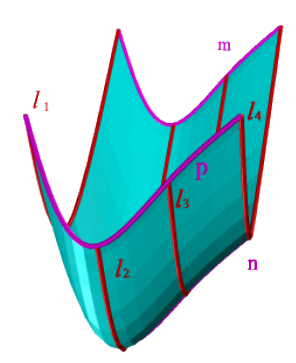

Рис.2.4.25 – пример поверхности

По виду образующей различают поверхности линейчатые (образующая прямая линия) и нелинейчатые (кривая).

**Поверхности вращения** – это поверхности, созданные при вращении образующей m вокруг оси. К ним относят такие, как сфера, тор, цилиндр, конус. **Сфера** – образуется вращением окружности вокруг её диаметра. **Тор** формируется при вращении окружности вокруг оси, не проходящей через центр окружности. **Цилиндр** образуется вращение отрезка, паралелльного оси симметрии, по заданному радиусу. **Конус** – вращением отрезка, наклонного к оси конуса, по заданному радиусу. По виду образующей различают поверхности линейчатые (обрания линия) и пелинейчатые (кривая).<br>
Поверхности вращения – это поверхности, созданные при вратитель (бразующей повору тоси. К ним относят такие, как сфера, тор, п

**Гранные поверхности**, образованные перемещением прямолинейной образующей по ломаной направляющей.

**Пирамида** – многогранник, в основании которого лежит произвольный многоугольник, а боковые грани — треугольники с общей вершиной.

**Призма** – многогранник, у которого основание — два одинаковых и взаимно параллельных многоугольника, а боковые грани параллелограммы.

# <span id="page-26-0"></span>**2 ПРАКТИЧЕСКИЙ РАЗДЕЛ**

# <span id="page-26-1"></span>**2.1 Описание лабораторных работ**

### *Тема 3 Приемы получения изображений в графическом дизайне*

**Лабораторная работа 1. Приемы получения изображений в графическом дизайне**

*Цель*. Приобрести основные навыки работы с использованием системы средств визуального языка: формообразование, композиции, пропорции, цветовых предпочтений. Приобрести основные навыки создания и получения оптических эффектов в тематической композиции

Задание 1. Разработать абстрактную композицию на модульной основе

### *Порядок выполнения*

1. Создайте композиционный модуль из нескольких элементов ( от 1 до 4), которые повторяются в определенном порядке в любую сторону. Пример:

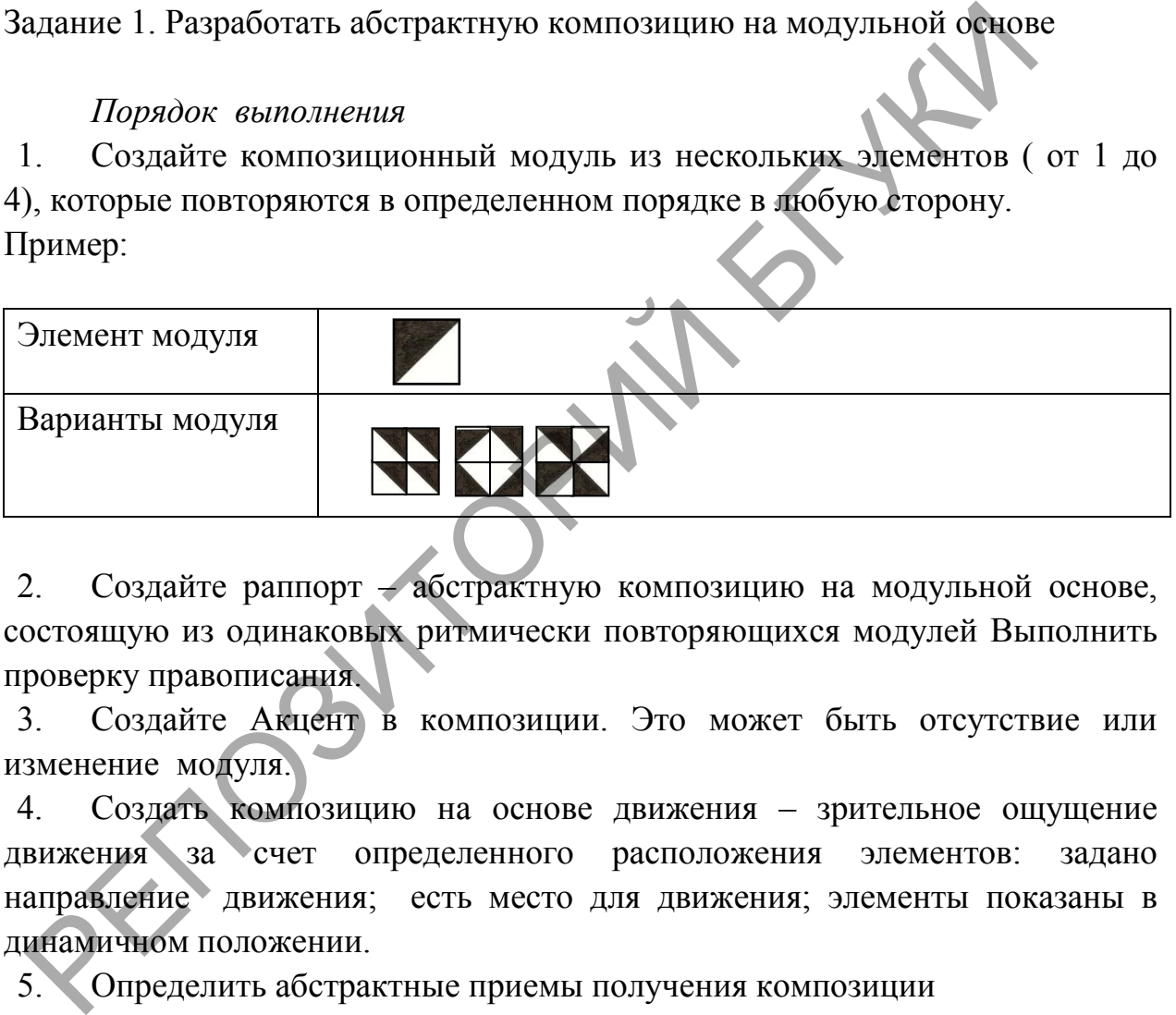

2. Создайте раппорт – абстрактную композицию на модульной основе, состоящую из одинаковых ритмически повторяющихся модулей Выполнить проверку правописания.

3. Создайте Акцент в композиции. Это может быть отсутствие или изменение модуля.

4. Создать композицию на основе движения – зрительное ощущение движения за счет определенного расположения элементов: задано направление движения; есть место для движения; элементы показаны в динамичном положении.

5. Определить абстрактные приемы получения композиции

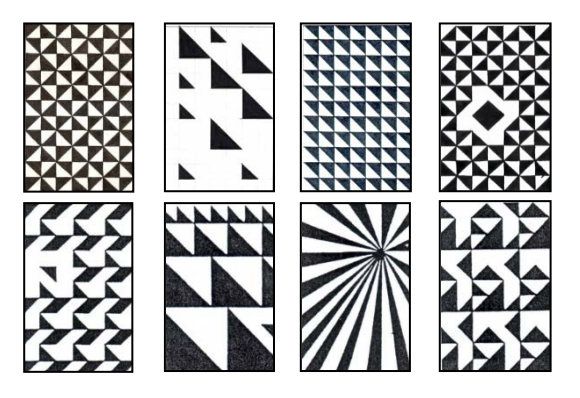

### Задание 2. Создать оптических эффектов в тематической композиции

### *Порядок выполнения*

- 1. Составить из фотографических снимков и их частей единой в художественном и смысловом отношении композиции в программе [Adobe](http://dic.academic.ru/dic.nsf/ruwiki/71496) [Photoshop.](http://dic.academic.ru/dic.nsf/ruwiki/71496)
- 2. Из фотографии изъять геометрически правильную фигуру (правильный многоугольник, круг), изменить её положение и вклеить в полученное «окошко».
- 3. Определить предложенные приемы получения изображений

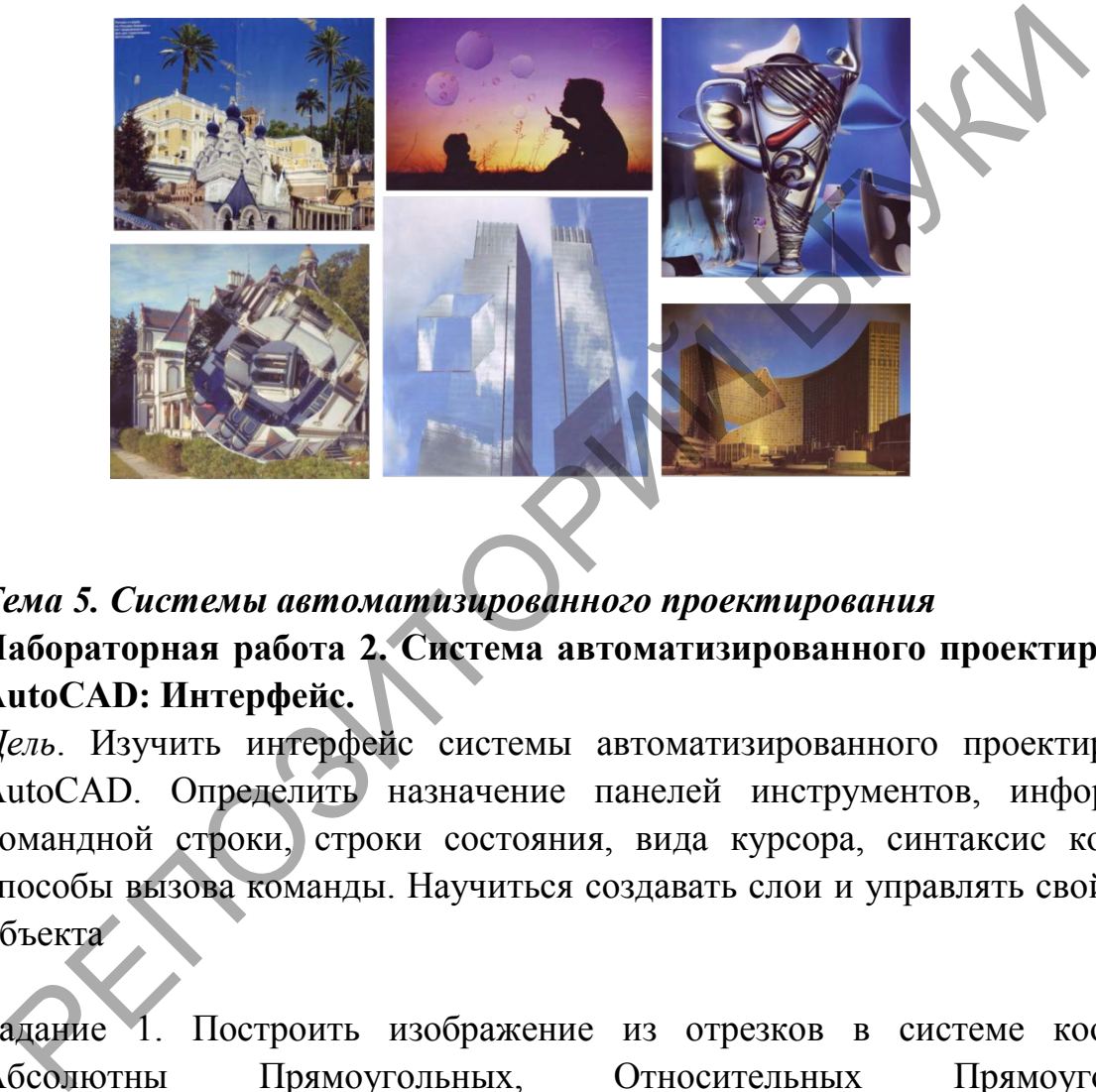

### *Тема 5. Системы автоматизированного проектирования* **Лабораторная работа 2. Система автоматизированного проектирования AutoCAD: Интерфейс.**

*Цель*. Изучить интерфейс системы автоматизированного проектирования AutoCAD. Определить назначение панелей инструментов, информацию командной строки, строки состояния, вида курсора, синтаксис команды, способы вызова команды. Научиться создавать слои и управлять свойствами объекта

Задание 1. Построить изображение из отрезков в системе координат Абсолютны Прямоугольных, Относительных Прямоугольных, Относительных Полярных.

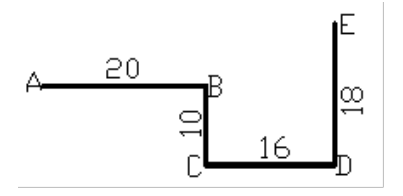

*Порядок выполнения*

- 1. Запустить программу
- 2. .Выполнить команду построения отрезка.

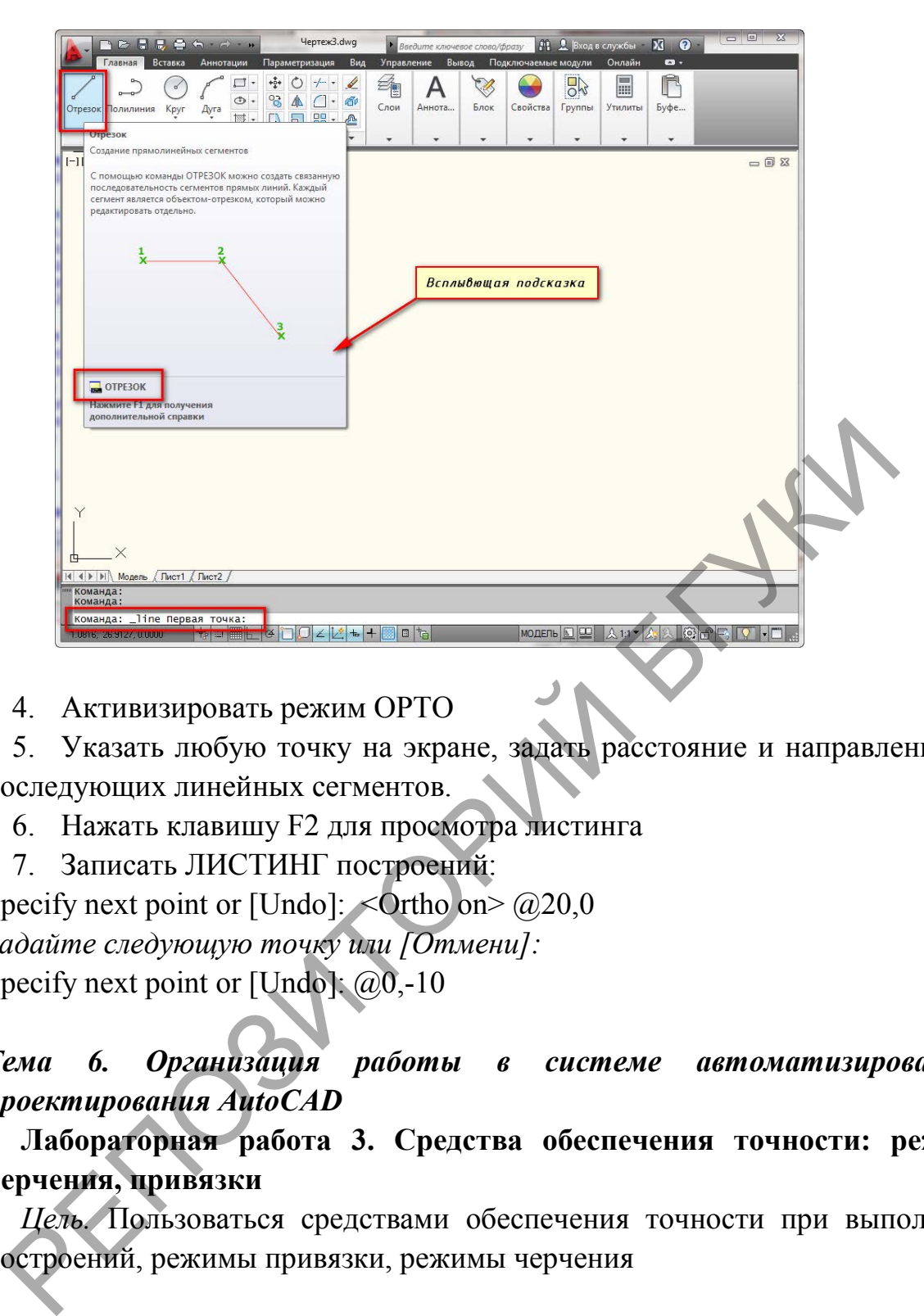

4. Активизировать режим ОРТО

5. Указать любую точку на экране, задать расстояние и направление для последующих линейных сегментов.

- 6. Нажать клавишу F2 для просмотра листинга
- 7. Записать ЛИСТИНГ построений:
- Specify next point or [Undo]:  $\leq$ Ortho on $\geq$  @20,0

*Задайте следующую точку или [Отмени]:*

Specify next point or [Undo]: @0,-10

### *Тема 6. Организация работы в системе автоматизированного проектирования AutoCAD*

### **Лабораторная работа 3. Средства обеспечения точности: режимы черчения, привязки**

*Цель.* Пользоваться средствами обеспечения точности при выполнении построений, режимы привязки, режимы черчения

Задание 1. Работа с режимами привязки

*Порядок выполнения*

- 1. Запустить программу
- 2. Включить привязку.

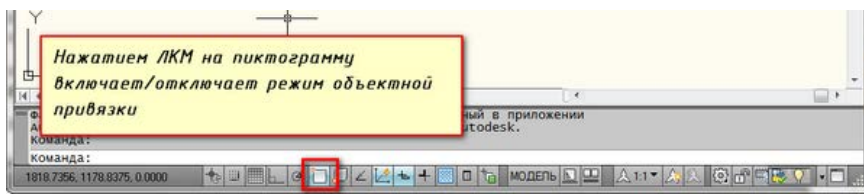

3. Правильно Настроить режим объектной привязки в автокаде можно в диалоговом **окне "Режимы рисования"** ➾ **вкладка "Объектная привязка"**.

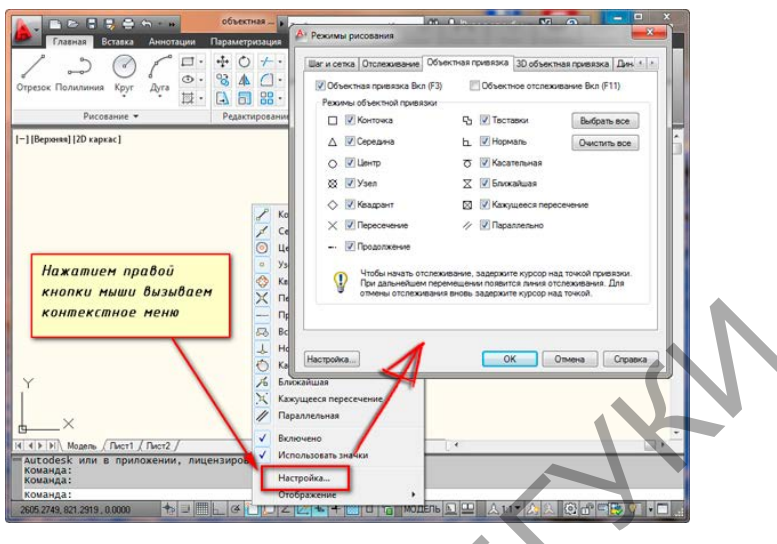

4. Выполнить построение с привязкой к конточке, середине объекта

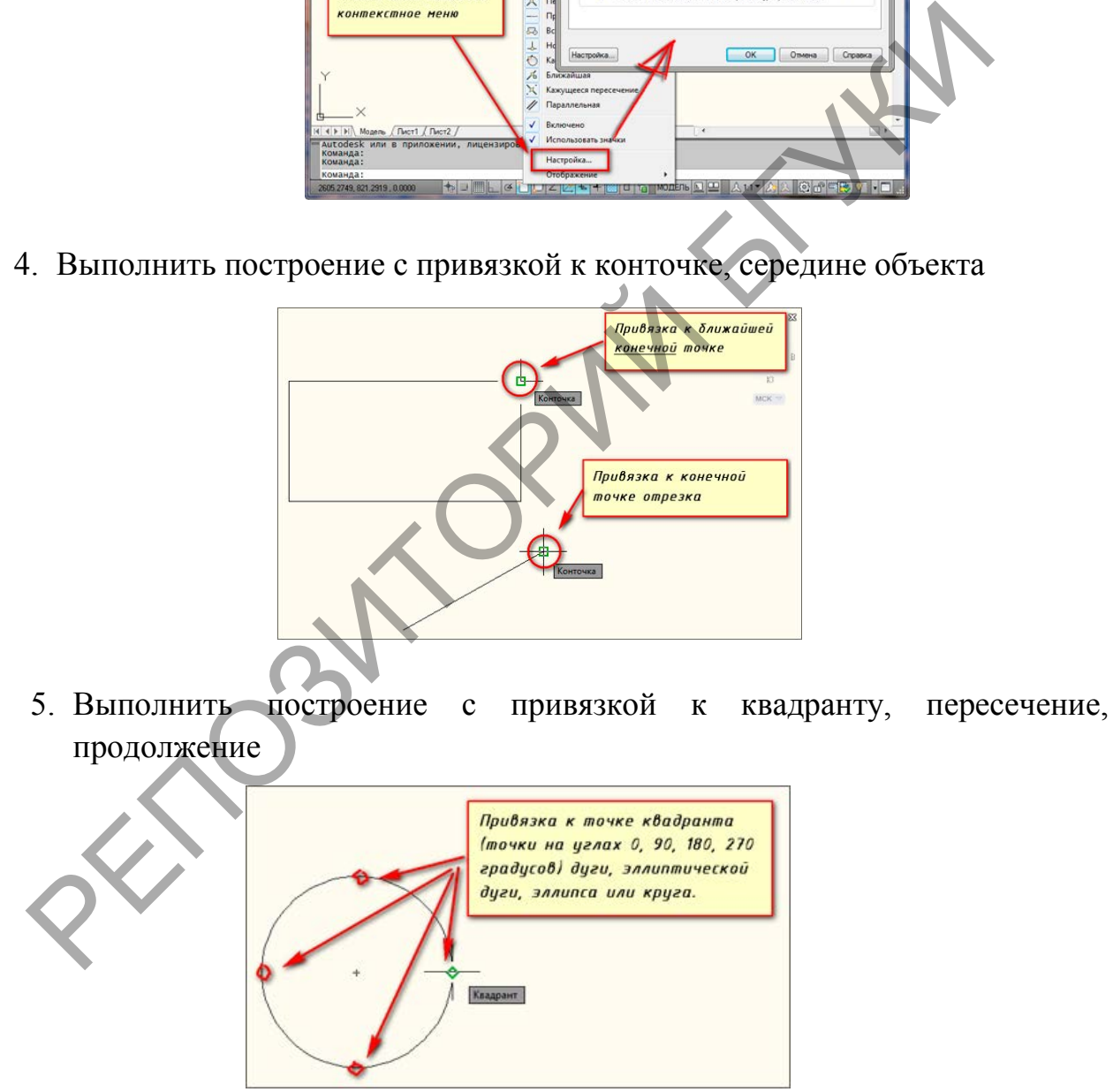

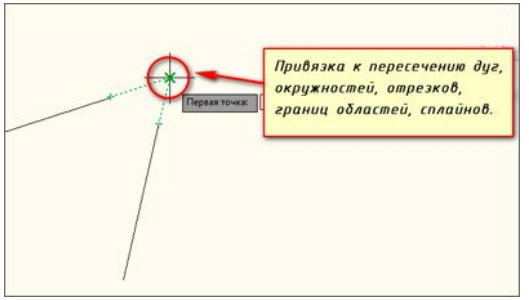

6. Выполнить построение с привязкой Перпендикуляр к объекту

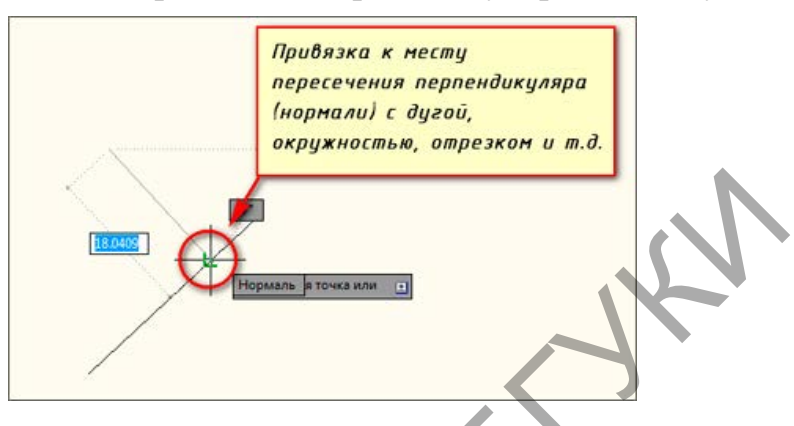

7. Выполнить построение с привязкой Параллельность

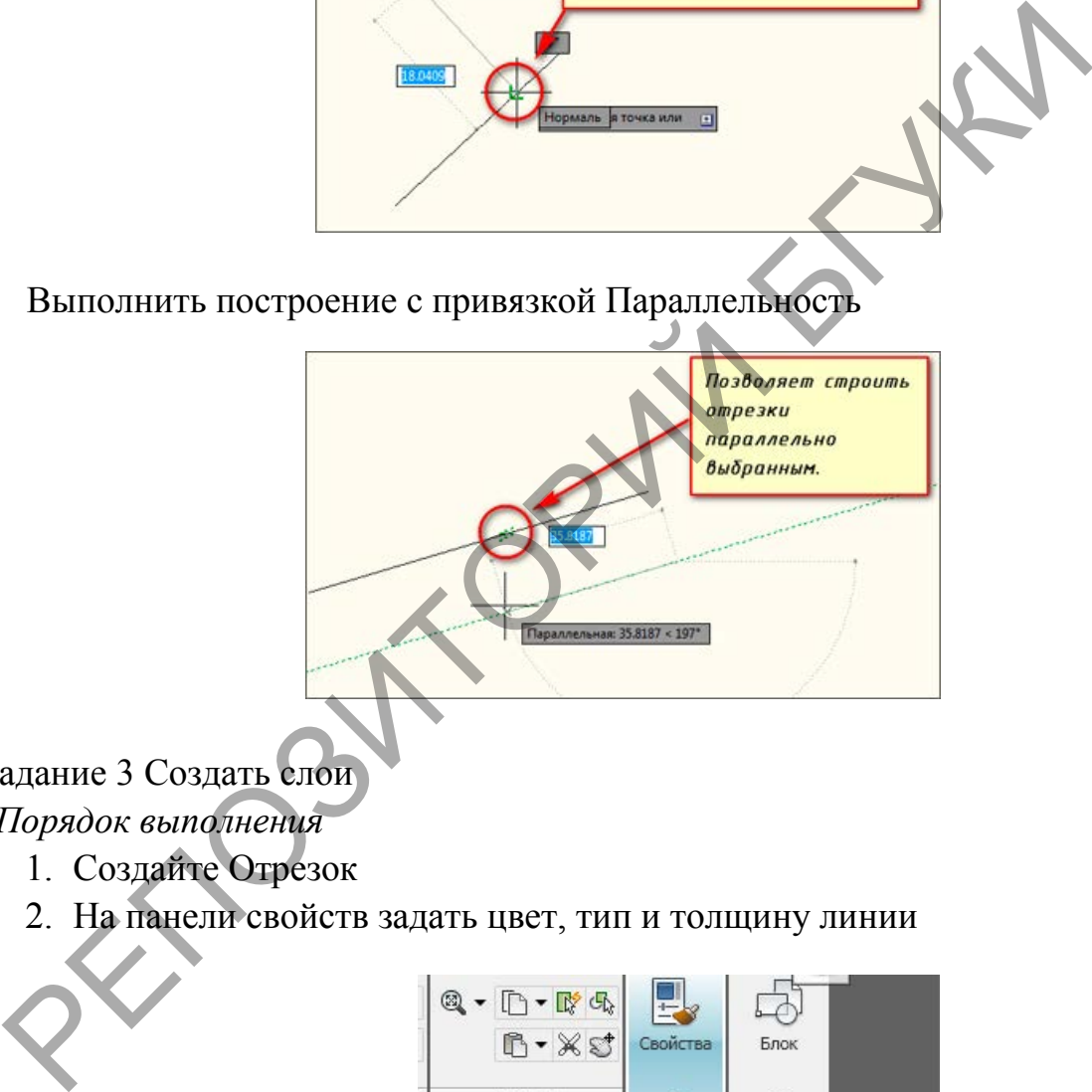

Задание 3 Создать слои

*Порядок выполнения*

- 1. Создайте Отрезок
- 2. На панели свойств задать цвет, тип и толщину линии

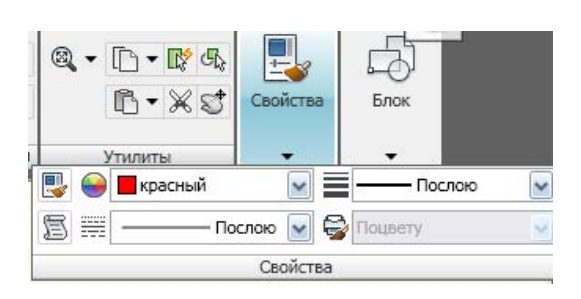

- 3. Выбрать объект разными способами: щелчком мыши по объекту, рамкой выбора прямой и обратной
- 4. Изменить свойства в палитре свойств

5. Запустить Диспетчер свойств слоев.

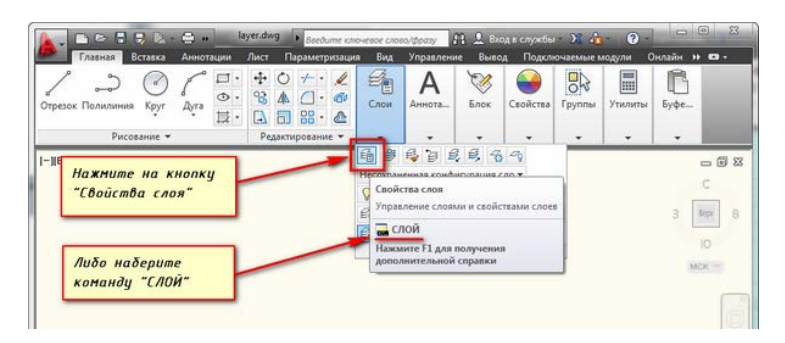

6. Активизировать инструмент создания слоя. В созданном слое задать его параметры

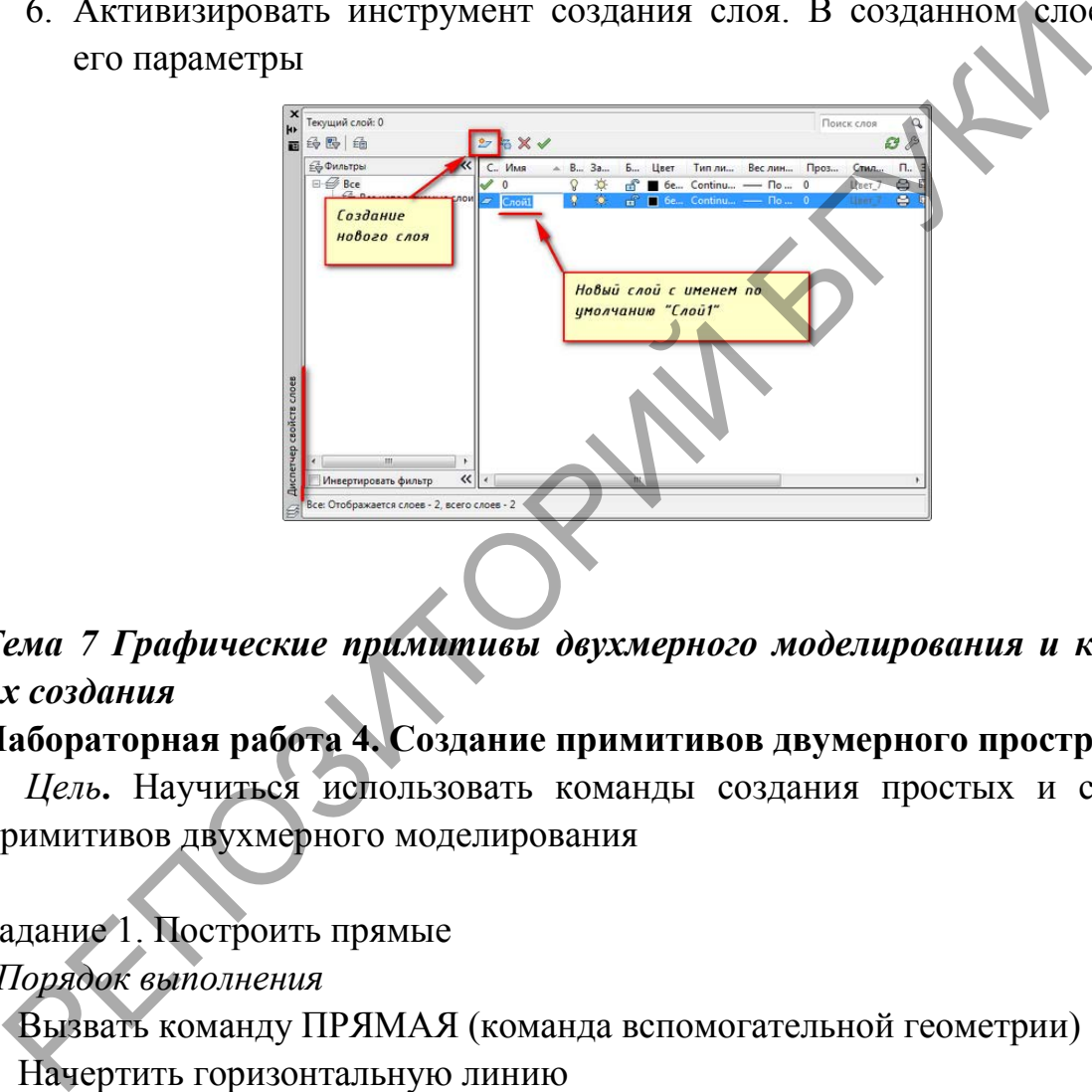

# *Тема 7 Графические примитивы двухмерного моделирования и команды их создания*

### **Лабораторная работа 4. Создание примитивов двумерного пространства**

*Цель***.** Научиться использовать команды создания простых и сложных примитивов двухмерного моделирования

Задание 1. Построить прямые

*Порядок выполнения*

- 1. Вызвать команду ПРЯМАЯ (команда вспомогательной геометрии)
- 2. Начертить горизонтальную линию
- 3. Начертить вертикальную линию
- 4. Начертить линию под углом  $20^{\circ}$
- 5. Построить перпендикуляры к отрезкам в их середине:
- 1) Построить отрезок АВ длиной 40мм под углом  $25^{\circ}$  к оси Х. Начальная т. А, произвольная
- 2) На расстоянии 44мм по горизонтали из т. C построить отрезок CD длиной 40мм под углом  $66^{\circ}$  к оси Х.
- 3) Начертить линию конструкции перпендикулярную отрезку АВ; через середину этого отрезка

4) Начертить линию конструкции перпендикулярно отрезку СD через середину этого отрезка.

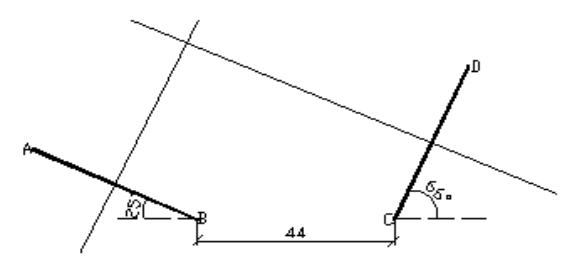

Задание 2. Построить круги *Порядок выполнения*

- 1. Построить круги радиусом,  $R=17.5$  мм,  $R=21.0$  мм,  $R=10$  мм;
- 2. Построить круги, D=32.5мм, D=30мм (рис.10.2),
- 3. Начертить вертикальный отрезок длиной 4мм;
- 4. Построить круги по 2 двум точкам (первая конечная точка на нижнем конце отрезка, вторая конечная точка или диаметр 8мм);
- 5. Вписать цифру «2» в центр круга, высота буква 7, угол поворота 0
- 6. Построить треугольник АВС по заданным размерам и описать кругом по трём точкам
- 7. Начертить отрезки АВ, ВС по заданным размерам и два круга по касательной, касательной и радиусу R=5мм и R=10мм

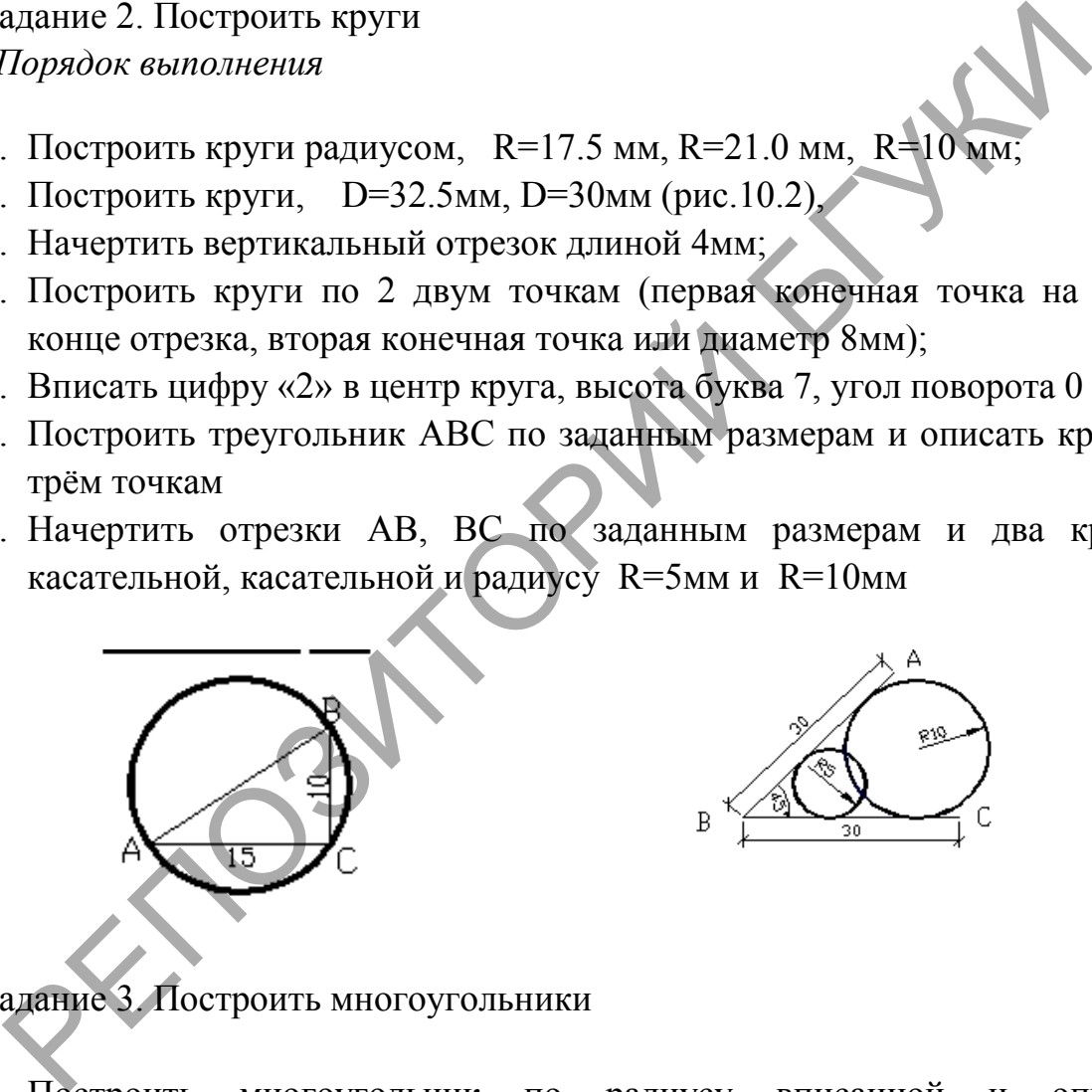

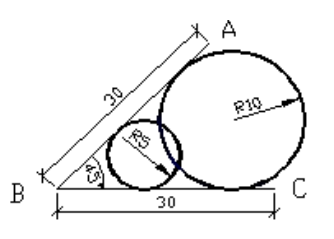

Задание 3. Построить многоугольники

1. Построить многоугольник по радиусу вписанной и описанной окружностей R=30мм

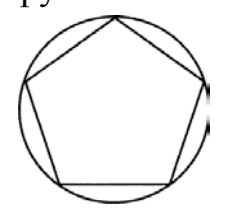

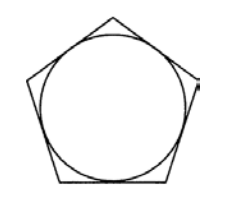

2. Построить многоугольник по длине стороны 20 мм

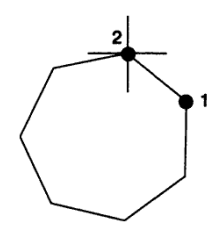

Задание 4. Создать сложные примитивы – полилинию, прямоугольник

1. Постройте Полилинию из прямолинейных сегментов одинаковой толщины

- Выберите вкладку "Главная" > панель "Рисование" > "Полилиния". •
- − Укажите начальную точку полилинии.
- − Укажите конечную точку первого сегмента.
- − Продолжать указание конечных точек для последующих сегментов.
- − Нажмите Enter для завершения работы с командой или "з" для замыкания полилинии. 1. Построите полининию из прямолиненных сегментов олимпьи.<br>
Выберите вкладку "Главная" > панель "Рисование" > "Полининия".<br>
Укажите начальную точку полилинии.<br>
Укажите конечную точку первого сегмента.<br>
Продолжать указани

2. Постройте Полилинию из прямолинейных сегментов разной толщины толщины

- Выберите вкладку "Главная" > панель "Рисование" > "Полилиния". -
- − Укажите начальную точку полилинии.
- − Введите ш (Ширина).
- − Введите значение ширины в начале сегмента.
- − Задайте ширину в конце сегмента одним из следующих способов.
- − Для создания сегмента с постоянной шириной нажмите клавишу ENTER.
- − Для построения сужающегося или расширяющегося сегмента введите другое значение ширины.
- − Укажите конечную точку этого сегмента.
- − Продолжать указание конечных точек для последующих сегментов.
- − Нажмите Enter для завершения работы с командой или "з" для замыкания полилинии.
- 3. Постройте Полилинию из из прямолинейных и дуговых сегментов
- 4. Постройте прямоугольник
- − Выберите вкладку "Главная"панель "Рисование""Прямоугольник".
- − Укажите первый угол прямоугольника.
- − Укажите диагонально противоположный угол прямоугольника.
- 5. Постройте прямоугольники с фасками и скруглениями.

Задание 5. Создать блок *Порядок выполнения*

В AutoCAD *блок* — это набор объектов, объединенных в один именованный объект.

- 1. Выполните команду БЛОК.
- 2. Введите имя блока.
- 3. Выберите объекты, созданные для блока
- 4. Укажите точку вставки блока.
	- Определение блока Quad-Cube Объекть
- 5. Вставьте созданный блок

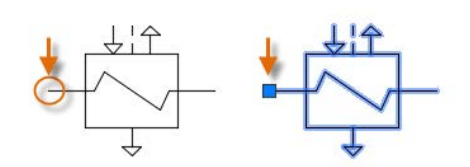

6. Отредактируйте блок

# *Тема 8 Редактирование графических примитивов двухмерного моделирования*

# **Лабораторная работа 6. Редактирование примитивов двумерного пространства**

*Цель***.** Научиться использовать команды создания простых и сложных примитивов двухмерного моделирования

Задание 1. Начертить фасад здания с окном по заданным размерам в масштабе 1:1.

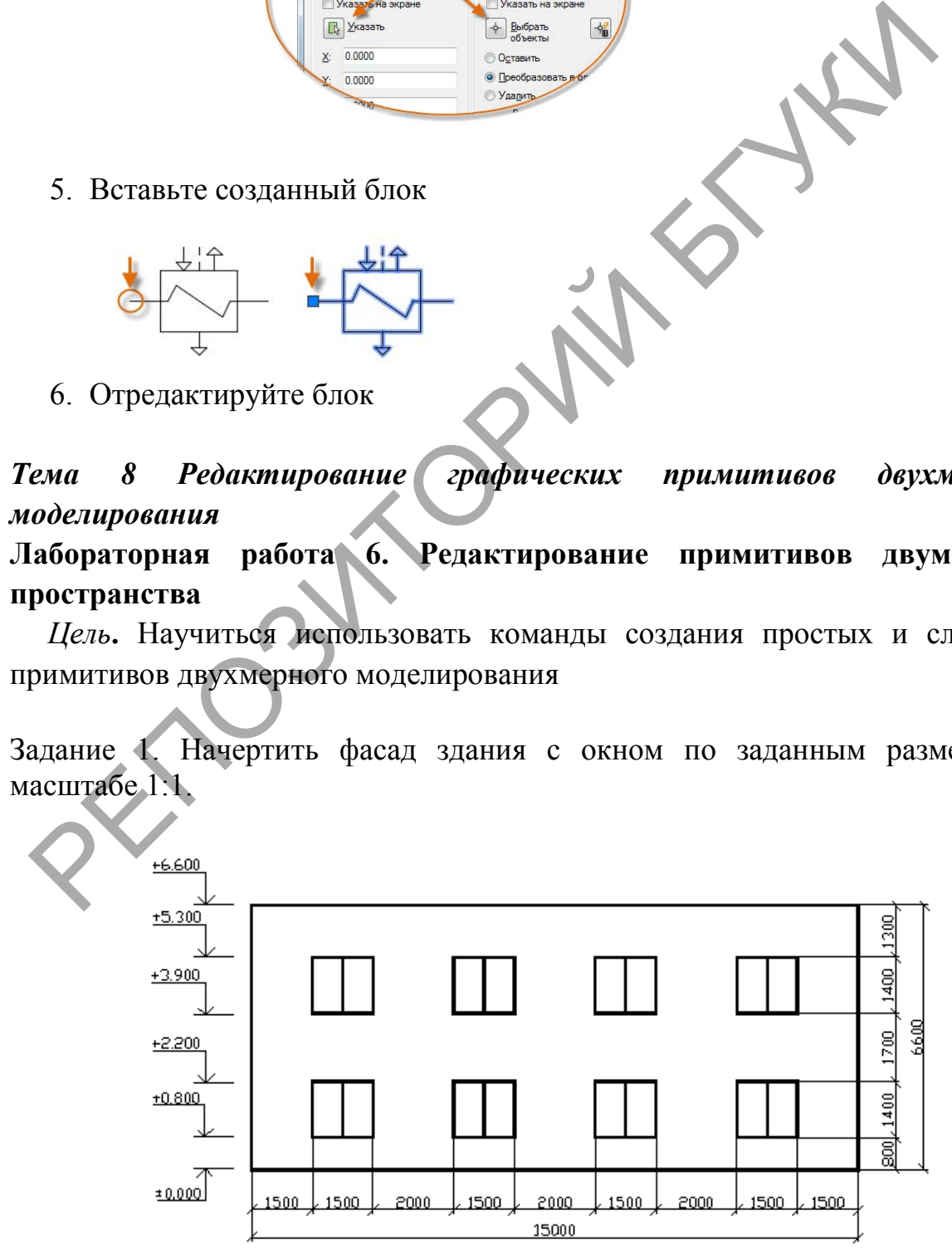

### *Порядок выполнения*

- 1. Начертить прямоугольник фасада и прямоугольник нижнего левого окна с использованием привязки, разделить окно отрезком
- 2. Скопировать окно с методом **базовая точка/вторая точка (точка вставки).** Выбрать команду КОПИРВАТЬ. Указать базовую точку нижнюю левую вершину прямоугольника–окна.
- 3. Показать куда и ввести расстояние сколько. Активен режим ОРТО.

Задание 2. Построить подобный многоугольник

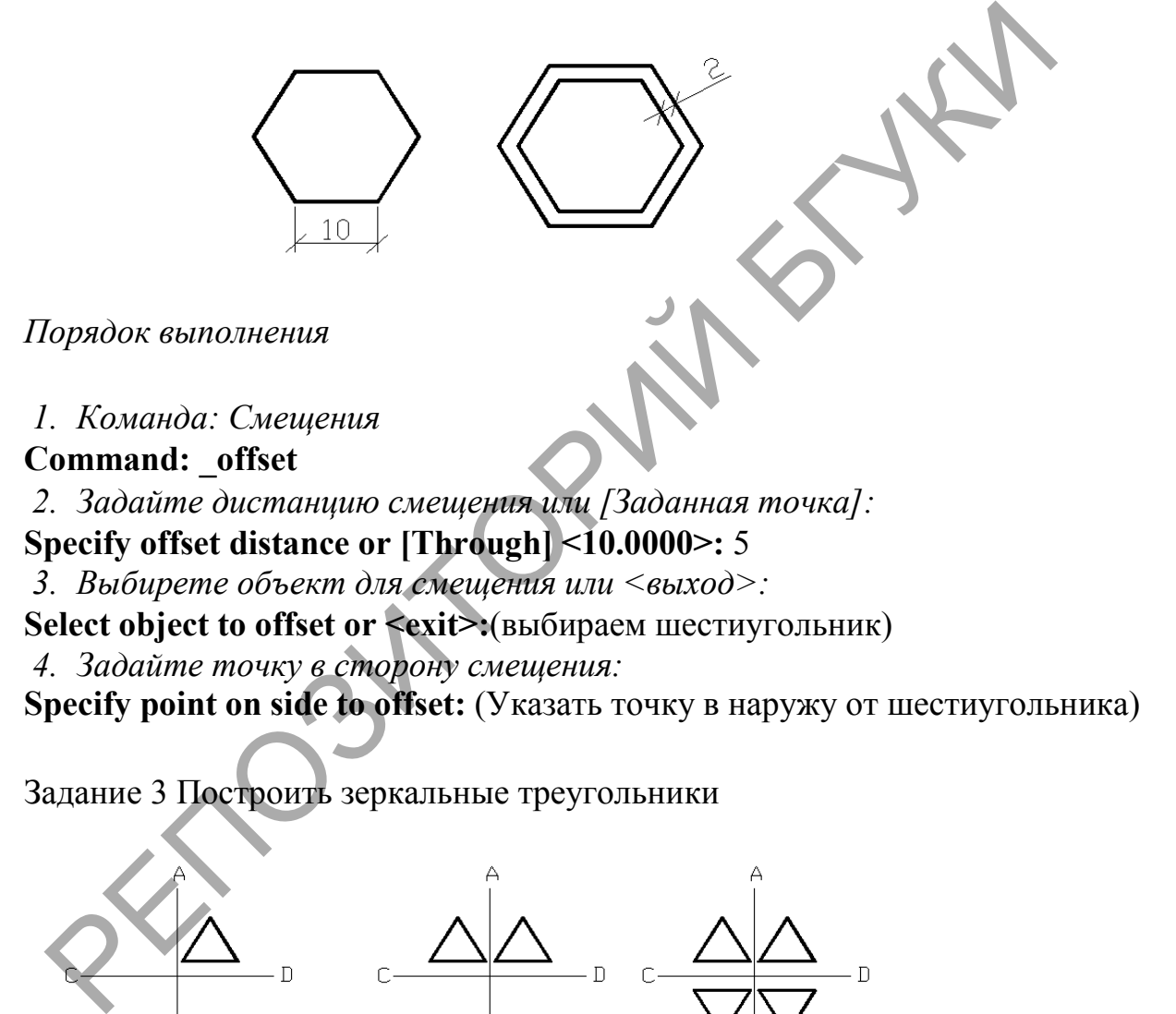

Задание 3 Построить зеркальные треугольники

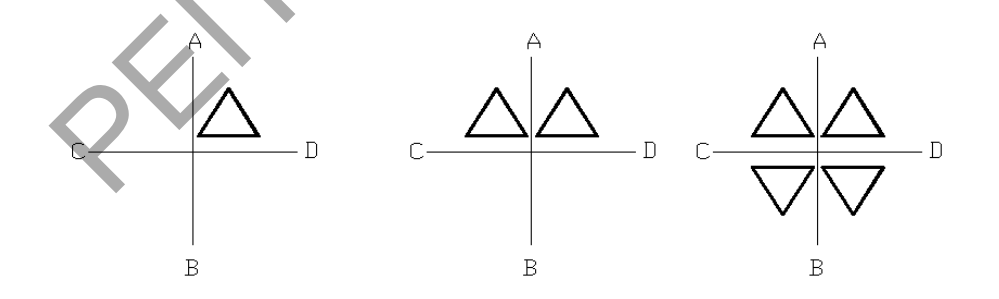

*Порядок выполнения*

- 1. Начертить два перпендикулярных отрезка АB и CD длиной 30мм;
- 2. Перенести ПСК в центр пересечения прямых АB и CD;
- 3. Начертить трёхугольник используя команду МНОГОУГОЛЬНИК (POLygon), координаты центра треуголника 5,5, вписанный - радиус 5мм;
- 4. Отзеркалить треугольник слево направо;
#### 5. Отзеркалить два треугольника сверху вниз

Использование команды ЗЕРКАЛО: **Command: \_mirror** *Команда:\_ зеркало*

**Select objects:** (выбираем треугольник) *Выберите объекты:* **Select objects:** <Enter> *Выберите объекты:* **Specify first point of mirror line:** (любая первая точка на линии АВ) *Задайте первую точку на линии зеркализации:*  **Specify second point of mirror line:** (любая вторая точка на линии АВ) *Задайте вторую точку на линии зеркализации:* **Delete source objects? [Yes/No] <N>:**ENTER *Удалить старые объекты? [Да/Нет ]<Нет>*

Задание 4. Построить прямоугольные и круговой массивы

### *Порядок выполнения*

1. Для прямоугольного массива построить базовый объект с заданными параметрами

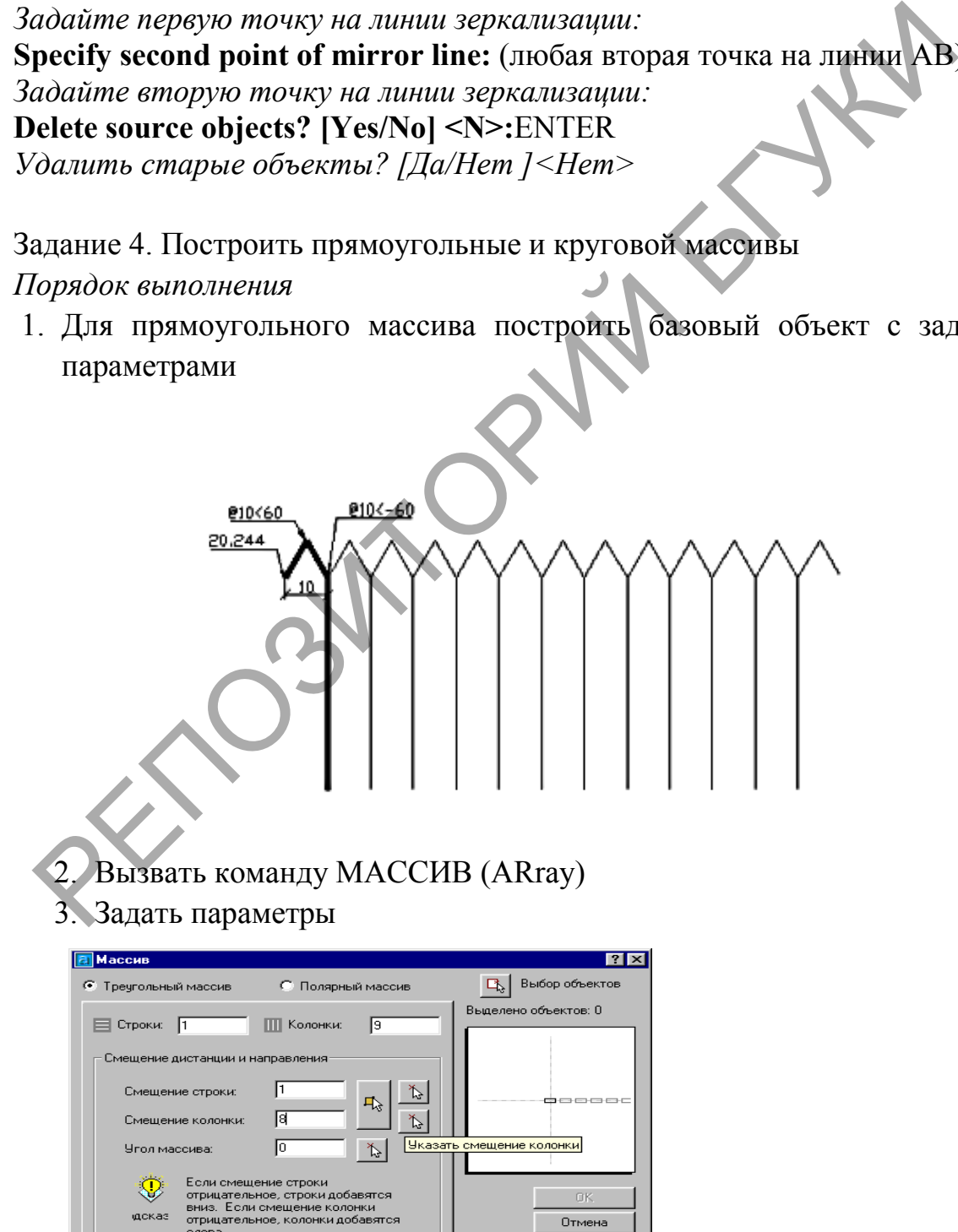

Too viorio Помощь 4. Командой прямоугольный массив (ARray) начертить шахматную доску

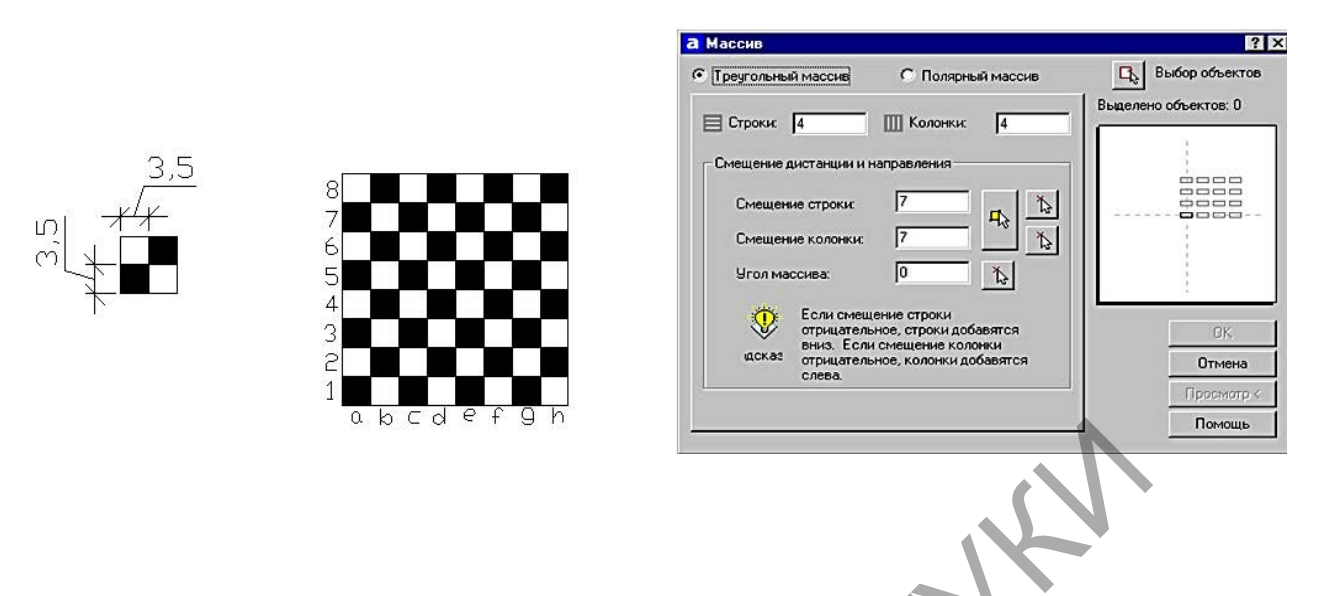

5. Командой полярный массив (ARray) выполнить копирования объекта (круг R=6) 8 раза

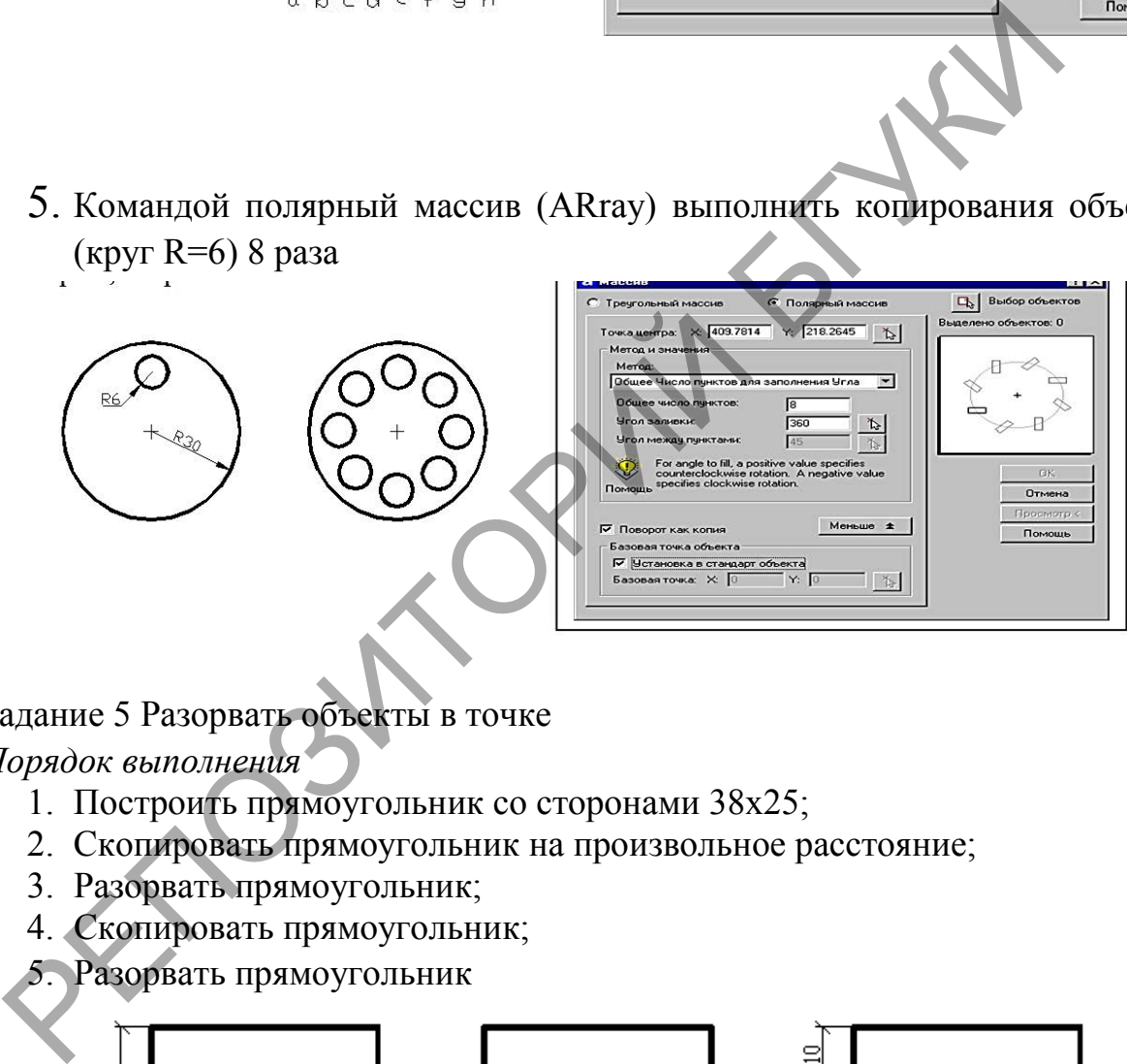

Задание 5 Разорвать объекты в точке

*Порядок выполнения*

- 1. Построить прямоугольник со сторонами 38х25;
- 2. Скопировать прямоугольник на произвольное расстояние;
- 3. Разорвать прямоугольник;
- 4. Скопировать прямоугольник;

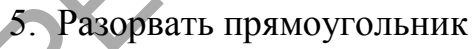

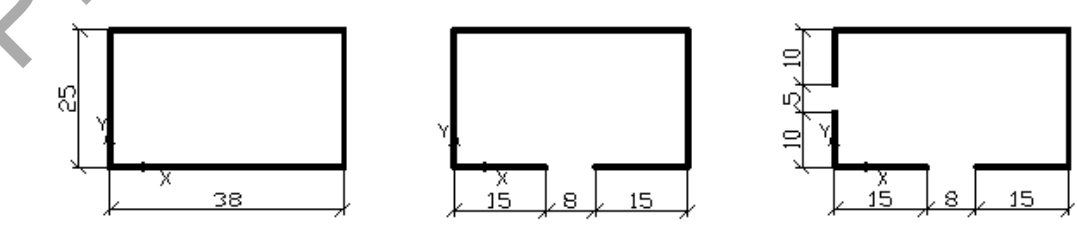

Использование команды РАЗОРВАТЬ **Command: \_break Select object:** *Команда: прервать Выберите объект:*  **Specify second break point or [First point]:** F *Задайте вторую точку разрыва или [Первая точка]:* **Specify first break point:** 0,15

*Задайте первую точку разрыва:*

**Specify second break point:** 23,0 (или в относительных координатах  $(a, 8, 0)$ ) *Задайте вторую точку разрыва:*

**Command: \_break Select object:** (рис.17.14)

*Команда:\_прервать Выберите объект:*

**Specify second break point or [First point]:** F

*Задайте вторую точку разрыва или [Первая точка]:*

**Specify first break point:** 0,10

*Задайте первую точку разрыва:*

**Specify second break point:** 0,15 (или в относительных координатах  $(20,5)$ ) *Задайте вторую точку разрыва:*

Задание 6. Обрезать объекты по режущей кромке

Порядок выполнения

1. Начертить отрезки МN, АВ и дугу, прямоугольник, круг произвольных размеров

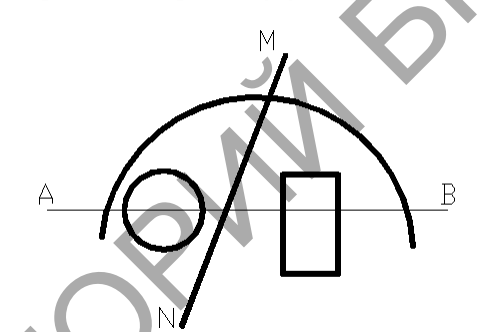

2. Обрезать дугу и отрезок MN, круг, прмоугольник до отрезока АВ

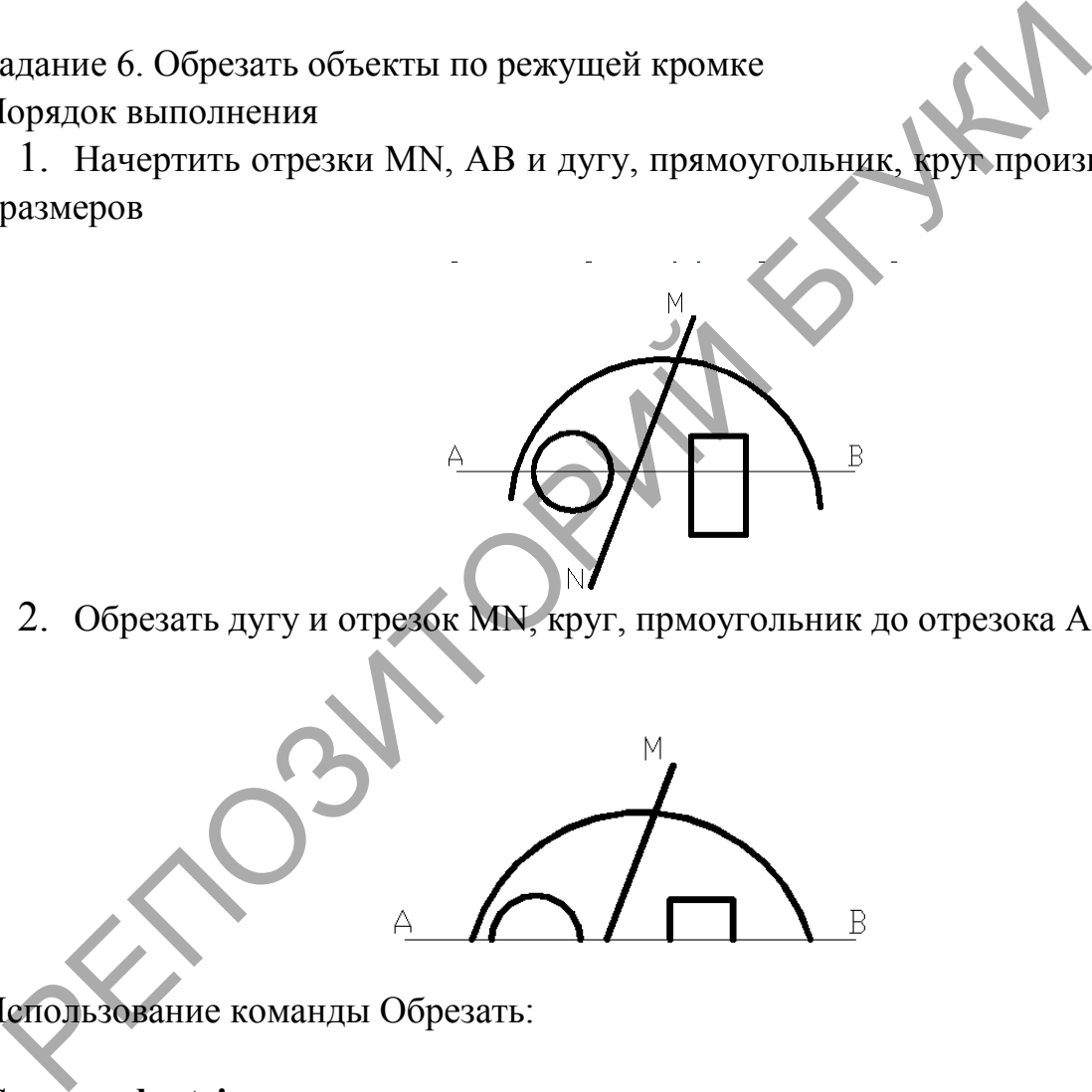

Использование команды Обрезать:

# **Command: \_trim**

*Команда: обрезание*  **Current settings: Projection=UCS, Edge=None** *Текущие установки: Проекция=ПСК, Кромка=Никакой* **Select boundary edges ...** *Выберите граничные кромки…*  **Select objects:** *Выберете объекты* (линия АВ) **Select objects:** <Enter> *Выберите объекты:*

# **Select object to trim or shift-select to extend or [Project/Edge/Undo]:**

(начало дуги, круг, линия, прямоугольник, конец дуги) *Выберите объект для подрезания или выберите для удлинения или [Проекция/Кромка/Отменить]*

# **Тема 9. Графические примитивы твердотельного трехмерного моделирования и команды их создания**

# *Лабораторная работа 7. Создание* **примитивов трехмерного пространства**

*Цель.* Научиться использовать команды построения твердотельных объектов, а также строить трехмерные объекты методом выдавливания и вращения.

Задание 1. Построить ящик, цилиндр, шар, тор, конус, призму с основанием пятиугольника

*Порядок выполнения*

1. На вкладке ГЛАВНАЯ на панели МОДЕЛИРОВАНИЕ выбираем команду ЯЩИК

2. Указать первый угол прямоугольника, лежащего в основании. Задать графически, произвольно щелкнув ЛКМ в пространстве построения модели.

3. Перейти к параметру «Длина», чтобы задать значения длины и ширины прямоугольника, лежащего в основании параллелепипеда.

4. Задать длину прямоугольника, сначала курсором мыши следует указать направление, а затем ввести цифровое значение (в нашем случае это 100 мм).

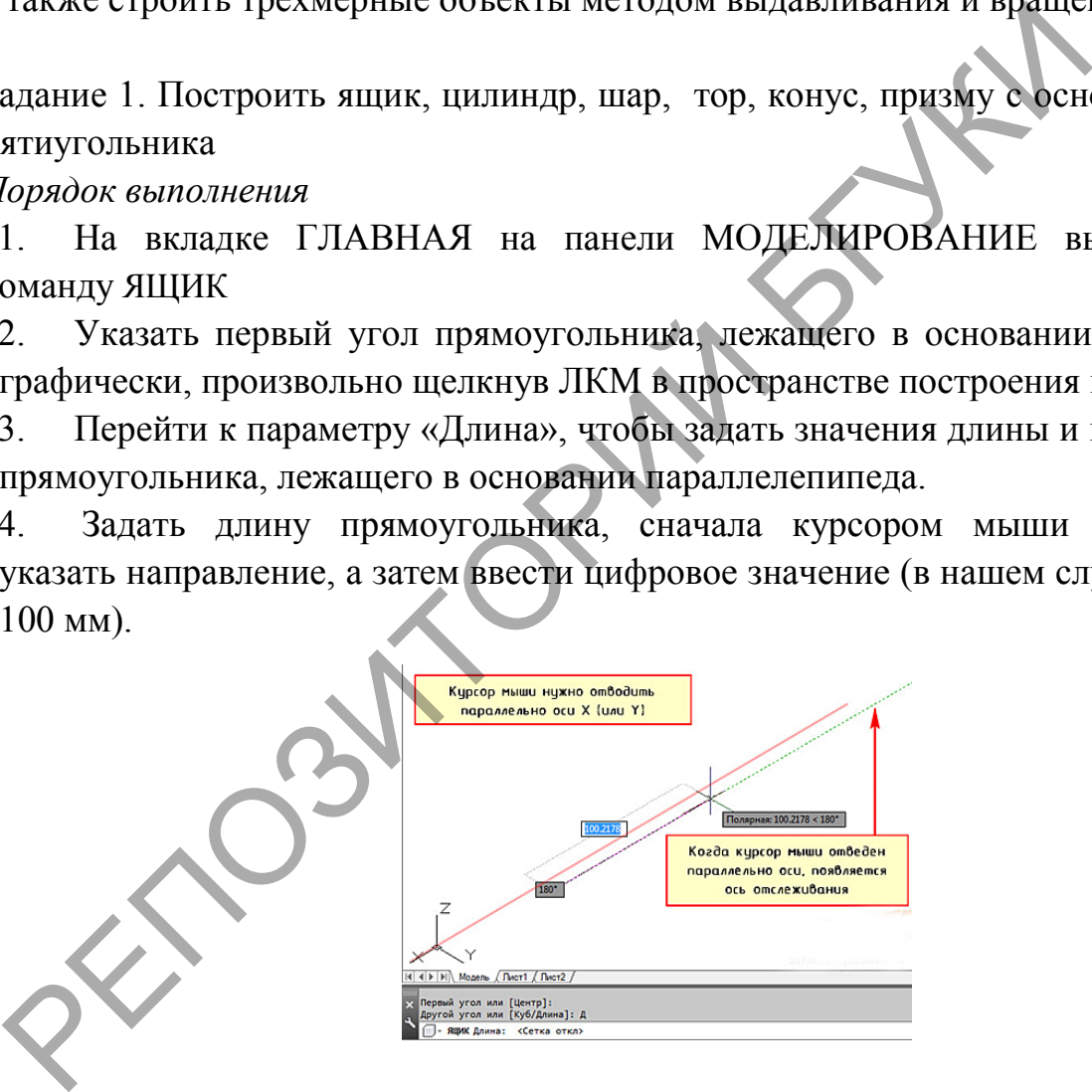

5. Построить аналогично остальные объекты с заданным размером 100 мм.

Задание 2. Создать тело на основе выдавливания и вращения

*Порядок выполнения*

- 1. Создайте окружность с R= 50 мм
- 2. Выберите инструмент ВЫДАВИТЬ.  $\lceil \cdot \rceil$
- 3. Выберите для выдавливания объекты или подобъекты-кромки (ребра).
- 4. Задайте высоту.

После выдавливания исходные объекты удаляются или сохраняются, в зависимости от значения системной переменной DELOBJ.

- 5. Постройте прямоугольник с размерами 30 х 30 мм
- 6. Постройте полилинию с дуговыми сегментами.
- 7. Выберите команду СДВИГ, следуйте инструкциям команды.
- 8. Постройте полилинию с одним линейным и одним дуговым сегментом.
- 9. Выберите команду ВРАЩАТЬ.
- 10. Укажите полилинию, закончите выбор.
- 11. Укажите две конечных её точки.

#### **Тема 10. Моделирование сложных тел**

*Лабораторная работа 8. Создание сложной трехмерной модели с использованием булевых операций*

*Цель*. Приобрести навыки работы в трехмерном пространстве компьютерной программы.

Задание 1. Создать сложную модель, состоящую из простых примитивов типа – ЯЩИК с заданными размерами.

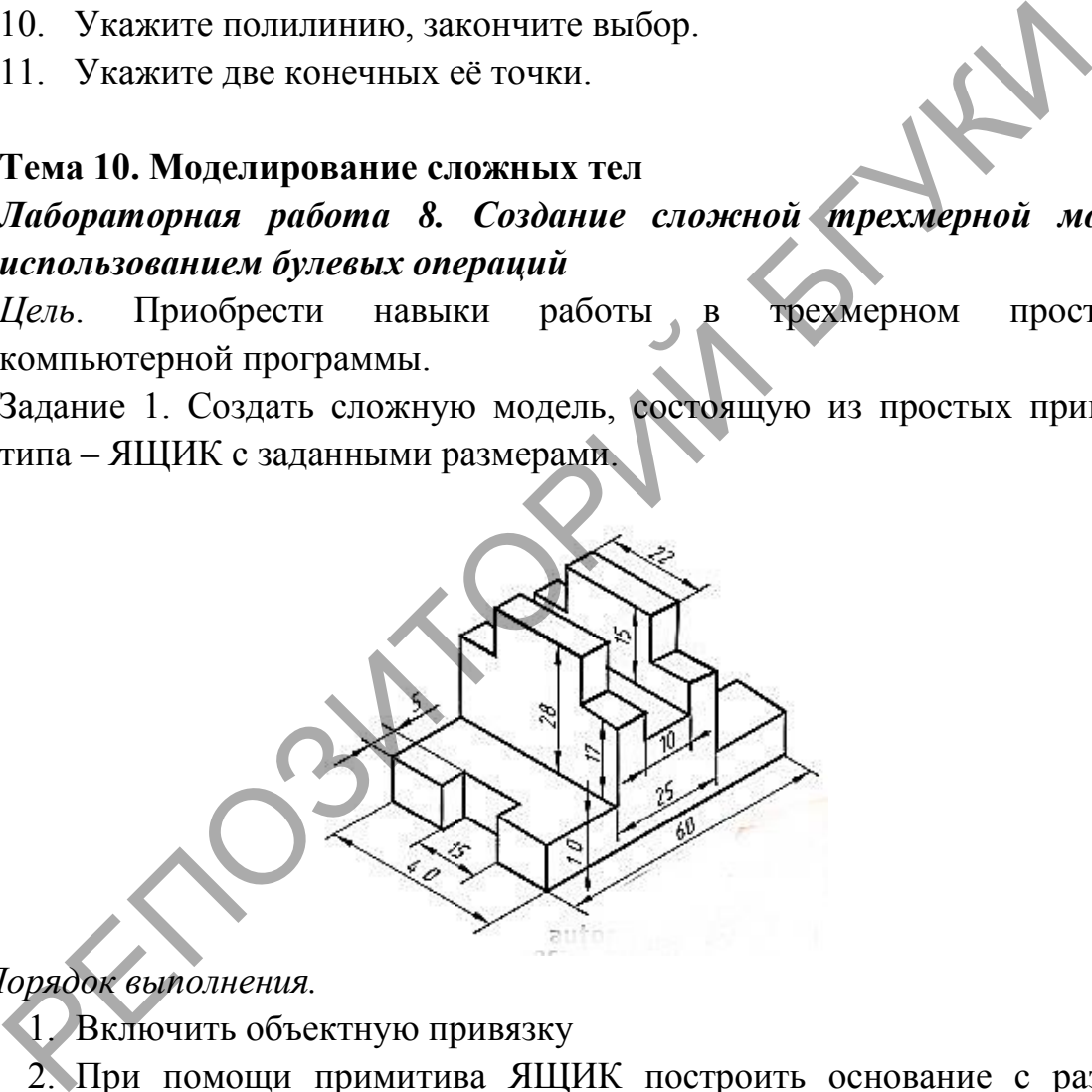

*Порядок выполнения.*

- 1. Включить объектную привязку
- 2. При помощи примитива ЯЩИК построить основание с размерами сторон 40х60х10 мм.
- 3. Построить Ящик с размерами 15х5х10.
- 4. Разместить к середине ребра, используя привязку СЕРЕДИНА соответствующих ребер.
- 5. Скопировать объект к противоположной стороне основания.
- 6. Выполнить операцию ВЫЧИТАНИЯ объектов (Команда ВЫЧЕСТЬ указать основание, закончить выбор, указать два построенных объекта)
- 7. В верхней плоскости основания построить ЯЩИК с размерами 40х25х17.
- 8. Выполнить команду ОБЪЕДИНЕНИЯ (Команда ОБЪЕДИНИТЬ выбрать оба объекта – закончить команду).
- 9. Построить ящик с размерами 22х25х9. Объединить.
- 10.Вычесть ящик с размерами 40х10х15.

Задание 2. Выполнить сечение полого цилиндра с размерами R наружный – 50 мм, R внутренний – 20 мм, высота 10 мм.

*Порядок выполнения.*

- 1. Построить цилиндр с размерами 50х100 мм
- 2. В середине его основания построить цилиндр с размерами 20х100 мм.
- 3. Выполнить вычитание из большего цилиндра меньший.
- 4. Выбрать команду СЕЧЕНИЕ.
- 5. Указать объект
- 6. Выбрать опцию команды по плоскости XZ на центр и квадрант основания цилиндра

# *Тема 11.* **Моделирование поверхностей и каркасных моделей**

# *Лабораторная работа 9 Создание тел на основе другой геометрии*

*Цель*. Приобрести умения моделировать поверхности и каркасы на основе другой геометрии.

Предусмотрены следующие способы:

**Сдвиг**. Удлинение 2D объекта вдоль некоторой траектории.

**Выдавливание**. Удлинение формы 2D объекта в направлении нормали в 3D пространство.

**Вращение**. Сдвиг 2D объекта вокруг указанной оси.

**Лофт**. Продление контуров формы до одного или между рядом нескольких замкнутых или разомкнутых объектов.

**Срез**. Разделение твердотельного объекта на два отдельных 3D объекта.

**Рельефообразование**. Преобразование и обрезка группы поверхностей, ограничивающих непроницаемую область, с образованием твердотельного объекта. MM.<br>
3. Выполнить вычитание из большего цилиндра меньший<br>
4. Выбрать команду СЕЧЕНИЕ.<br>
5. Указать объект<br>
6. Выбрать опцию команды по плоскости XZ на дентр и в<br>
основания цилиндра<br> *ема 11.* Моделирование поверхностей и

**Преобразование**. Преобразование объектов-сетей и плоских объектов, обладающих толщиной, в тела и поверхности.

Задание 1. Создать каркасную поверхность по сечениям

*Порядок выполнения.*

1. Создайте дугу.

2. Скопируйте дугу, используя ГИЗМО перемещение несколько раз по координате Z

3. Выберите команду ПО СЕЧЕНИЯМ.

4. Укажите дуги в последовательности восхождения и завершите команду.

5. Построить плоскую поверхность с привязкой к квадранту основания каркаса

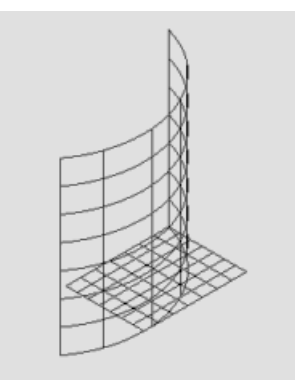

6. Выбрать команду ВЫТЯГИВАНИЯ и указать на правый угловой сегмент, вытянуть.

Задание 2. Построить боковые стороны коробки с параметрами Высота – 100 мм, толщина стенок 5 мм, выравнивание – по центру.

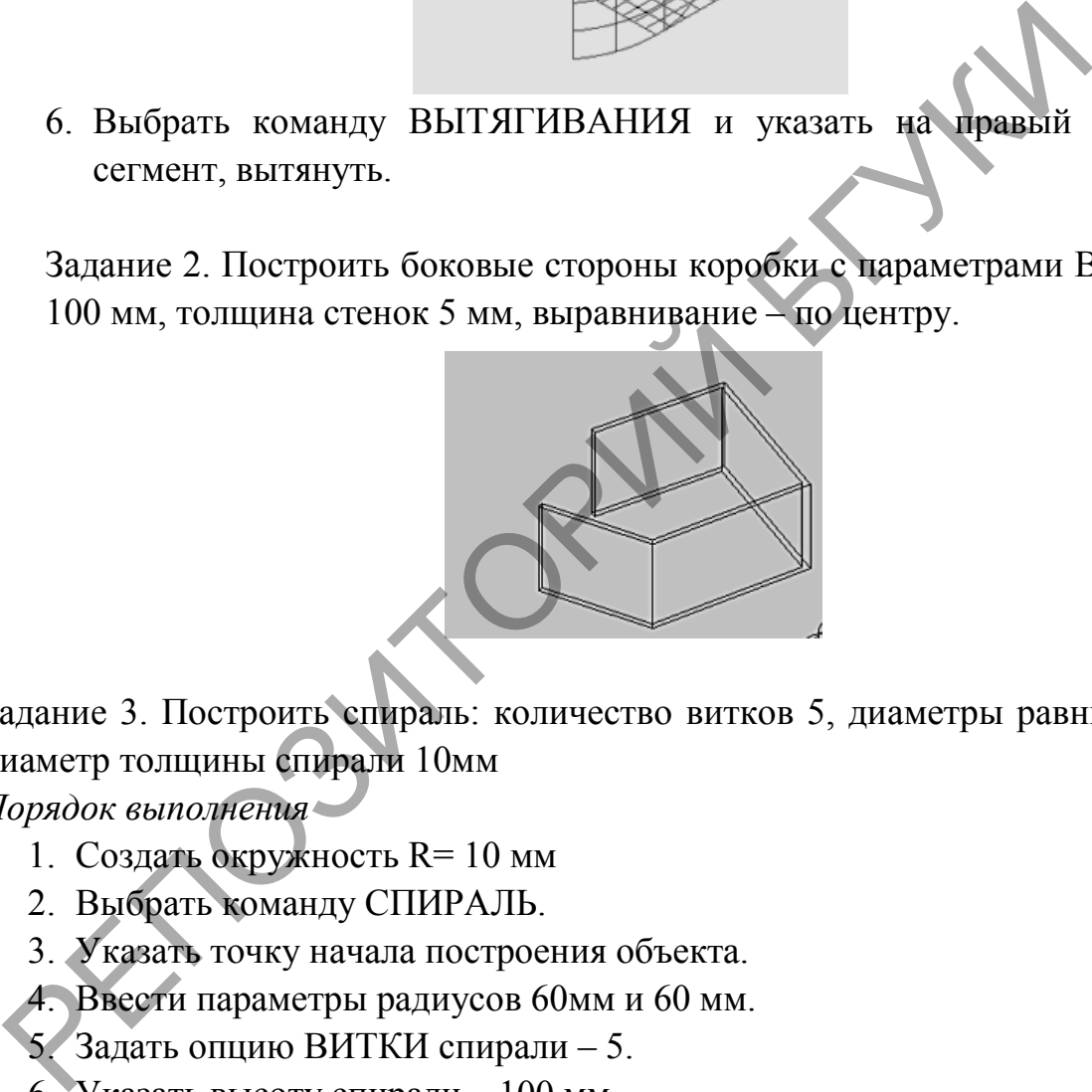

Задание 3. Построить спираль: количество витков 5, диаметры равны 60мм, диаметр толщины спирали 10мм

*Порядок выполнения*

- 1. Создать окружность R= 10 мм
- 2. Выбрать команду СПИРАЛЬ.
- 3. Указать точку начала построения объекта.

4. Ввести параметры радиусов 60мм и 60 мм.

5. Задать опцию ВИТКИ спирали – 5.

6. Указать высоту спирали – 100 мм.

7. Закончить построение.

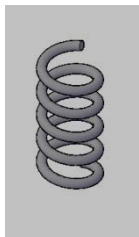

# *Тема 12.* **Средства визуализации и просмотра трехмерных моделей** *Лабораторная работа 10 Визуализация готовой модели*

*Цель*. Приобрести умения придавать трехмерным объектам реалистичность. накладывать материалы и текстуры, настраивать освещение, виды и камеры, запускать процесс рендеринга.

*Порядок выполнения*

- 1. Создать 3D модель, используя команду ЯЩИК и СФЕРА. Внутрь ящика расположить сферу
- 2. Выбрать вкладку ВИЗУАЛИЗАЦИЯ (Render).
- 3. Указать источники света. Отключить освещение по умолчанию, настроить пользовательские источники света. Использовать фотометрический режим кроме удаленных источников. Если используете его, задайте небольшую интенсивность

**Point light (Точка).** Излучает свет равномерно во всех направлениях. С увеличением расстояния интенсивность света быстро уменьшается. Может имитировать, например, свечу или лампочку без абажура.

Spotlight (Прожектор). Излучает свет в заданном направлении. Излучение сосредоточено в конусе. Можно задать интенсивность по оси конуса и зависимость интенсивности от расстояния освещаемой точки до оси.

**Distand light (Удаленный).** Излучает свет в одном направлении, как солнце. При увеличении расстояния интенсивность не уменьшается. Кроме того, интенсивность не зависит от расположения освещаемой точки.

**Weblight (Сетсвет).** Нечто среднее между точечным источником и прожектором. Источники этого типа доступны только в фотометрическом режиме. Параметры источников Weblight определены в файлах IES, поставляемых независимыми компаниями для имитации производимых ими осветительных приборов настроить пользовательские источники света. Испол фотометрический режим кроме удаленных источников использует сего, задайт небольшую интенсивность вед и жили увеличением рассговина интенсивность света быстро умени Может

4. Создать именованный вид и присвоить ему фон

Для этого выполните следующие действия.:

− Щелкните на кнопке View Views Named Views (Вид Виды Именованные виды). Откроется диалоговое окно View Manager.

− Щелкните на кнопке New (Создать), чтобы открыть диалоговое окно New View/Shot Properties (Новый вид/Свойства снимка).

В группе Background (Фон) выберите в раскрывающемся списке тип фона и щелкните на кнопке OK. Если у вас есть подходящее изображение, выберите в раскрывающемся списке значение Image (Изображение). В противном случае выберите значение Solid (Однородная заливка) или Gradient (Градиент). После выбора любого из этих значений откроется диалоговое окно Background (Фон)

− выберите в списке значение Sun & Sky (Солнце и небо). Откроется диалоговое окно Adjust Sun & Sky Background (Регулировка фона "Солнце и небо")

- 5. Выберите новый вид в диалоговом окне View Manager и щелкните на кнопке Set Current (Установить). Фон станет текущим. Щелкните на кнопке OK.
- 6. Присвоить материалы.
- 7. Щелкните на кнопке Render Render Render (Визуализация Визуализация Визуализировать,) программа создает визуализированное изображение

# *Тема 13.* **Экспорт и импорт данных**

# **Лабораторная работа 11. Импорт и экспорт изображения**

*Цель*. Научиться использовать изображения в качестве подложки, создания фона в программе AutoCAD, а также экспортировать, созданные в изображения непосредственно в программе AutoCAD.

Задание 1. Импортировать растровое изображение в программу AutoCAD *Порядок выполнения*

1. Перейти на вкладку ВСТАВКА панели ССЫЛКА команда ПРИСОЕДИНИТЬ

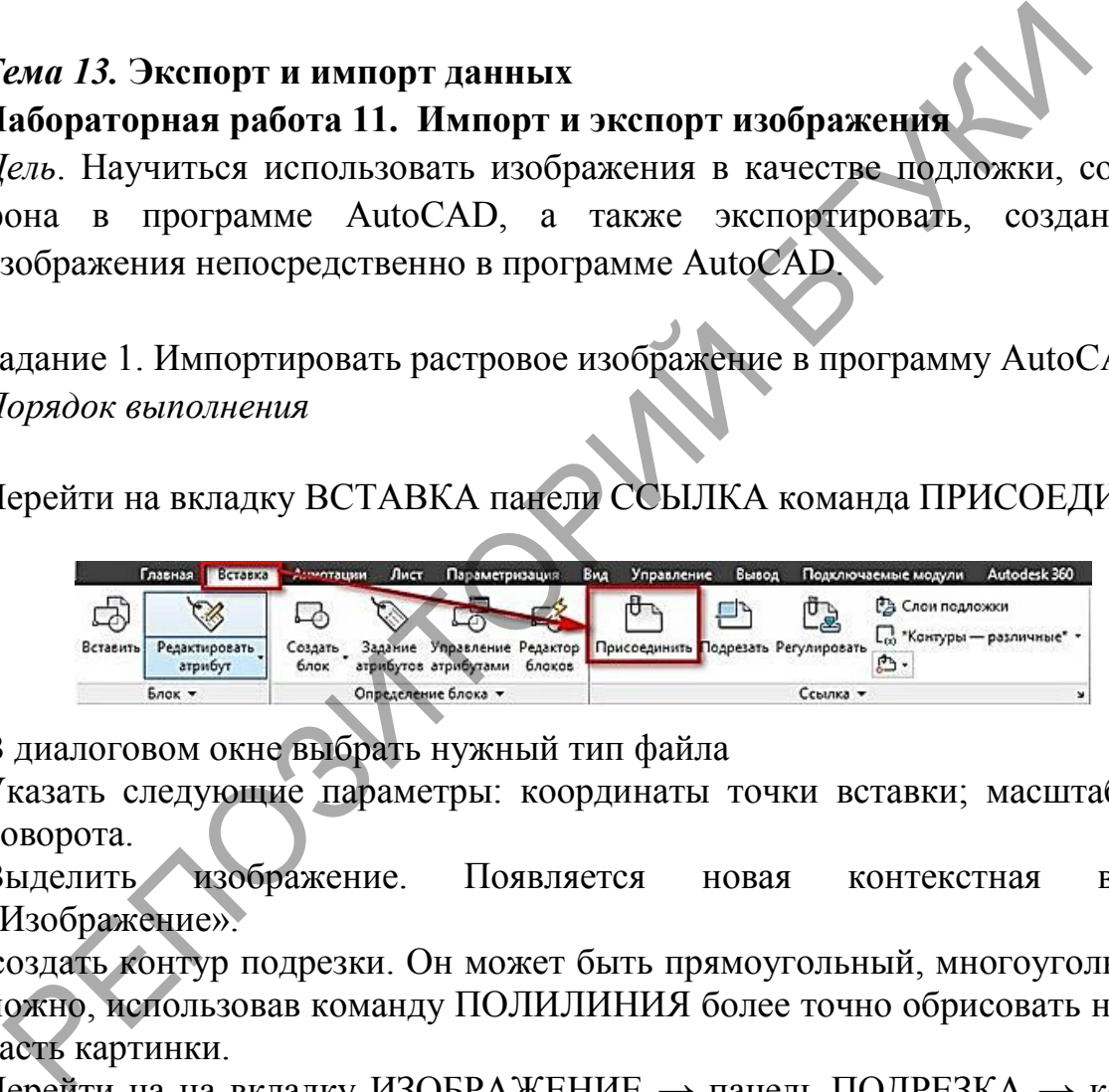

- 2. В диалоговом окне выбрать нужный тип файла
- 3. Указать следующие параметры: координаты точки вставки; масштаб; угол поворота.
- 4. Выделить изображение. Появляется новая контекстная вкладка «Изображение».
- 5. создать контур подрезки. Он может быть прямоугольный, многоугольный, а можно, использовав команду ПОЛИЛИНИЯ более точно обрисовать нужную часть картинки.
- 6. Перейти на на вкладку ИЗОБРАЖЕНИЕ  $\rightarrow$  панель ПОДРЕЗКА  $\rightarrow$  команда Создать контур подрезки. Далее нужно указать подходящий подпараметр (Выбрать полилинию). Затем на чертеже выделить ранее созданную полилинию и нажать Enter.

Задание 2. Вставить другой чертеж по внешней ссылке

*Порядок выполнения*

- 1. Из вкладки ВСТАВКА выбрать команду ПРИСОЕДЕНИТЬ
- 2. В диалоговом окне открыть нужный файл с расширением DWG.

3. Настроить масштаб, угол поворота и указать точку вставки, а также единицы измерения внедряемого чертежа. Существует два типа ссылок:

Вставленная – внешняя ссылка сама может иметь внешние ссылки, причем неограниченное число раз и с разным масштабным коэффициентом. Графически это все отображается на всех чертежах.

Наложенная – при наложении внешней ссылки в вашем файле будут отображать графически все объекты внедряемого файла, а при дальнейшем использовании уже вашего чертежа, как внешней ссылки – нет.

Путь к чертежу может быть полный, относительный или не задан.

Задание 3. Вставить OLE-объект *Порядок выполнения*

- 7. Из вкладки ВСТАВКА выбрать команду OLE-объект
- 8. В диалоговом окне «Вставка объекта» установите галочку «Создать из файла»
- 9. нажмите кнопку «Обзор», чтобы выбрать подходящий файл. После проделанных действий прописывается путь к документу. Существует два варианта вставки:
- 1) Независимая после вставки объекта он «стационарно» хранится в Автокаде.

И при изменении исходного файла в вашем чертеже никакие изменения не происходят.

2) Связывание файлов – в этом случае их местоположение на компьютере должно оставаться неизменным. При изменении пути связь будет теряться. Поэтому эти файлы оптимальние всего хранить в одной папке.

10.Чтобы связать файлы AutoCAD установите галочку «Связь» в диалоговом окне «Вставка объектов». Завершить команду.

# *Тема 14.* **Создание твердой копии изображения модели Лабораторная работа 12. Работа в пространстве листа**

*Цель*. Научиться подготавливать чертежи к печати, настраивать параметры листа.

В AutoCAD предусмотрено два рабочих пространства для работы с чертежами. Это **пространство "Модель" и "Лист"**. Все построения производятся в модели. А пространство листа в AutoCAD используется для компоновки чертежа перед выводом на печать. адание 3. Вставить OLE-объект<br>Гормдок выполнения<br>13 вкладки ВСТАВКА выбрать команду OLE-объект<br>23 вкладки ВСТАВКА выбрать команду OLE-объект<br>23 вкладки ВСТАВКА выбрать команду OLE-объект<br>23 вкладки в сноку «Обзор», чтобы

Задание. Создать модель керамической кружки с ручкой. Подготовить к печати изображение в трех ортогональных проекциях на листе со штампом формата А3. Размеры кружки: высота 100 мм, диаметр 80 мм, толщина стенки 5 мм, высота эллипсоидальной ручки 75 мм, ширина просвета ручки 35 мм, сечение ручки 8х16 мм, радиусы сопряжений углов 2,5 мм, толщина донышка 5 мм, покрытие - темная глазурь.

*Порядок выполнения*

1. В плоскости XY постройте замкнутую полилинию по указанным размерам кружки. Сопряжения углов выполните дугами радиусом 2,5 мм. Особенно тщательно должны быть выполнены построения дна кружки. Дно должно быть вогнутым, а по краю проходить зашлифованное кольцо шириной 5 мм. Наружная кромка дна должна быть закругленной.

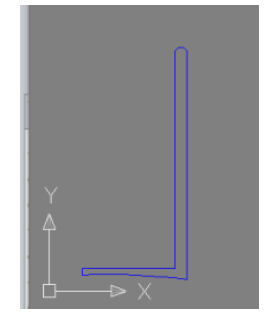

- 2. Командой Вращать вокруг оси XY сформируйте твердое тело.
- 3. установите ПСК в стенку кружки на 15 мм ниже верхней отметки.
- 4. Постройте в плоскости XY эллипс с полуосями 4 мм и 8 мм.
- 5. Поверните ПСК и постройте эллиптическую дугу-направляющую.

Нижний конец дуги должен не доходить до плоскости дна на 10 мм.

- 6. По команде СДВИГ вытяните эллипс вдоль дуги.
- 7. По команде ОБЪЕДЕНИТЬ соедините кружку и ручку в единое тело.
- 8. Покрытие подберите на закладках материалов палитры.
- 9. Осмотрите кружку со всех сторон с помощью инструмента 3D Orbit.

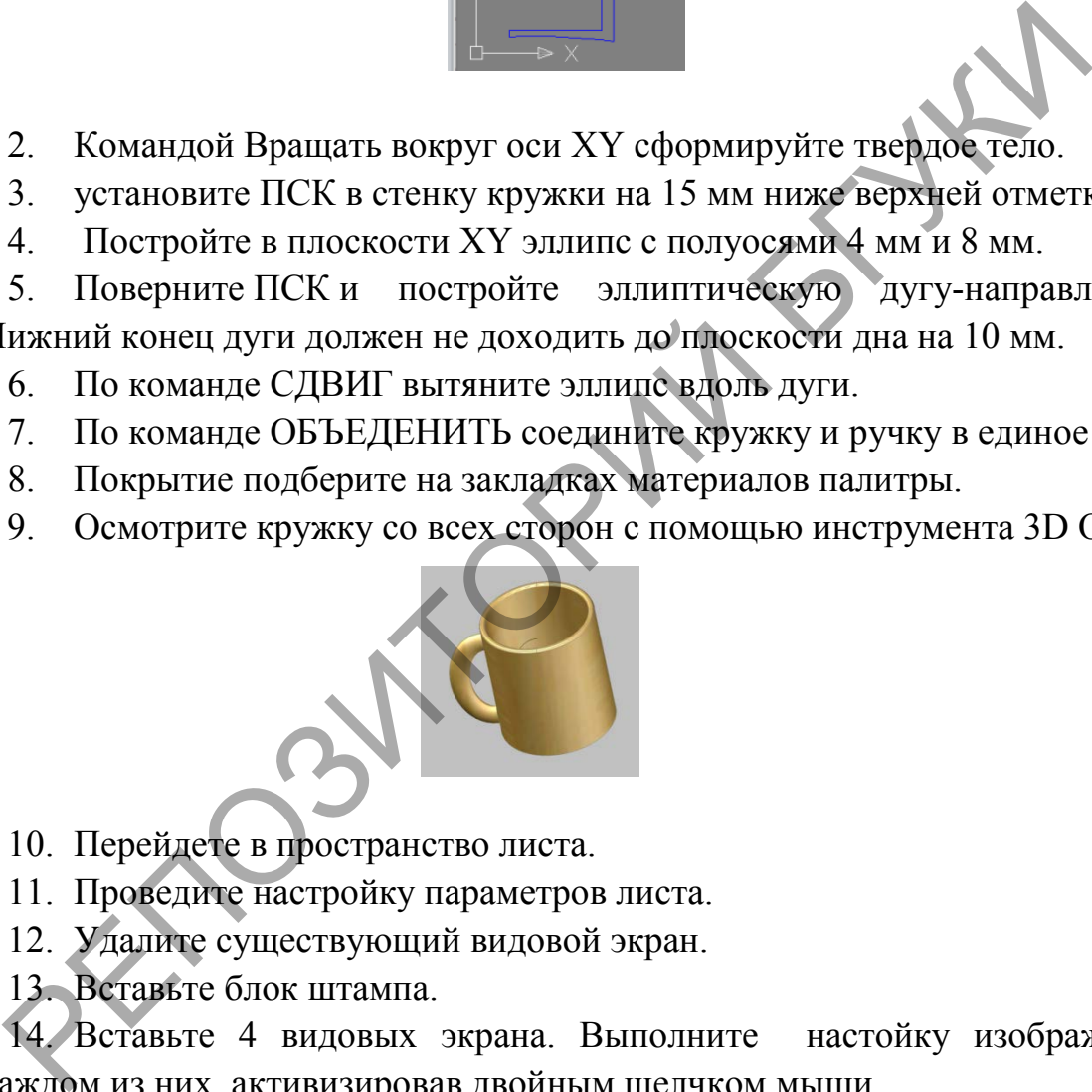

10. Перейдете в пространство листа.

11. Проведите настройку параметров листа.

12. Удалите существующий видовой экран.

13. Вставьте блок штампа.

14. Вставьте 4 видовых экрана. Выполните настойку изображения в каждом из них, активизировав двойным щелчком мыши.

15. Проставьте в режиме пространства листа основные размеры кружки и начертите сечение ручки. Напишите примечания и заполните основную надпись.

16. Удалите рамки видовых экранов лучше. Для этого создайте новый слой и положите на него все рамки. Заморозьте слой - рамки на листе не будут видны.

# **4. РАЗДЕЛ КОНТРОЛЯ ЗНАНИЙ**

#### **4.1 Задания для контролируемой самостоятельной работы студентов**

Задание 1. Написать реферат по теме 2. Стиль. Историческая база стилевой классификации.

Задание 2. Создайте интерактивную презентацию (с гиперссылками и триггерами), включающую теоретические положения и тест по теоретическому вопросу дисциплины (Приложение А).

Задание 3. Выполнить чертеж группы тел. Создать трёхмерную модель. Оформить для вывода на печать в пространстве листа (Приложение Б).

Задание 4. Выполнить чертеж усеченного геометрического тела в трёх проекциях, выполнить развертку. Создать трёхмерную модель. Оформить для вывода на печать в пространстве листа (Приложение В).

Задание 5. Выполнить чертеж двух взаимно пересекающихся геометрических тел. Создать трёхмерную модель. Оформить для вывода на печать в пространстве листа (Приложение Г).

*Пример* Выполнения основной надписи в оформлении проекта

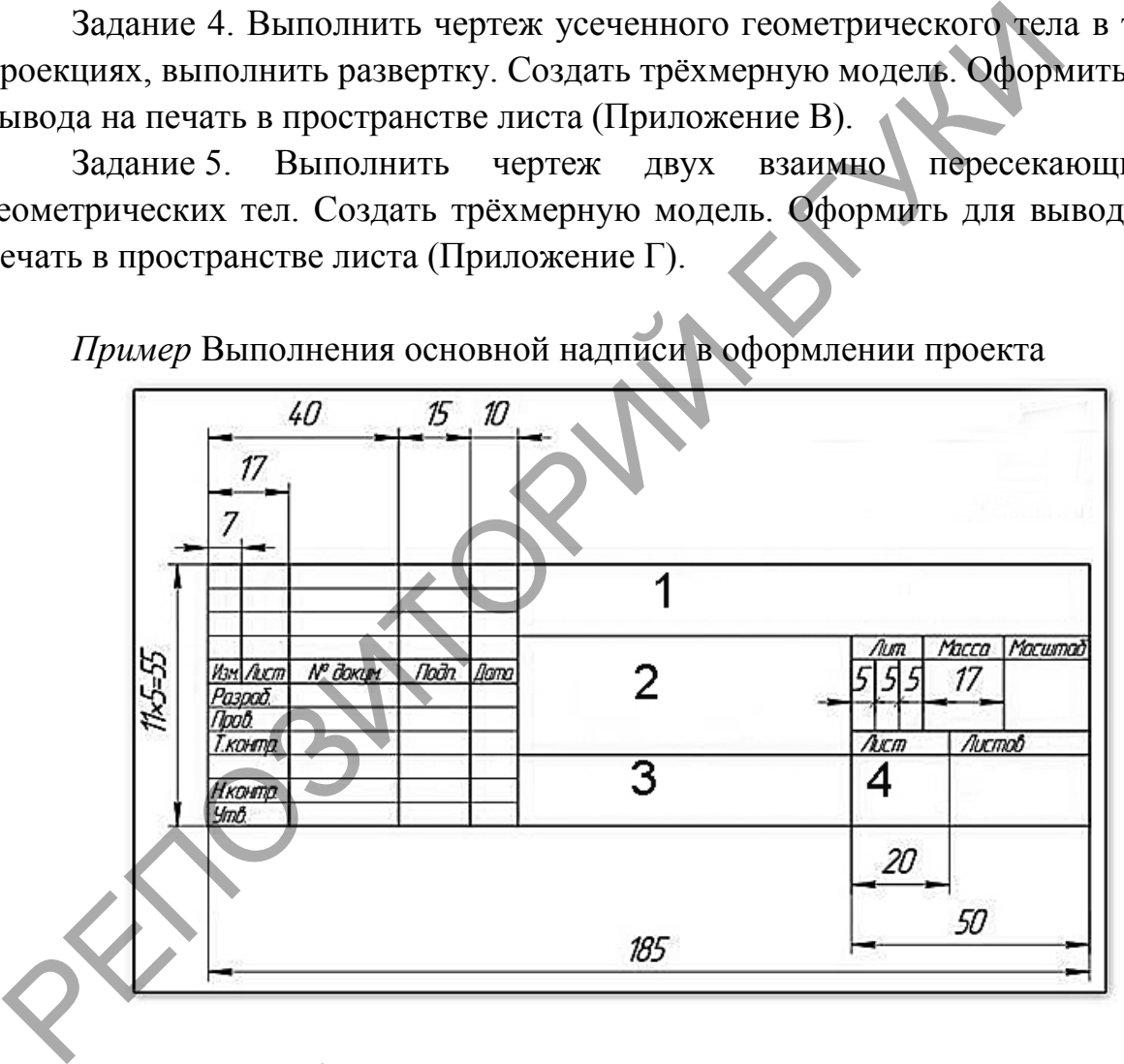

Заполнение граф:

Графа №1 – обозначение графической работы, например

ГР. – ГР. 0015.002.2017 БГУКИ

Где, буквы ГР – графическая работа, далее номер варианта студента для выполнения контрольной работы, номер задания, год выполнения.

Графа №2 – наименование изделия.

Графа №3 – материал.

Графа №4 – шифр факультета, номер группы.

*Пример* выполения задания 3:

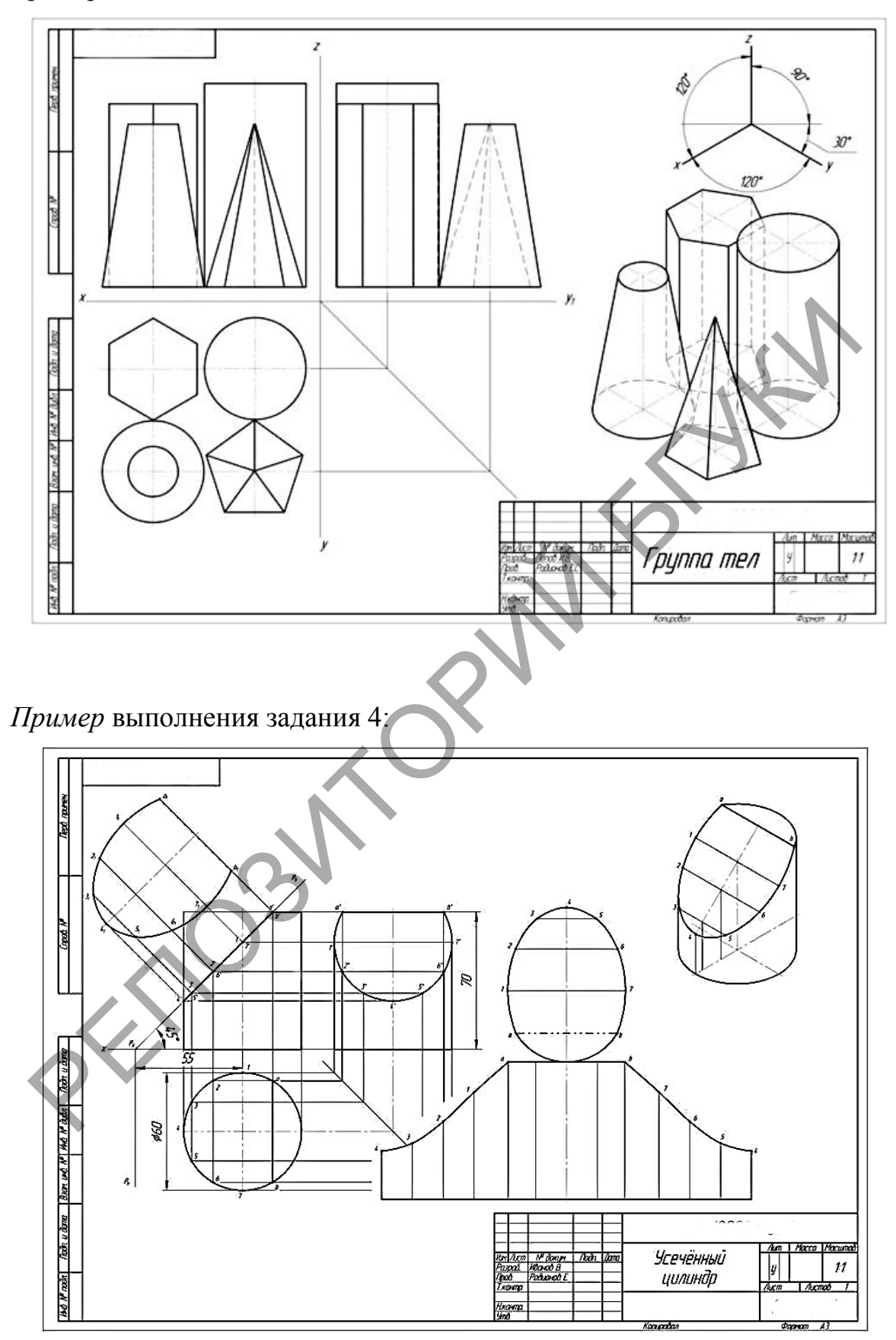

#### **4.2 Вопросы по темам**

#### **Тема 1. Дизайн как художественно-проектная деятельность.**

Научно-культурные направления дизайна: техническая эстетика, художественное проектирование, художественное конструирование.

Сущность художественно-проектной деятельности.

Алгоритм дизайна.

Виды дизайна.

История и направления дизайна.

Протодизайн и технология.

Ремесло и функциональные факторы.

Промышленная революция.

Авангардное искусство ХХ века. Конструктивизм. Модернизм.

**Тема 2 Стиль. Историческая база стилевой классификации**

Общие признаки стиля.

Характеристика исторических стилей: Античность Древний Египет,

Характеристика исторических стилей: Средние века,

Характеристика исторических стилей: Возрождение, барокко, классицизм, историзм, постмодернизм Промышленная революция.<br>
Авангардное искусство XX века. Конструктивизм. Модернизм.<br> **Тема 2 Стиль. Историческая база стилевой классификации**<br>
Общие признаки стиля.<br>
Характеристика исторических стилей: Античность Древний

Стили современного искусства.

# **Тема 3 Приемы получения изображений в графическом дизайне**

Средства визуального языка (точка, линя, пятно).

Абстрактные композиции на модульной основе.

Принципы построения, виды композиции (раппорт, акцент, контраст, движение, орнамент), применение.

Иллюзорное восприятие формы (Вазарелли, Эшер).

Оптические иллюзии (оп-арт, имп-арт).

Формообразование, пропорции.

Цветовые предпочтения.

Построение объемно-пространственного изображения.

Получение изображений на основе фотоматериалов (фотоколлаж, фотомонтаж).

Орнамент.

Стилизация.

Функциональные свойства цвета в графическом дизайне.

# **4.3. Вопросы к зачету**

- 1. Дизайн и художественное проектирование.
- 2. Проектирование в дизайн-процессе.
- 3. Понятия художественного проектирования: образ, функция, морфология.
- 4. Виды и средства композиции.
- 5. Способы проецирования.
- 6. Свойства проекций.
- 7. Геометрические элементы аппарата проецирования.
- 8. Способы наглядного изображения предметов.
- 9. Предмет и его форма.
- 10.Изобразительная система и графический язык.
- 11.Графические изображения: диаграммы, графики, графы, схемы, чертежи, аксонометрические изображения, технические рисунки.
- 12.Определение понятий: проекция, проецирование, метод проецирования
- 13.Аксонометрические проекции. Ортогональные проекции.
- 14.Перспектива: понятие и сущность. Виды перспективы.
- 15.Прямая линейная перспектива: понятие, области применения.
- 16.Обратная линейная перспектива: понятие, области применения.
- 17.Поверхности вращения. Гранные поверхности
- 18.История и направления дизайна.
- 19.Протодизайн и технология.
- 20.Ремесло и функциональные факторы. Промышленная революция.
- 21.Авангардное искусство ХХ века. Конструктивизм. Модернизм.
- 22.Характеристика исторических стилей: Античность (Древний Египет).
- 23.Характеристика исторических стилей: Средние века.
- 24.Характеристика исторических стилей: Возрождение, барокко, классицизм, историзм, постмодернизм 14.<br>Перспектива: понятие и сущность. Виды перспективы.<br>
15.<br>Прямая линейная перспектива: понятие, области применения.<br>
16.<br>Обратная линейная перспектива: понятие соверхности<br>
17.<br>Поверхности вращения и ранные поверхности
	- 25.Стили современного искусства.
	- 26.Средства визуального языка (точка, линя, пятно).
	- 27.Абстрактные композиции на модульной основе. Принципы построения.
	- 28.Иллюзорное восприятие формы (Вазарелли, Эшер).
	- 29.Оптические иллюзии (оп-арт, имп-арт).
	- 30.Формообразование, пропорции, цветовые предпочтения.
	- 31.Построение объемно-пространственного изображения.
	- 32.Орнаменталистика. Стилизация.
	- 33.Функциональные свойства цвета в графическом дизайне.

# **4.3 Критерии оценки результатов учебной деятельности студентов Методические рекомендации по организации и выполнению самостоятельной работы студентов по учебной дисциплине**

Самостоятельная работа студентов направлена на обогащение их умений и навыков по дисциплине «Основы информационных технологий» в свободное от обязательных учебных занятий время. Цель самостоятельной работы студентов – содействие усвоению в полном объеме содержания учебной дисциплины через систематизацию, планирование и контроль собственной деятельности. Преподаватель даёт задания по самостоятельной работе и регулярно проверяет их выполнение.

С учетом содержания, цели и задач дисциплины «Основы информационных технологий» студентам предлагается осуществлять такие виды самостоятельной работы по дисциплине, как контент-анализ публикаций по использованию информационных технологий в сфере культуры, разработка тематических презентаций, выполнение задач, связанных с использованием информационных технологий.

При изучении дисциплины используются следующие формы самостоятельной работы:

− контролируемая самостоятельная работа в виде решения индивидуальных задач в аудитории во время проведения лабораторных занятий под контролем преподавателя в соответствии с расписанием; – контролируемая самостоятельная работа в виде и<br>диниидуальных задач в аудитории во время проведения иабор<br>изнатий под контролем преподавателя в соответствии с расписанием;<br> $-$  управляемая самостоятельная работа, в том ч

− управляемая самостоятельная работа, в том числе в виде выполнения индивидуальных заданий с консультациями преподавателя;

− подготовка рефератов и презентаций по индивидуальным темам.

Оценка уровня знаний студента производится по десятибалльной шкале.

Для оценки достижений студента рекомендуется использовать следующий диагностический инструментарий:

− устный опрос во время практических занятий;

− проведение текущих контрольных работ (заданий) по отдельным темам;

− защита выполненных на практических занятиях индивидуальных заданий;

− защита выполненных в рамках управляемой самостоятельной работы индивидуальных заданий;

− выступление студента на конференции по подготовленному реферату;

− защита индивидуальной работы;

− сдача зачета по дисциплине.

#### **Критерии оценки уровня знаний и умений студентов**

10 – самостоятельное, свободное, последовательное раскрытие темы (вопроса), подкрепленное ссылками на несколько источников. Широкое владение терминологией. Собственный, аргументированный взгляд на затронутые проблемы. Предоставление тезисов. Систематизация знаний, умений, навыков в сфере обработки информации (своевременное выполнение всех заданий практического характера). Проявление интереса к участию в коммуникационных мероприятиях образовательного и развивающего характера.

9 – свободное изложение содержания темы (вопроса), основанное на привлечение не менее трех источников, комментарии и выводы.

52

Последовательность и четкость изложенного материала. Широкое владение терминологией. Систематизация знаний, умений, навыков в сфере обработки информации (своевременное выполнение всех заданий практического характера). Проявление интереса к проектным задачам развивающего характера.

8 – то же, что и выше. Некоторая незавершенность аргументации при изложении, которая требует уточнения теоретических позиций. Простое выполнение задач высокой сложности, систематическое обновление усвоенных знаний, умений, навыков в сфере обработки информации (выполнение почти всех заданий практического характера).

7 – понимание сути темы (вопроса), грамотное, но недостаточно полное изложение содержания. Отсутствие собственных оценок. Использование терминологии (выполнение большей части заданий практического характера).

6 – понимание сути темы (вопроса), изложение содержания не полное, требующее дополнительных пояснений. Отсутствие собственных оценок. Неточности в терминологии (выполнение половины заданий практического характера).

5 – поверхностная проработка темы (вопроса), неумение последовательно построить устное сообщение, не владение терминологией. Недостаточная активность в приобретении и применении знаний в области обработки информации (выполнение некоторых заданий практического характера).

4 – низкий познавательный интерес к деятельности, связанной с обработкой информации, поверхностная проработка темы (вопроса), наличие некоторых погрешностей при ответе, пробелы в раскрытии содержания, не владение терминологией (выполнение меньшей части заданий практического характера). – понимание сути темы (вопроса), грамотное, но недостаточно<br>зложение содержания. Отсутствие собственных оценок Исполнитологии (выполнение большей части заданий практи<br>рамитера).<br>2 — понимание сути темы (вопроса), изложен

3 и 2 – отсутствие знаний по значительной части основного учебнопрограммного материала. Низкий познавательный интерес к деятельности по обработке информации. Несознательность в освоении знаний, умений, навыков в области рекламы и неготовность к их применению на практике (не выполнение заданий практического характера).

1 балл – нет ответа (отказ от ответа, невыполнение предусмотренных заданий практического характера).

*Для выставления зачетной оценки считать достаточным уровни с баллами от 10 до 4 при условии выполнения студентом всех лабораторных работ и заданий для самостоятельной работы.*

# **5 ВСПОМОГАТЕЛЬНЫЙ РАЗДЕЛ**

#### **5.1 Программа дисциплины**

Учреждение образования «Белорусский государственный университет культуры и искусств»

**PEREFACANO**<br>
Hepassi mpogramo ETYKN<br>
Hepassi mpogramo ETYKN<br>  $\frac{W}{a}$  Λ. Λ. Κορδον<br>
Perscripantonsistics  $W$  - *2017*<br>
XV *JOX* ECTBEHHOE IPODECIMOBAHHE<br> *Vecticas mpogramus (πριγρασία πολέαρτος (πρικτιάνιας προσπολή),* 

2017

Учебная программа составлена на основе образовательного стандарта высшего образования ОСВО 1-2104 01-2013 по специальности 1-21 04 01 Культурология (по направлениям) и учебного плана по специальности 1-21 04 01-02 04 Информационные системы в культуре, рег. № Д21-1-12/13 от 27.06.2013.

#### СОСТАВИТЕЛЬ

Н. Г. Гончарик, старший преподаватель кафедры информационных технологий в культуре учреждения образования «Бело-

русский государственный университет культуры и искусствования ПРИ ПРИ КОМИЧИИ К СРАСТИВЛЕНТЫ:<br> *В. С. Романчик,* заведующий кафедрой Web-технологии и ком-<br>
иниверситета, кандидат физико-математических наук доцент;<br> *Г. Ф* 

### **ПОЯСНИТЕЛЬНАЯ ЗАПИСКА**

*Введение дисциплины* "Художественное проектирование" в систему знаний, объясняется необходимостью формирования проектной культуры, художественно-проектных знаний, полезных для профессиональной самореализации в современном информационном обществе. Дисциплина направлена на постижение художественной и эстетической сущности окружающего мира, формирование сознание студентов для творчества в сферах дизайна, использования компьютерных инструментов в творческой реализации, сочетая в себе оригинальные методологии развития художественного мышления и новейшие программные средства.

В соответствии с подготовкой, культуролог-менеджер по специализации "Информационные системы в культуре" может выполнять аналитическую, проектную, экспериментально-исследовательскую, управленческую и другие виды профессиональной деятельности, используя для автоматизации своего труда информационные технологии. Сферой применения данной специализации является область визуальных коммуникаций (графические знаки, плакаты, фирменные стили т.д.) и объёмно-пространственных информационно-рекламных средств (выставочные стенды, организация выставочных пространств и т.д.). Дисциплина формирует тоеретические основы и практические навыки, которыми должы овладеть выпускники в соответствии с образовательным стандартом специальности. удожественного мышления и новейшие программные средства.<br>
В соответствии с подготовкой, культуролог-менеджер по счеша<br>
Информационные системы в культуре" может выполнять аналитизации<br>
Информационные системые и т.д.) и ав

*Связь с другими дисциплинами.* Дисциплина "Художественное проектирование" логически связана с дисциплинами Основы информационных технологий", "Компьютерная графика", "Информационные технологии в культуре", "Мировая художественная культура" и другими.

*Основная цель дисциплины* "Художественное проектирование" состоит в создании условий для формирования у студентов преобразующего творческого отношения к окружающей предметно-пространственной среде; освоение принципов и приемов объемно-пространственного проектирования с помощью компьютерных технологий; развитие творческих способностей, художественной образности мышления.

Целевая направленность дисциплины обуславливает решение следующих задач:

- формирование знаний по основам композиции, цветоведения, проектной графики, методологии проектирования;
- формирование умений применять системы автоматизированного проектирования при разработке конструкции изделия;
- формирование умений двухмерного и трехмерного проектирования в дизайне графического продукта;
- формирование навыков правильного выполнения проектной документации.

- развитие у студентов профессионального мышления, способности в ярких выразительных знаках и образах передавать идеи, проблемы, знания, умения и информацию.

Изучение этих вопросов необходимо для выполнения проектной документации, наглядных демонстрационных изображений с использованием компьютерных технологий проектирования.

Содержание учебной дисциплины направлено на формирование академических компетенций, включающих знания и умения по изученным учебным дисциплинам, умение учиться, а также социальных и профессиональных компетенций.

В процессе изучения дисциплины, согласно требованиям образовательного стандарта, студенты должны освоить компетенции: В пропессе изучения дисциплины, согласно преб<br/>бразовательного стандарта, студенты должны освоить компетенции: ЛК-4. Уметь работать самостоятельно.<br>
АК-6. Владеть междисциплинарным подходом к решению пробл<br>
АК-6. Влад

АК-4. Уметь работать самостоятельно.

АК-6. Владеть междисциплинарным подходом к решению проблем

АК-7. Иметь навыки, связанные с использованием технических устройств, управлением информацией и работы с компьютером.

АК-8. Владеть навыками письменной и устной коммуникации.

САК-4. Владеть навыками здорового образа жизни.

ПАК-14. Использовать современные методики и технические средства обучения.

В результате изучения дисциплины студенты *должны знать*:

- историю дизайна;
- историю стилей;
- законы визуального восприятия композиции;
- семантику цвета;
- принципы изображения объектов трехмерного пространства на плоскости;
- системы и технологии автоматизированного проектирования;
- основные понятия: примитив, атрибут, блок, слой, чертеж, объектная привязка, пространство модели и пространство листа;
- основы построения геометрических предметов, способы трансформации поверхности;
- сущность ортогональных, аксонометрических и перспективных проекций и их виды;
- правила выполнения и оформления чертежей в соответствии с Единой системой конструкторской документации;
- актуальные компьютерные средства развития и выражения дизайнерского замысла;
- виды и особенности компьютерной графики по способам задания изображений;
- приемы двухмерного моделирования объектов в системах автоматизированного проектирования;
- графические примитивы двухмерного моделирования и команды их создания;
- приемы трехмерного моделирования компьютерного моделирования и визуализации созданных моделей;
- графические примитивы трехмерного моделирования и команды их создания;
- способы и средства визуализации объемно-пространственной компьютерной модели.

*Должны уметь*:

- выполнять построение формы предметов в различных проекциях;
- создавать и обрабатывать компьютерную геометрическую модель проектируемого объекта;
- выполнять чертежи объемно-пространнсвенной модели в системах автоматизированного проектирования;
- выполнять объемно-пространственное компьютерное моделирование изделия;
- выполнять визуализацию объемно-пространственной компьютерной модели изделия.

*владеть*:

- практическими навыками использования инструметария программы для обработки векторных графических изображений и создания графического контента проектных задач.

Учебным планом на изучение учебной дисциплины «Художественное проектирование» всего предусмотрено 58 часов, в том числе – 34 часа аудиторных занятий. Примерное распределение аудиторных часов по видам занятий: лекции – 4 часов, практические занятия – 30 часов. создавать и обрабатывать компьютерную геометрическую<br>проектируемого объекта;<br>выполнять чертежи объемно-пространсвенной молени<br>изделия;<br>выполнять объемно-пространственное компьютерное модели<br>изделия;<br>выполнять визуализаци

## **СОДЕРЖАНИЕ УЧЕБНОЙ ДИСЦИПЛИНЫ**

*Введение.* Цели и задачи дисциплины. Роль дисциплины в подготовке специалиста высшей квалификации

#### **Тема 1. Дизайн как художественно-проектная деятельность.**

Научно-культурные направления дизайна: техническая эстетика, художественное проектирование, художественное конструирование. Сущность художественно-проектной деятельности. Алгоритм дизайна. Виды дизайна. История и направления дизайна. Протодизайн и технология. Ремесло и функциональные факторы. Промышленная революция. Авангардное искусство ХХ века. Конструктивизм. Модернизм.

# **Тема 2 Стиль. Историческая база стилевой классификации**

Общие признаки стиля. Характеристика исторических стилей: Древний Египет, античность, Средние века, Возрождение, барокко, классицизм, историзм, постмодернизм, стили современного искусства.

# **Тема 3 Приемы получения изображений в графическом дизайне**

Средства визуального языка (точка, линя, пятно). Абстрактные композиции на модульной основе. Принципы построения, виды (раппорт, акцент, контраст, движение, орнамент), применение. Иллюзорное восприятие формы (Вазарелли, Эшер). Оптические иллюзии (оп-арт, имп-арт). Формообразование, пропорции, цветовые предпочтения. Построение объемно-пространственного изображения. Получение изображений на основе фотоматериалов (фотоколлаж, фотомонтаж). Орнамент. Стилизация. Функциональные свойства цвета в графическом дизайне. Тема 2 Стиль. Историческая база стилевой классификации<br>
Общие признаки стиля. Характеристика исторических стилей:<br>
этитет, античность, Средние века, Возрождение, барокю, класс<br>
осторизм, постмолернизм, стили современного

# **Тема 4. Основы проецирования. Геметрические построения на чертежах**

Метод проекций. Аппарат проецирования. Методы проецирования: центральный и параллельный. Свойства параллельного проецирования. Ортогональное проецирование. Эпюр точки (Эпюр Монжа для точки). Аксонометрические проекции, виды. Перспектива, виды перспективы. Понятие поверхности, классификация. Поверхности линейчатые и нелинейчатые. Образование конической и цилиндрической гранной поверхности. Многогранники: призма, пирамида. Тела вращения: конус, цилиндр, шар, тор.

Проецирование точки, прямой линии. Проецирующие прямые. Взаимное положение прямых. Способы задания плоскости на чертеже. Проекции плоской фигуры. Изображение геометрических тел на плоскости.

### **Тема 5. Системы автоматизированного проектирования**

Проектная деятельность в дизайне. Этапы проектирования. Виды проектной документации. Требования к проектной документации.

Система автоматизированного проектирования, назначение, классификация. Система автоматизированного проектирования AutoCAD: функциональные возможности. Понятие геометрического примитива, виды графических примитивов.

# **Тема 6. Организация работы в системе автоматизированного проектирования AutoCAD**

Средства обеспечения точности: режимы черчения, привязки, настройка единиц измерения и лимитов чертежа. Создание слоев. Свойство слоя.

Управление свойствами объектов. Использование центра управления. Команды панарамирования, зумирования, выбора объектов.

# **Тема 7 Графические примитивы двухмерного моделирования и команды их создания**

Команды построения примитивов: отрезок, точка, прямая, многоугольник, прямоугольник, дуга, окружность, эллипс, полилиния, сплайн.

Команды построения примитивов: полилиния, прямоугольник, мультилиния, облако.

Блок. Создание блока, вставка блока, редактирование. Атрибуты блока.

Команды создания текста, простановки размеров, нанесения штриховки, заливки, построения таблиц, настройка стилей.

# **Тема 8. Редактирование графических примитивов двухмерного моделирования**

Копирование, зеркальное отображение, подобие, масштабирование. Создание массивов прямоугольных, круговых. Создание фасок, радиусов скругления. Разрыв объектов, удлиннение. Управление маркерами.

# **Тема 9. Графические примитивы твердотельного трехмерного моделирования и команды их создания**

Команды создания твердотельных трехмерных примитивов: ящик, клин, конус, цилиндр, шар, тор. Тело выдавливания. Тело вращения.

### **Тема 10. Моделирование сложных тел**

Булевые операции: объединение объектов, вычитание объектов, пересечение объектов. Редактирование пространственных объектов: поворот, зеркальное отображение, построение массивов, снятие фасок, скругление. Поворот, выравнивание. Сечение и разрез. Команды построения примитивов: отрезок, точка<br>иогоугольник, шрямоугольник, дуга, окружность, эллипс, политиния, облако.<br>Глайн. Команды построения примитивов: политиния, прямоун<br>Ультишния, облако.<br>Блок. Создания текста, пр

#### **Тема 11. Моделирование поверхностей и каркасных моделей**

Процедурная поверхность. NURBS-поверхность. Создание поверхности методом сдвига, выдавливания, по сечениям, путем вращения. Использование сплайнов для создания NURBS-поверхностей. Системные переменные SURFTAB1, SURFTAB2. Команда 3DFACE. Команда 3DMESH. Поверхности Кунса.

#### **Тема 12. Средства визуализации и просмотра моделей**

Типовые направления проецирования. Трехгранник осей и компас. Переход к виду в плане. Тонирование изображения. Функция 3D Orbit.

Использование видовых экранов. Перспективные виды. Компоновка чертежей трехмерных моделей.

Подавление скрытых линий на трехмерном изображении объекта. Раскрашивание изображения модели на текущем видовом экране. Создание реалистического изображения модели в трехмерном пространстве.

Тонирование. Этапы тонирования: подготовка моделей объектов, определение освещения моделей, определение материалов для поверхности объектов.

#### **Тема 13. Работа со ссылками**

Растровые изображения. Импорт данных из других приложений в AutoCAD. Экспорт данных AutoCAD в другие приложения. Создание DWFфайлов.

#### **Тема 14. Создание твердой копии изображения модели**

Средства вывода чертежа на бумагу. Установка новых устройств. Настройка параметров печати текущего чертежа. Понятие пространства модели и листа. Настройка параметров пространства листа. Управление свойствами объектов в просве модели и листа. Компановка в пространстве листа. Видовые экраны. nutoCAD. Экспорт данных AutoCAD в другие приложения. Создание<br>айлов.<br>Средства вывода чертежа на бумагу. Установка новых ус<br>Сордства вывода чертежа на бумагу. Установка новых ус<br>послели и листа. Настройка параметров простр

# **5.2. Учебно-методические карта учебной дисциплины для дневной и заочной форм получения высшего образования**

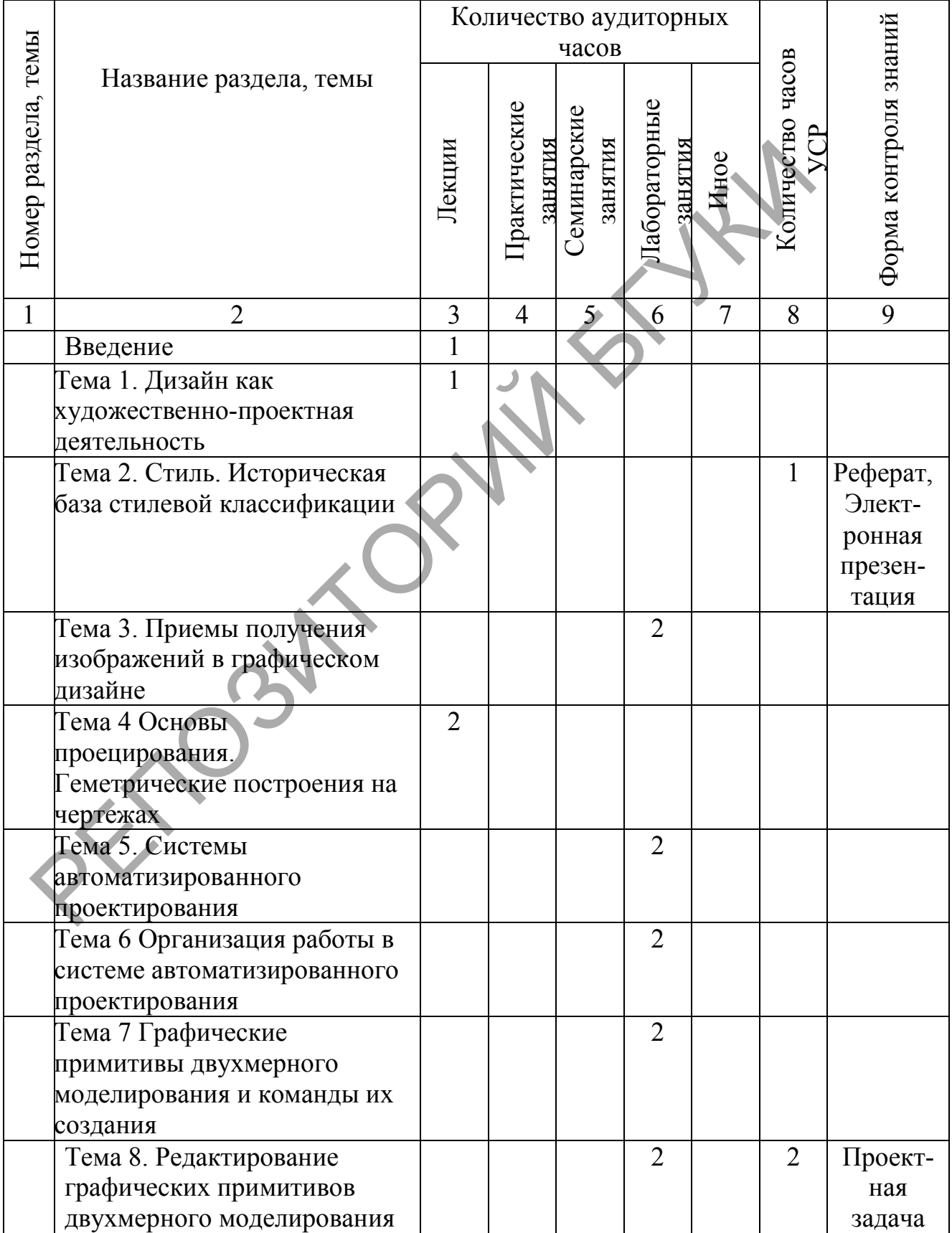

# **Учебно-методические карта учебной дисциплины для дневной и формы получения высшего образования**

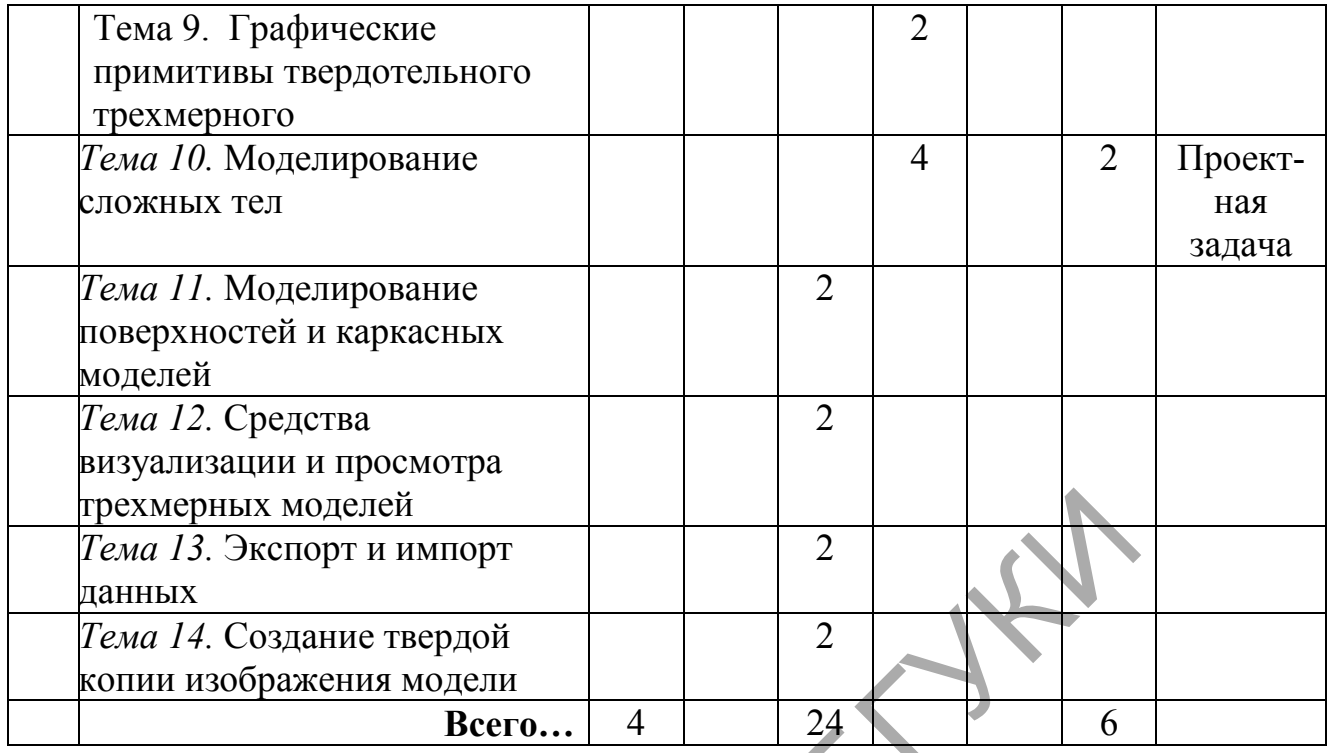

# **Учебно-методические карта учебной дисциплины для заочной и формы получения высшего образования**

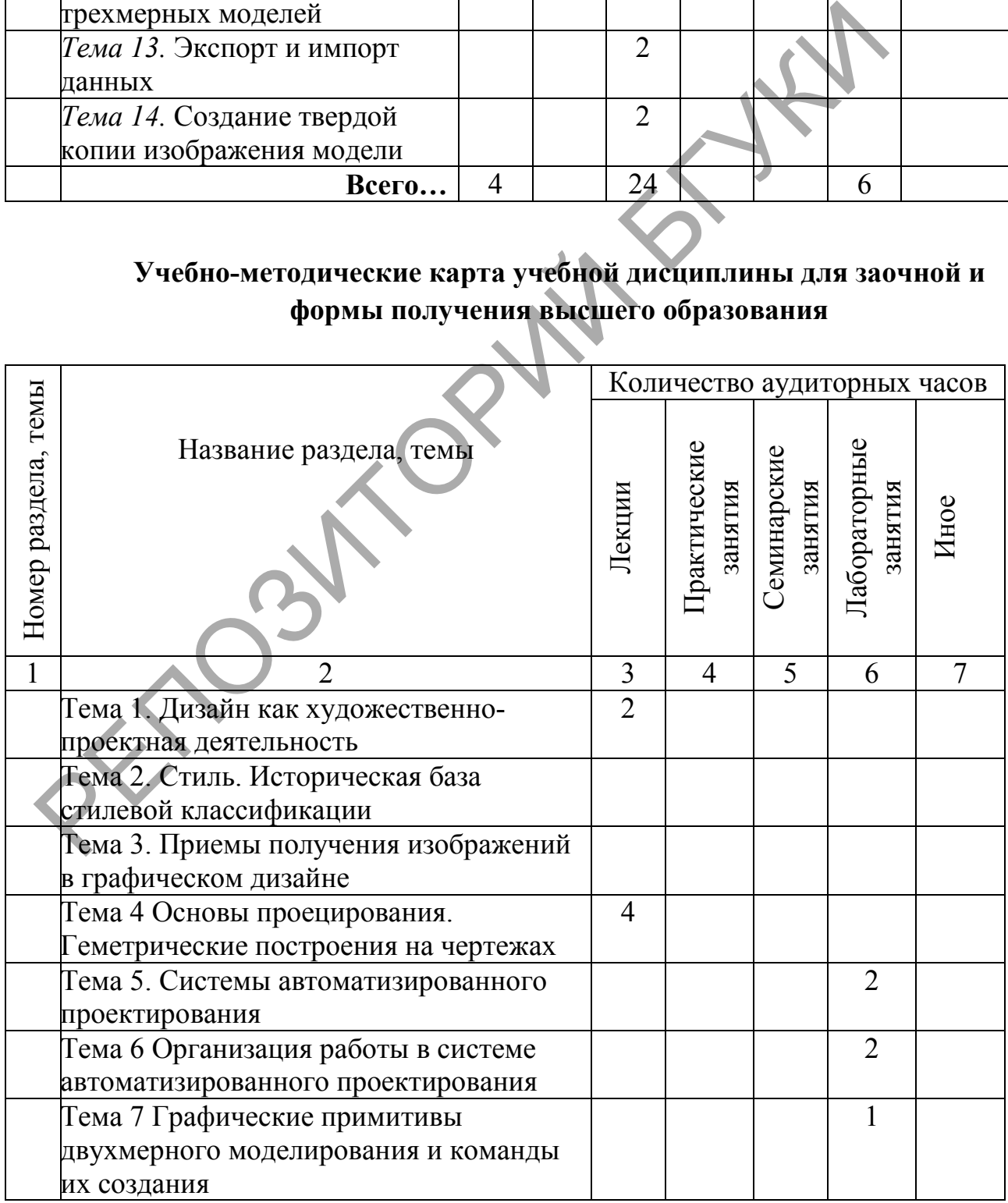

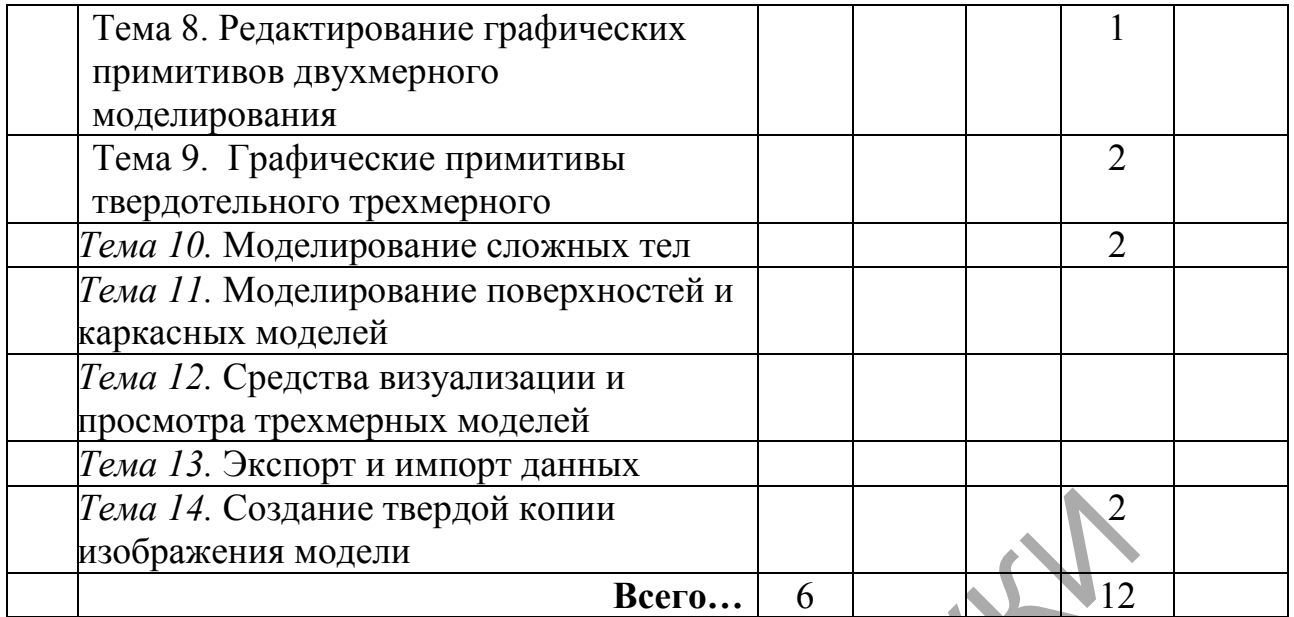

### **5.3 Список основной литературы**

- 1. Беляева, С.Е. Основы изобразительного искусства и художественного проектирования : учебник для использования в учебном процессе начального профессионального образования / С.Е. Беляева – Москва.: Академия, 2013 – 203 с.
- 2. Миронова, Л. Н. Цвет в изобразительном искусстве / Л. Н. Миронова. Минск : Беларусь, 2011. – 150 с.
- 3. Моисеев, В.С. Теория и методология дизайна ( с электронным приложением) : учебное пособие для студентов учреждений высшего образования по специальности «Дизайн (по направленим)». / В.С. Моисеев. – Минск : РИВШ, 2015. – 204 с. Гема 14. Создание твердой копии<br>
Всего... 6<br>
12 изображения модели<br>
Всего... 6<br>
3. Список основной литературы<br>
Беляева, С.Е. Основы изобразительного искусства и художествования : учебник для использования в учебном п<br>
на
- 4. Сборник межгосударственных стандартов Единой системы конструкторской документации – Москва : Стандартинформ, 2007.
- 5. Сенько, Д.С. Основы композиции и цветоведения : учебник для учащихся учреждений, обеспечивающих получение профессионально-технического образования по профилю образования «Искусство и дизайн» / Д.С. Сенько. – Минск : Беларусь, 2011. – 188 с.
- 6. Сладкий, А.Л. Работа в Autodesk AutoCAD2008 / А.Л.Сладкий. Москва : Интернет-университет Информационных технологий, 2008. – 330 с.
- 7. Сурина М.О. Цвет и символ в искусстве, дизайне и архитектуре : учебное пособие для вузов, обучающих художественным специальностям и дизайну / М.О. Сурина. – Москва ; МарТ, 2003. – 384 с.
- 8. Тульев, В.Н. AutoCAD 2010. От простого к сложному. Пошаговый самоучитель / В.Н. Тульев. – Москва.: СОЛОН-ПРЕСС, 2009. — 352 с.

#### **5.4 Список дополнительной литературы**

1. Боголюбов, С.К. Инженерная графика / С.К. Боголюбов. – Москва : Машиностроение, 2002. – 352 с.

2. Забелин, А.В. Основы начертательной геометрии / А.В. Забелин – Москва : ТГТУ, 2002. – 187 с.

3. Иттен, И. Искусство формы. Мой форкурс в Баухаузе и других школах / И. Иттен. – Москва : Аронов Д., 2008. – 136 с.

4. Иттен, И. Искусство цвета / И. Иттен. – Москва : Аронов Д., 2007. – 96 с.

5. Матюшин, М. В. Справочник по цвету. Закономерность изменяемости цветовых сочетаний / М. В. Матюшин - Москва : Аронов Д., 2007. – 72 с.

6. Полещук, Н.Н. САмоучитель AutoCAD 2012 / Н.Н. Полещук. – Спб.: БХВ-Петербург, 2011. – 464 с.

7. Розенсон, И. А. Основы теории дизайна. Учебник для вузов / И. А. Розенсон. – СПб : Питер, 2006 – 224 с.

8. Соколова, Т.Ю. AUTOCAD 2010 учебный курс] / Т.Ю. Соколова. — СПб.: Питер, 2010. – 576 с.

9. Холмянский, Л.М. Дизайн : книга для учащихся / Л.М. Холмянский, А.С. Щипанов. – Москва : Просвещение, 1985. - 237 с.

### **5.5 Учебный терминологический словарь**

(проектируемых) объектов.

*Array* - массив копий исходного объекта.

*Mirror* - зеркальное отражение исходного объекта.

*UCS (ПСК)* – User Coordinate System (пользовательская система координат).

*Аксономеитрия* – измерение по осям (осеизмерение).

*Ассоциирование размеров* - изменение размерного блока вместе с изменением объекта.

*Атрибуты блока* - текстовые надписи, подключенные к блокам.

*Базовая точка* - характерная точка, заданная при создании блока.

*Базовые объемные фигуры* - модели, создаваемые автоматически по встроенным программам с параметрами, заданными пользователем.

*Байт –* набор из стандартного числа (обычно 8) битов (двоичных единиц), используемый как единица количества информации при ее передаче, хранении и обработке на ЭВМ. В международных системах кодирования данных байт представляет код одного отображаемого (печатного) или управляющего символа. озенсон. – СПб : Питер, 2006 – 224 с.<br>
— Соколова, Т.Ю. АUTOCAD 2010 учебный курс] / Т.Ю. Соколова, Т.Ю. АUTOCAD 2010 учебный курс] / Т.Ю. Соколова.<br>
— ИС : Питер, 2010. – 576 с.<br>
— Холмянский, Л.М. Дизайн : книга для уч

*Бит –* двоичная цифра, принимающая значения 0 или 1. Минимальная единица измерения количества передаваемой или хранимой информации.

*Блок* - именованный объект, содержащий набор элементов.

*Видеопамять* – память, предназначенная для записи, хранения и считывания данных, определяющих изображение на экране дисплея.

*Видовые экраны* (*Viewport*) - область листа с независимым форматированием.

*Винчестер –* твердый диск из алюминия диаметром 30–350 *мм*, покрытый слоем магнитного материала. В персональных компьютерах используется в качестве внешней памяти. Как правило, несменяемый жесткий диск расположен в корпусе компьютера. В настоящее время появились наружные винчестеры, подключаемые к параллельному порту или специальной плате.

*Внедрение объектов* - редактирование вставленных в документ программы объектов производится средствами программы-источника.

*Внешняя память –* память, к содержимому которой можно обратиться только при помощи операций ввода–вывода. Реализуется посредством внешних запоминающих устройств.

*Внешняя ссылка* - указатель на какой-либо чертеж, позволяющий вывести его на экран, не покидая текущий чертеж.

*Выносные линии* - отрезки, идущие перпендикулярно поверхности объекта, расстояние между которыми и называется линейным размером.

*Габаритные размеры* - размеры, определяющие предельные внешние очертания изделия.

*Горизонтальная прямая плоскости (горизонталь***)** – прямая, лежащая на плоскости и параллельная горизонтальной плоскости проекций.

*Градиентные заливки* - заливка контуров с плавными переходами цветов.

*Графическая информация* – информация, представленная в виде изображения – схем, графиков, диаграмм, рисунков, фотографий и т. д.

*Графический режим* – режим работы адаптера дисплея, обеспечивающий вывод графической информации.

*Джойстик* – приспособление в виде рычага (рукоятки, штурвала) с двумя степенями свободы, укрепленного на шаровом шарнире и снабженного одним или несколькими клавишами. С помощью джойстика можно перемещать курсор по экрану дисплея и фиксировать его координаты в момент нажатия одной из клавиш. Используется главным образом в компьютерных играх. нешних запоминающих устройств.<br> *Внешняя ссылка* - указатель на какой-либо чертеж иссяво<br> *Выносные инии* - отрезки, идущие перпендикулярно пове<br>
Обычасны инии - отрезки, идущие перпендикулярно пове<br>
Обыча ванается и наз

*Дигитайзер –* устройство, предназначенное для ввода чертежей с листа.

*Динамический блок* - блок, содержащий параметры редактирования и вставки.

*Емкость памяти* – максимальное количество информации, которое может храниться в запоминающем устройстве.

*Импорт* - вставка в чертеж AutoCAD файлов другого формата. Редактирование этих вставок производится средствами программы AutoCAD.

*Интернет* – всемирная компьютерная сеть, связывающая между собой пользователей как больших (глобальных), так и малых (локальных) компьютерных сетей.

*Интерфейс* – программная и аппаратная поддержка взаимодействия между абонентами типа устройство – устройство, устройство – программа, программа – человек.

*Команда* - часть пользовательского интерфейса. Это событие, задаваемое пользователем, на которое следует отклик программы.

*Комплексный чертеж* (эпюр Монжа) – графическая модель объекта, состоящая из связанных между собой ортогональных проекций, лежащих в одной плоскости.

*Конкурирующие прямые* – прямые, лежащие в плоскости частного положения.

*Конкурирующие точки* – точки, лежащие на одном проецирующем луче.

*Координаты* – числа, выражающие расстояние точки от трех плоскостей проекций.

*Линейные объекты* – прямая, плоскость, многогранник.

*Линия связи* – прямая, соединяющая две любые проекции точки.

*Лофтинг* - способ создания тел путем плавного соединения нескольких профилей.

*Многострочный текст* (MTEXT) - текст, который можно переносить на другую строку. Создается текстовым редактором.

*Моделирование структуры объекта* – построение проекций объекта.

*Модель объекта* – совокупность геометрических элементов, отображающих структуру пространственного объекта.

*Мультилиния* - это объект, состоящий из пучка параллельных друг другу ломаных линий.

*Мультимедиа* – программные и аппаратные средства, обеспечивающие воспроизведение (при соответствующем звуковом сопровождении) видеоинформации, записанной на лазерный диск, полученной по компьютерным сетям, электронной почте, каналам телевизионного вещания. Минимально необходимое дополнительное оборудование для систем "домашнего" мультимедиа – дисковод CD-ROM, звуковая карта (адаптер) и звуковые колонки. Конкурирующие точки – точки, лежащие на одном проеширую<br>
уче.<br> *Координаты* – числа, выражающие расстояние точки от<br>
поскостей проекций.<br> *Линия связи* – прямая, соединяющие просы проекции точк<br> *Линия связи* – прямая, с

*Наглядность чертежа* – возможность установить по изображению

*Нелинейные объекты* – кривые линии и поверхности. *Обратимость чертежа* – возможность определения истинных размеров изображенного объекта.

*Объект* – пространственная фигура, состоящая из геометрических элементов (точек, линий, поверхностей).

*Объектная привязка* (OSNAP) - задание новых точек относительно характерных точек уже существующих объектов.

*Объемная модель* - изображение объектов в трехмерных координатах.

*Одноименные проекции* – проекции геометрических элементов на одну и ту же плоскость проекций.

*Оперативная память –* память, непосредственно связанная с центральным процессором ЭВМ.

*Операционная система* – совокупность программ (системных программных средств), постоянно находящихся в памяти компьютера и обеспечивающих выполнение прикладных программ, управление устройствами компьютера и взаимодействие с пользователями.

*Определитель многогранника* – совокупность всех его вершин и ребер, т.е. каркас.

*Островки* (islands) - замкнутые области, полностью расположенные внутри контура штриховки.

*Ось проекций* – линия пересечения двух плоскостей проекций.

*Отслеживание объектной привязки* (OTRACK) - задание точек посредством построений, привязанных к базовым точкам на существующих объектах чертежа.

*Палитра* свойств - диалоговое окно свойств объекта, доступных для редактирования.

*Панель инструментов Modify* - набор инструментов редактирования.

*Параллельность* – отсутствие общих точек у двух прямые, лежащих в одной плоскости, или у прямой и плоскости или у двух плоскостей.

*Пересечение* – наличие общих точек у геометрических элементов.

*Периферийное устройство* – устройство, подключаемое к основному блоку компьютера посредством кабеля или проводных линий связи.

*Перпендикулярность* – свойство двух прямых, прямой и плоскости или двух плоскостей, которые пересекаются друг с другом и образуют в точке пересечения прямой угол (две плоскости в этом случае образуют по линии пересечения двугранный прямой угол).

*Перспектива* – система изображения предметов трехмерного пространства на плоскости или какой-либо поверхности в соответствии со зрительным восприятием человека, с учетом их пространственной структуры и кажущимся уменьшением объектов по мере их удаления от наблюдателя в пространстве. Островки (islands) - замкнутые области, полностью располокутри контура штриховки.<br>
Ось проекций – линии пересечения двух плоскостей проекций.<br>
Остежением объектной привязанных к базовым точкам на существом построений, пр

*Плоскости проекций* – три грани куба (горизонтальная, фронтальная и профильная плоскости проекций).

*Плоскость параллелизма* – плоскость, параллельная двум скрещивающимся прямым.

*Поверхность* – множество положений движущейся линии в пространстве.

*Полилиния -* объект специального типа, в котором комбинируются линейные отрезки и дуги.

*Принтер* – устройство вывода текстовой и графической информации на бумажный носитель или пластик. В зависимости от принципа образования печатных знаков на носителе различают матричные, струйные, лазерные, сублимационные и другие принтеры.

*Программа* – последовательность указаний, задающая алгоритм вычислительной машине.

*Программное обеспечение* – совокупность входящих в состав вычислительной системы программ, данных и документов к ним.

*Проекции многогранника* – проекции его каркаса (с обозначением всех вершин).

*Проекция* – изображение (отображение) объекта на плоскости (поверхности).

*Проецирование* – процесс получения изображения (проекции) объекта или конструктивная связь между объектом и графической моделью.

*Проецирующий луч* – прямая, связывающая точку объекта с её проекцией.

*Прозрачные команды* - команды, которые можно запускать во время выполнения других команд.

*Пространство листа* - режим программы, используемый в основном для создания видов трехмерного чертежа, для размещения нескольких проекций двумерной модели на одном листе и для вывода чертежа на печать.  $\emph{poekufia}$  – изображение (отображение) объекта на плоскости (поверх Проецирование – прощес получения изображения (проекции) пи конструктивная связь между объектом и графической модельно.<br>
Проецирующий луч – прямая, свя

*Пространство модели* - основной режим вычерчивания и редактирования чертежа.

*Профильная прямая плоскости* – прямая, лежащая на плоскости и параллельна профильной, плоскости проекций.

*Развертка* **–** плоская фигура, полученная после совмещения поверхности с плоскостью путем изгиба без складок и разрывов.

*Размерная линия* - отрезок, идущий параллельно поверхности объекта между выносными линиями.

*Размерные* стрелки - маркеры, отмечающие точки пересечения выносных и размерных линий.

*Размерный текст* - текст (число), который размещают посередине размерной линии.

*Ручки* - цветные маркеры особых точек фигуры.

*Связывание объектов* - при внесении изменений в файл-источник производятся соответствующие изменения в объектах, вставленных в файлприемник..

*Сечение многогранника* – плоский многоугольник, число вершин которого равно числу пересеченных плоскостью ребер.

*Слой* (LAYER) - средство организации объектов чертежа на экране.

*Справочные размеры* - размеры, не подлежащие выполнению по данному чертежу и указываемые для удобства.

69

*Структура объекта* – схема взаимного расположения элементов объекта.

*Установочные размеры* - размеры, заданные для изделия на месте монтажа или при присоединении к другому изделию.

*Устройство ввода* – любое техническое устройство, позволяющее осуществлять ввод данных в ЭВМ.

*Устройство вывода* – любое техническое устройство, позволяющее осуществлять вывод из ЭВМ результатов обработки информации.

*Устройство* – элемент аппаратных средств, представляющий законченную техническую конструкцию, имеющую определенное функциональное назначение.

*Файл –* информация на внешних запоминающих устройствах, снабженная идентификатором и оформленная как единое целое средствами операционной системы.

*Фигуры вращения* - объекты, созданные путем вращения плоской фигуры.

*Формат DWF* (Drawing Web Format) - формат векторного изображения, используемый для передачи чертежей по электронной почте. Чертежи в этом формате могут быть опубликованы на Web-сервере в Интернете. ункциональное назначение.<br>  $\phi$ *айл* – информация на внешних запоминающих устр<br>
пабжениая идентификатором и оформленная как единое **челее** сре<br>
перационной системы,<br> *Фигуры вращения* - объекты, созданные имеем вращения<br>

форму объекта.

*Фронтальная прямая плоскости (фронталь)* – прямая, лежащая на плоскости и параллельна фронтальной плоскости проекций.

*Чертеж* – графическая модель существующих или воображаемых

*Шаблон* - файл специального типа, содержащий параметры чертежа и некоторые объекты (например, блок штампа).

*Экспорт* - создание файла специального типа, формат которого поддерживается программой-приемником.

*Экструзия* - вытягивание плоской фигуры вдоль направляющей.

*Элементы геометрического объекта* – точки, линии (прямые и кривые), поверхности (плоскости).

#### **ПРИЛОЖЕНИЕ А**

#### **Вопросы для создания интерактивной презентации**

- 34.Дизайн и художественное проектирование.
- 35.Проектирование в дизайн-процессе.
- 36.Понятия художественного проектирования: образ, функция, морфология.
- 37.Виды и средства композиции.
- 38.Способы проецирования.
- 39.Свойства проекций.
- 40.Геометрические элементы аппарата проецирования.
- 41.Способы наглядного изображения предметов.
- 42.Предмет и его форма.
- 43.Изобразительная система и графический язык.
- 44.Графические изображения: диаграммы, графики, графы, схемы, чертежи, аксонометрические изображения, технические рисунки.
- 45.Определение понятий: проекция, проецирование, метод проецирования
- 46.Аксонометрические проекции. Ортогональные проекции.
- 47.Перспектива: понятие и сущность. Виды перспективы.
- 48.Прямая линейная перспектива: понятие, области применения.
- 49.Обратная линейная перспектива: понятие, области применения.
- 50.Поверхности вращения. Гранные поверхности
- 51.История и направления дизайна.
- 52.Протодизайн и технология.
- 53.Ремесло и функциональные факторы. Промышленная революция.
- 54.Авангардное искусство ХХ века. Конструктивизм. Модернизм.
- 55.Характеристика исторических стилей: Античность (Древний Египет).
- 56.Характеристика исторических стилей: Средние века.
- 57.Характеристика исторических стилей: Возрождение, барокко, классицизм, историзм, постмодернизм 41. Способы наглядного изображения предметов.<br>
42. Предмет и его форма.<br>
43. Изобразительная система и графический язык.<br>
44. Графические изображения: диаграммы, графики, графы, ехемы,<br>
44. Графические изображения: диагр
	- 58.Стили современного искусства.
	- 59.Средства визуального языка (точка, линя, пятно).

60.Абстрактные композиции на модульной основе. Принципы построения.

- 61.Иллюзорное восприятие формы (Вазарелли, Эшер).
- 62.Оптические иллюзии (оп-арт, имп-арт).
- 63.Формообразование, пропорции, цветовые предпочтения.
- 64.Построение объемно-пространственного изображения.
- 65.Орнаменталистика. Стилизация.
- 66.Функциональные свойства цвета в графическом дизайне.

#### **ПРИЛОЖЕНИЕ Б**

#### **Варианты задания для построения группы геометрических тел**

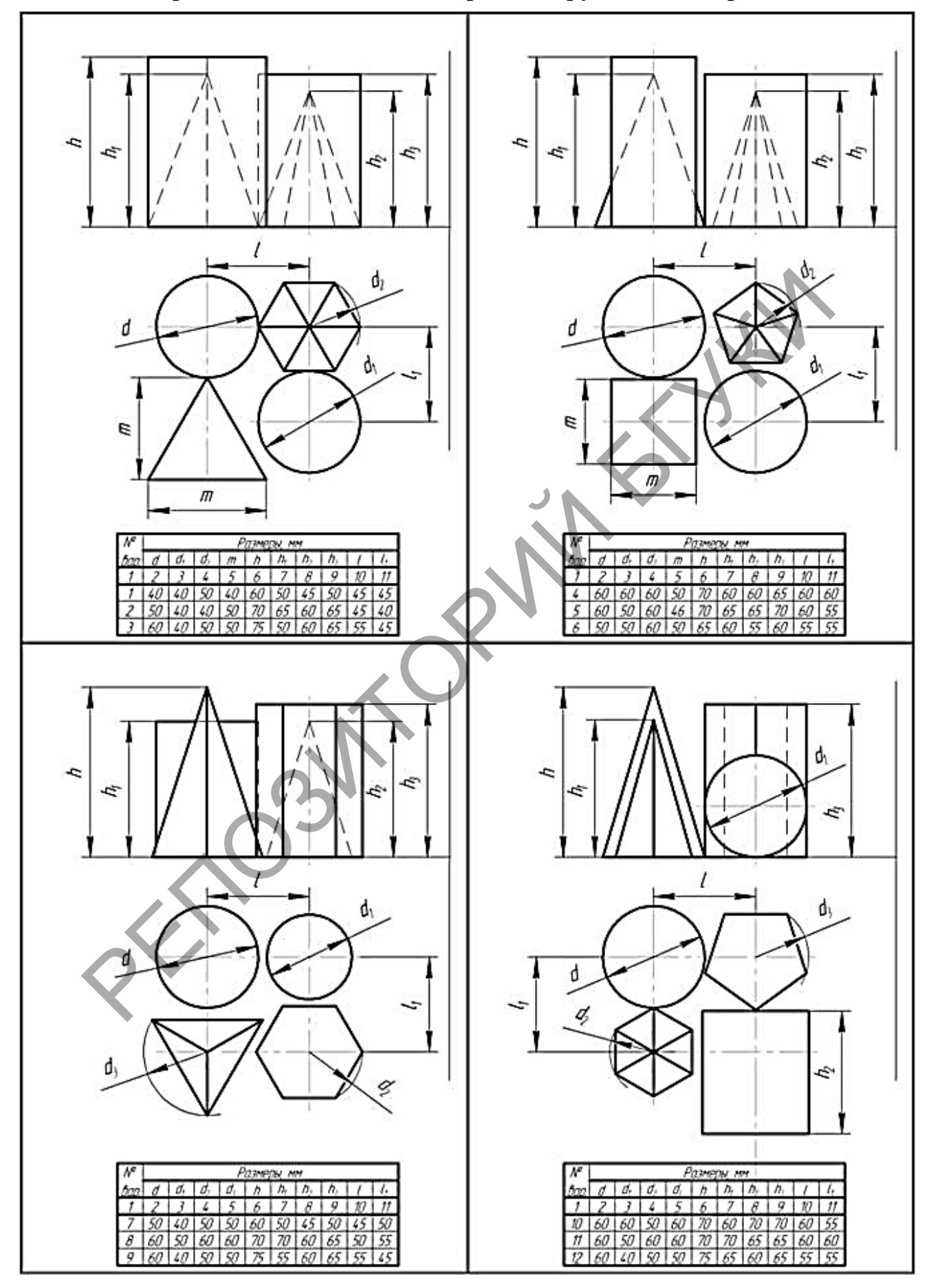
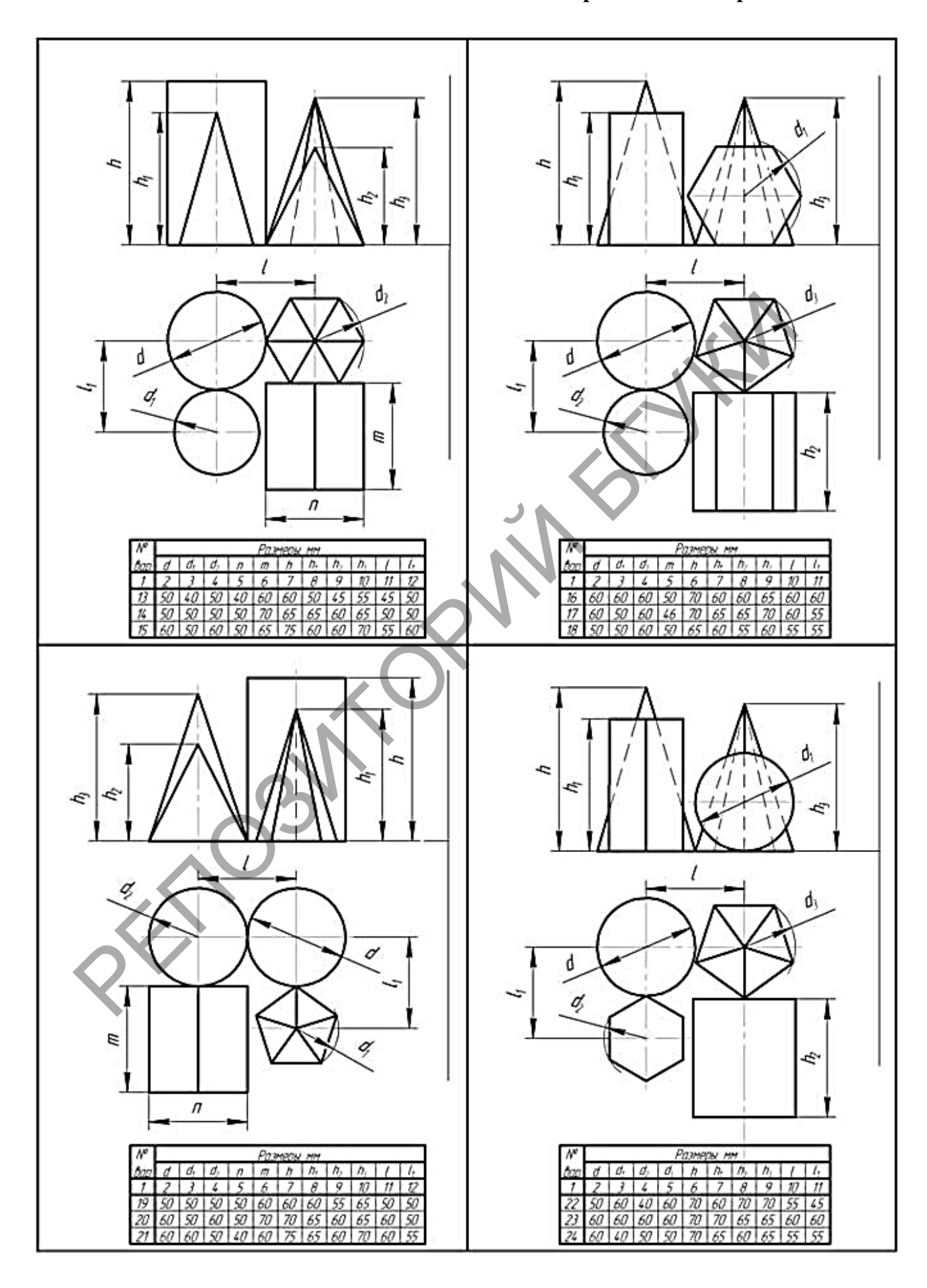

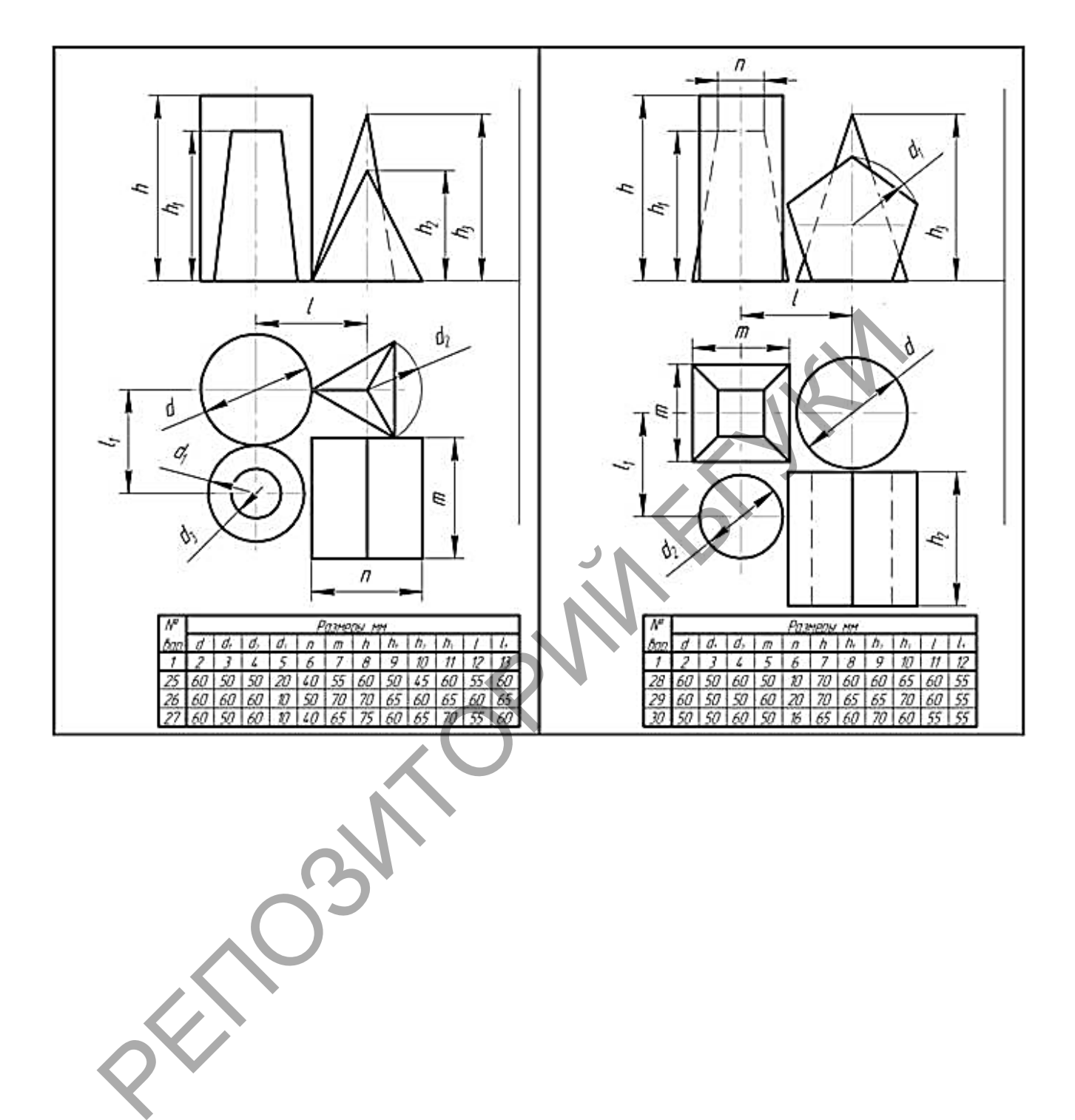

## ПРИЛОЖЕНИЕ В

## Варианты задания для построения чертежа усеченного геометрического тела

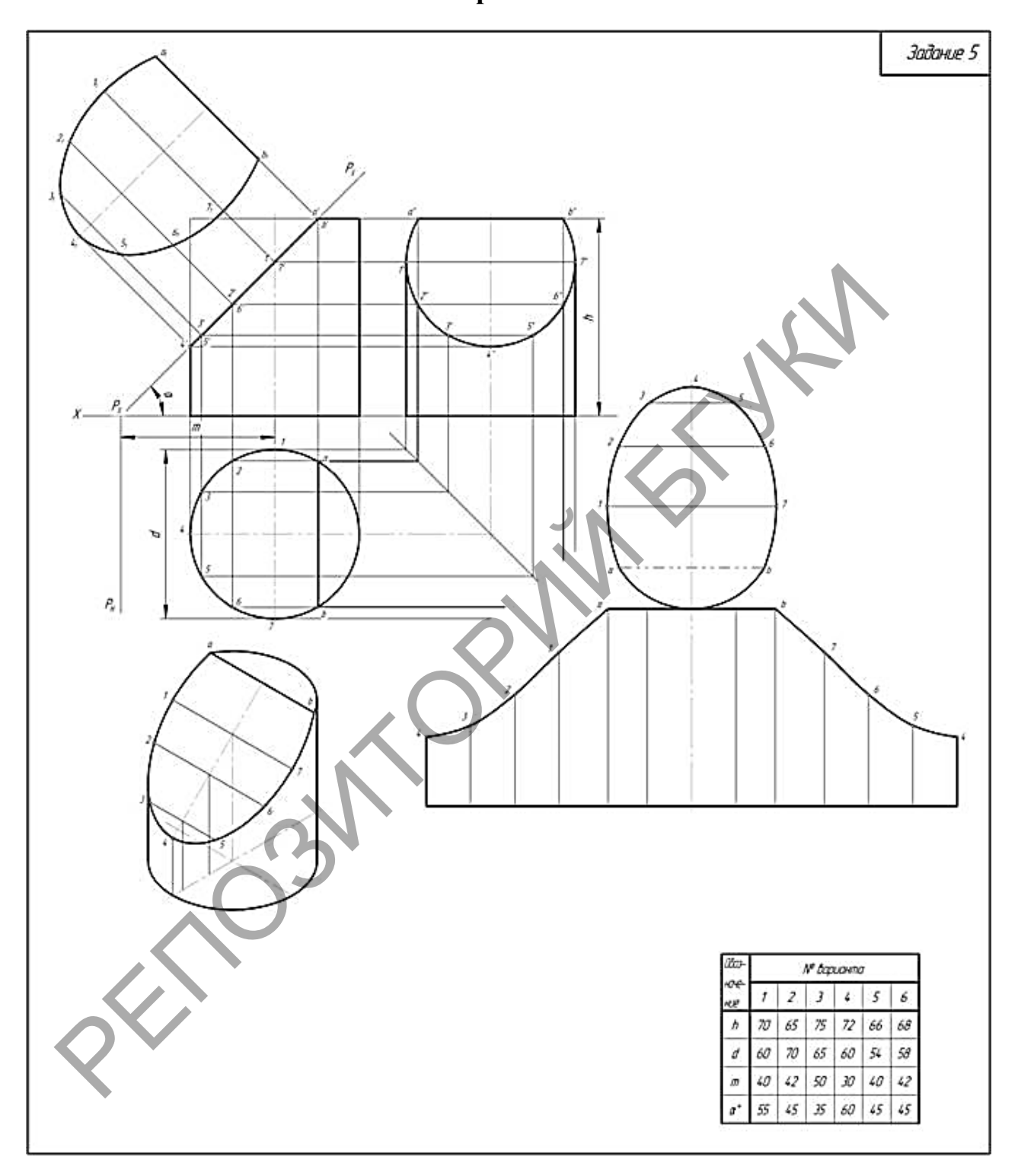

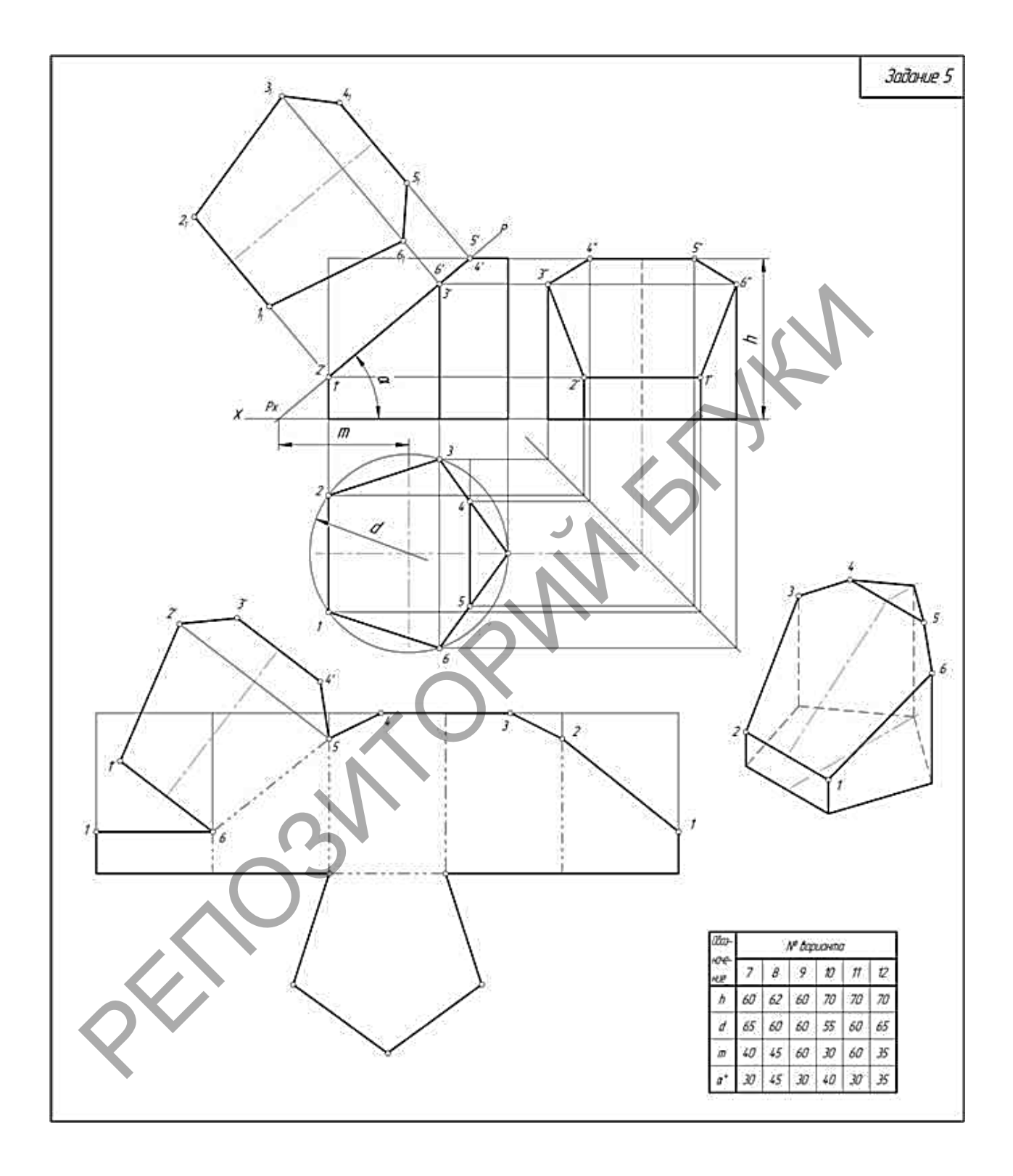

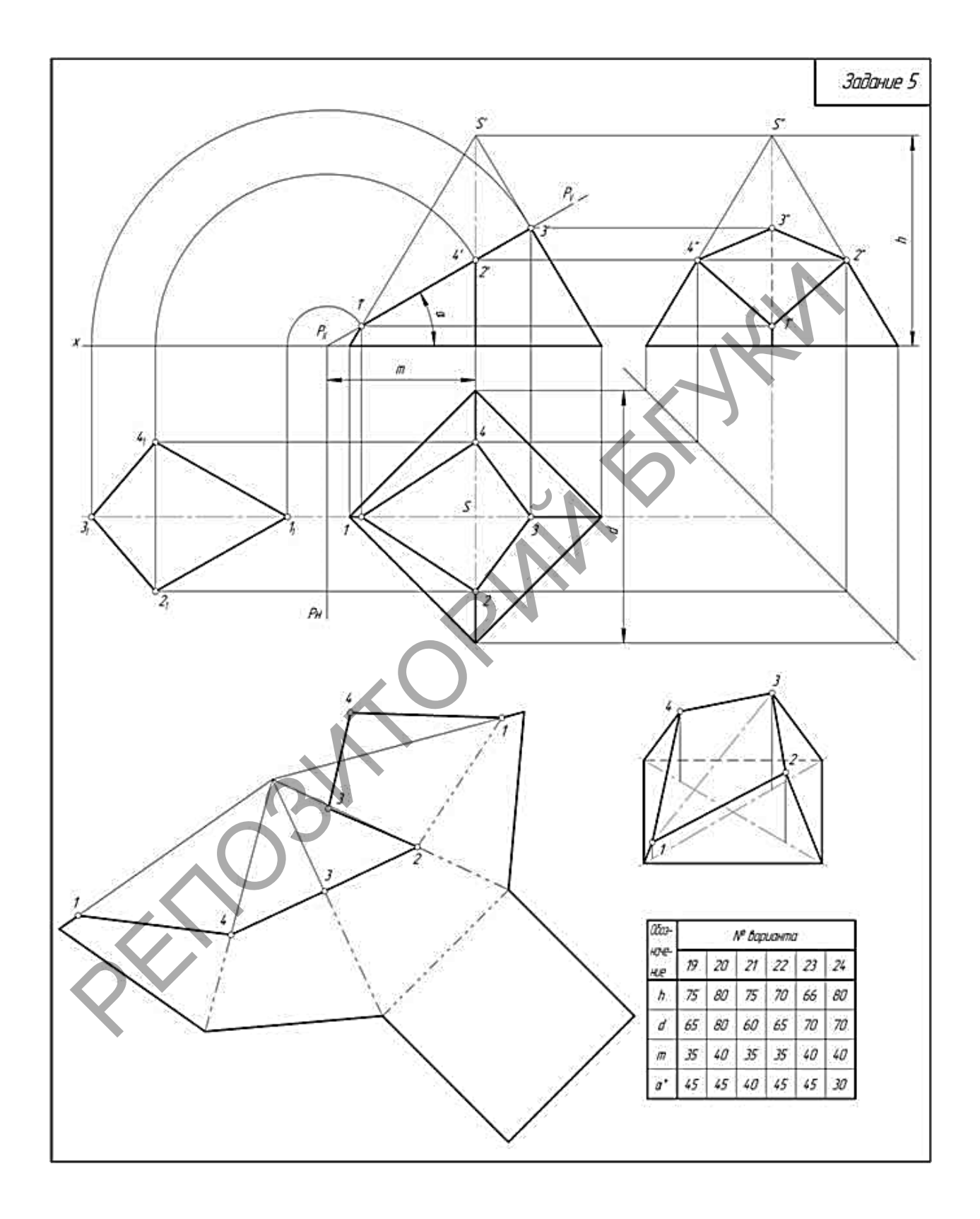

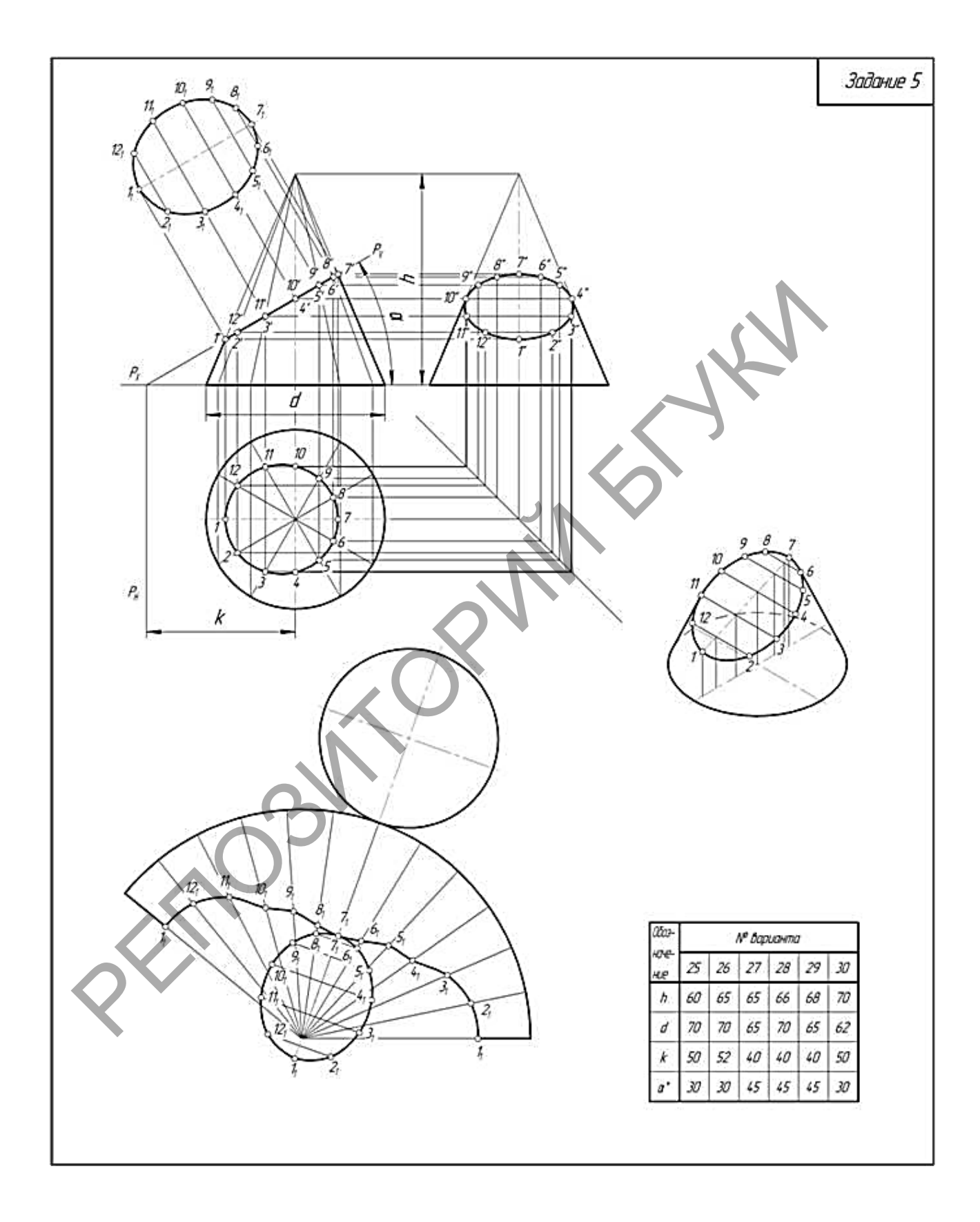

## ПРИЛОЖЕНИЕ Г

## Варианты задания для построения сложного объекта (взаимное пересечение геометрических тел)

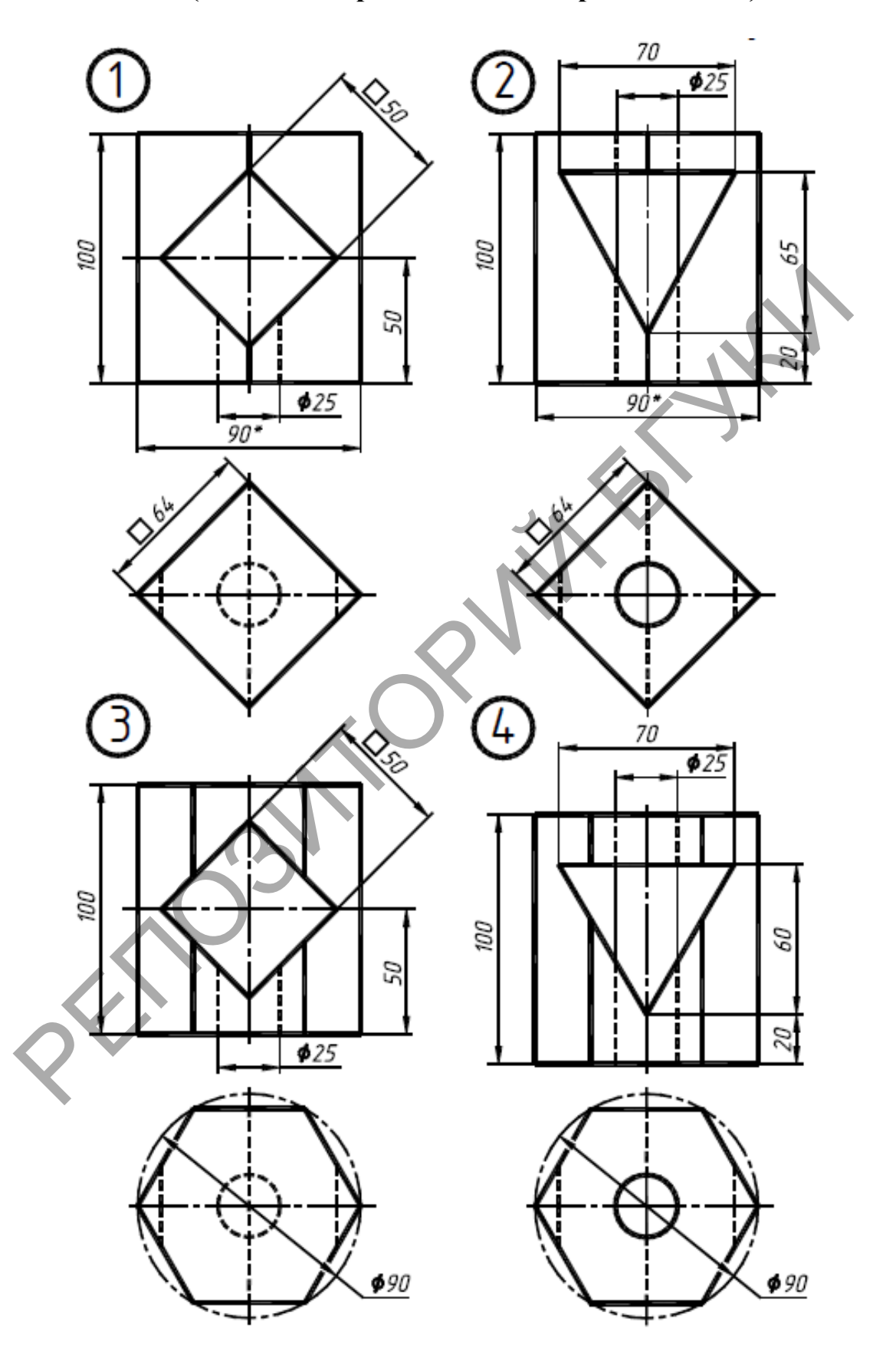

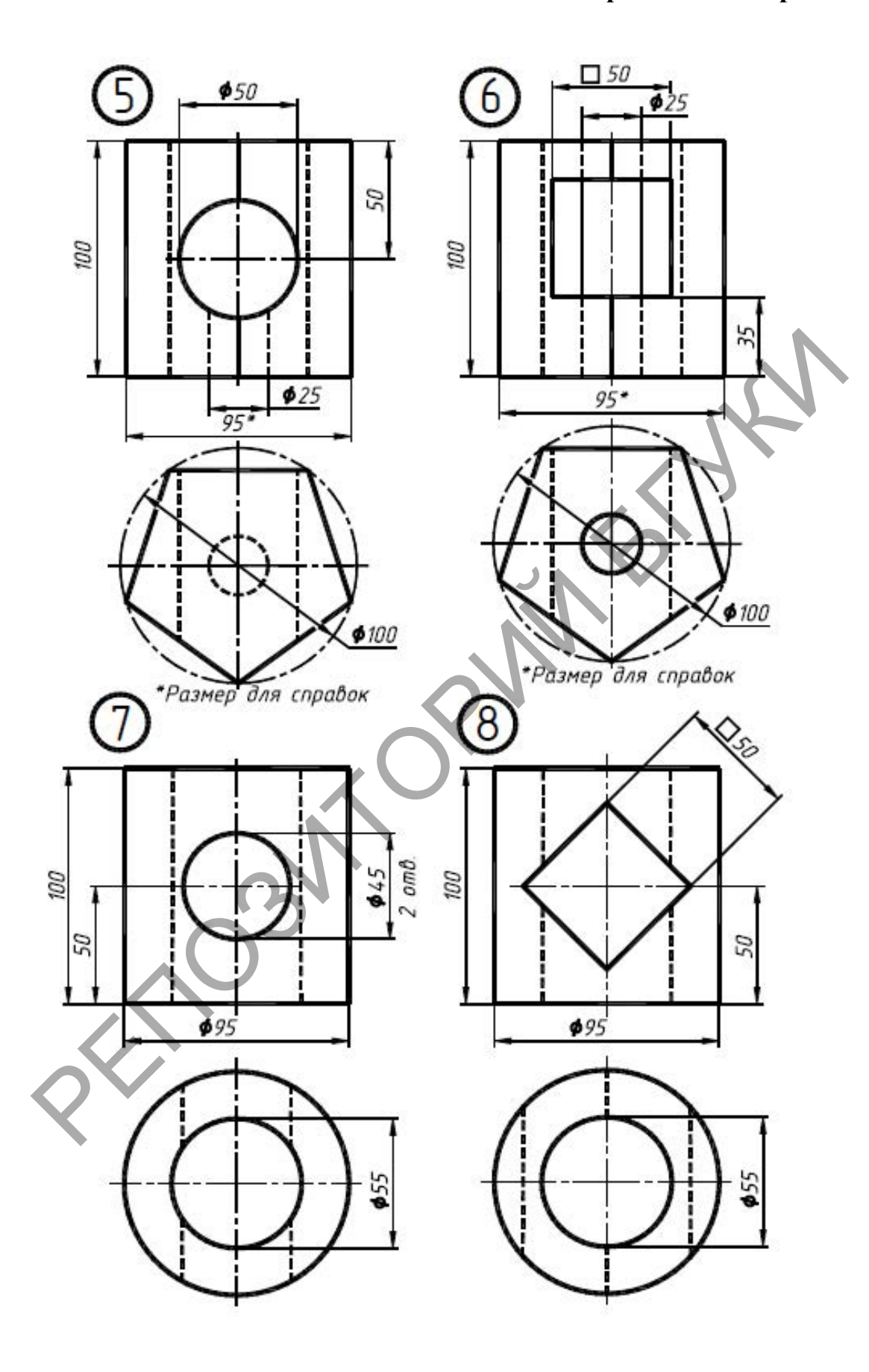

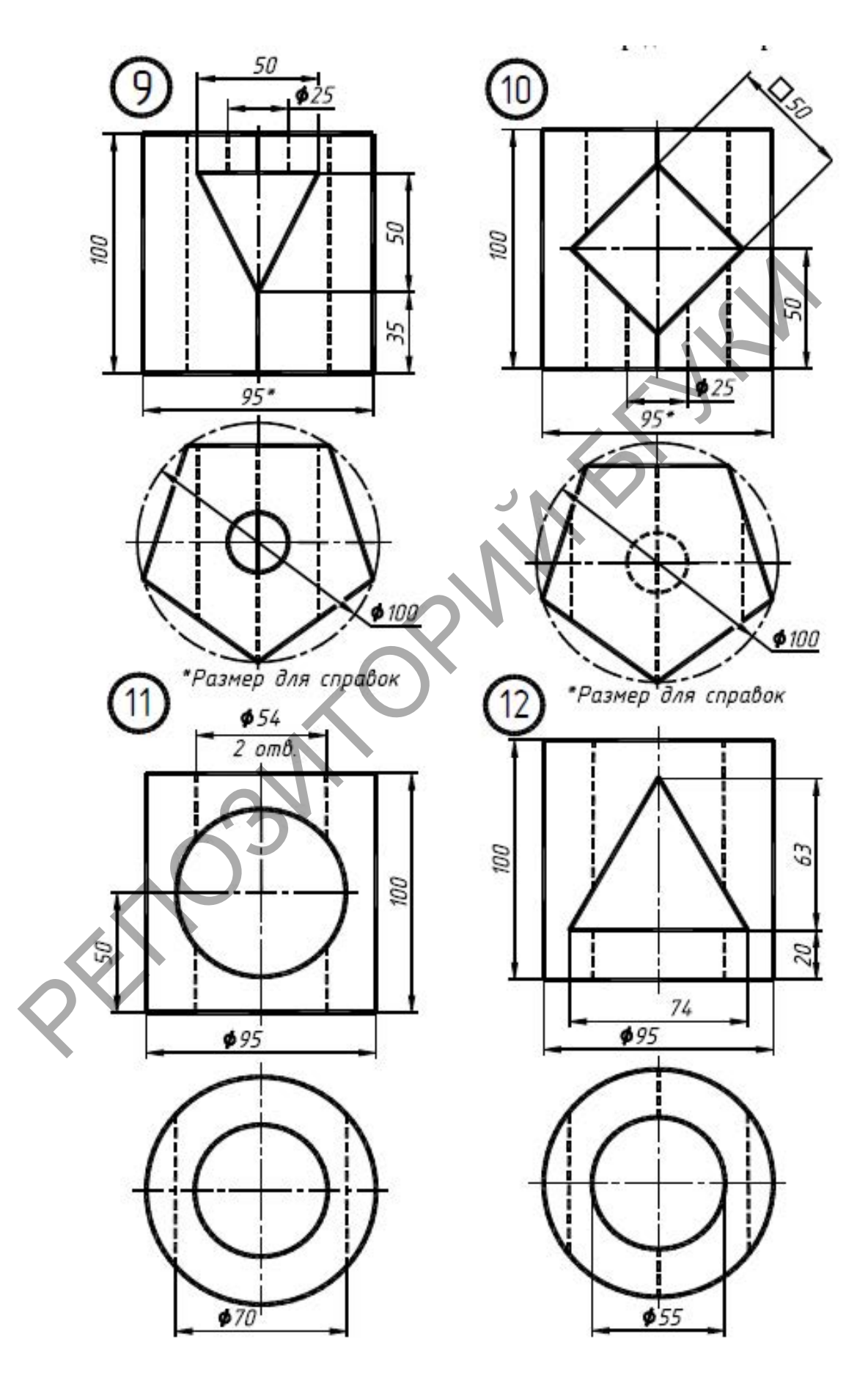

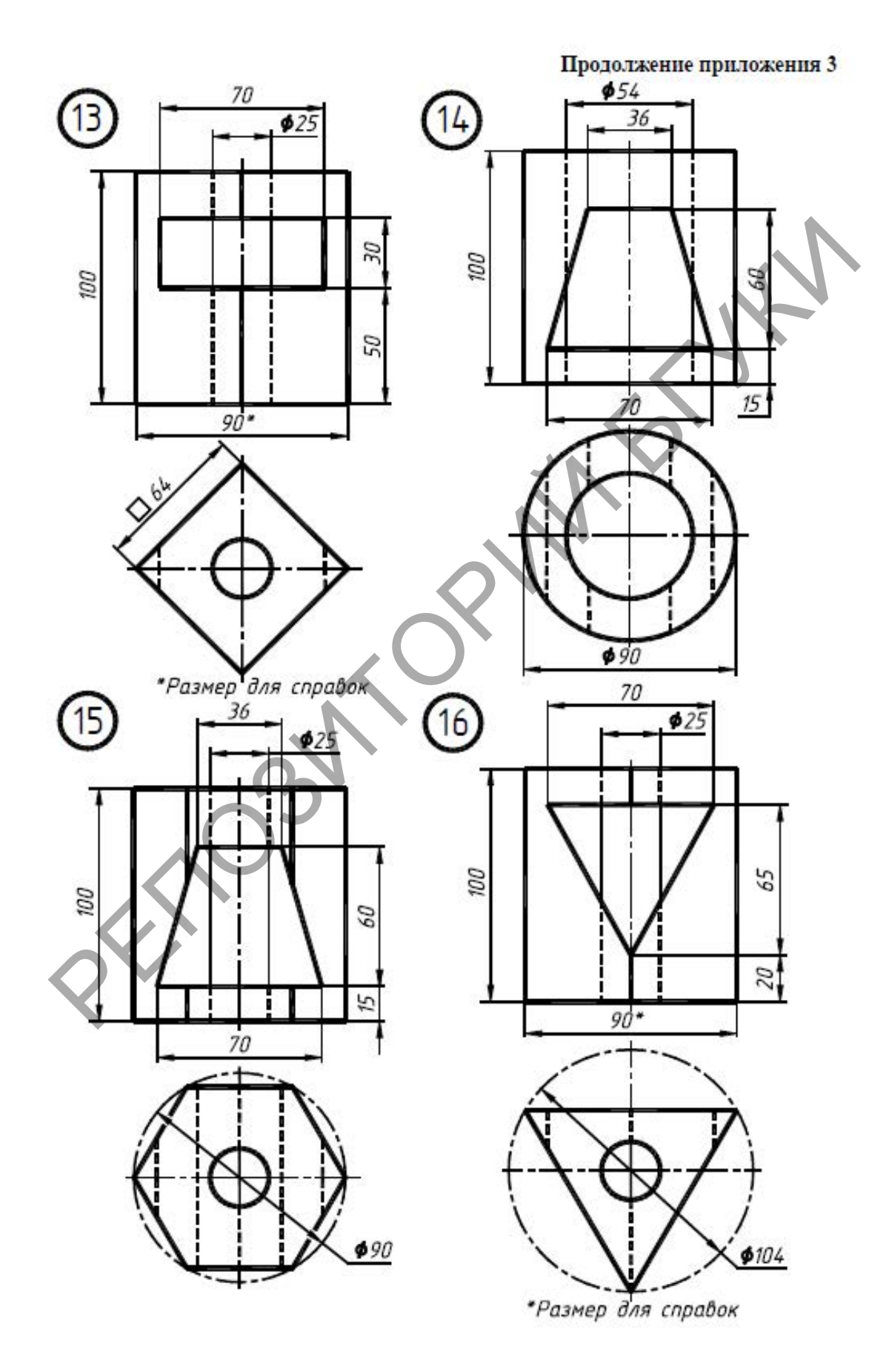

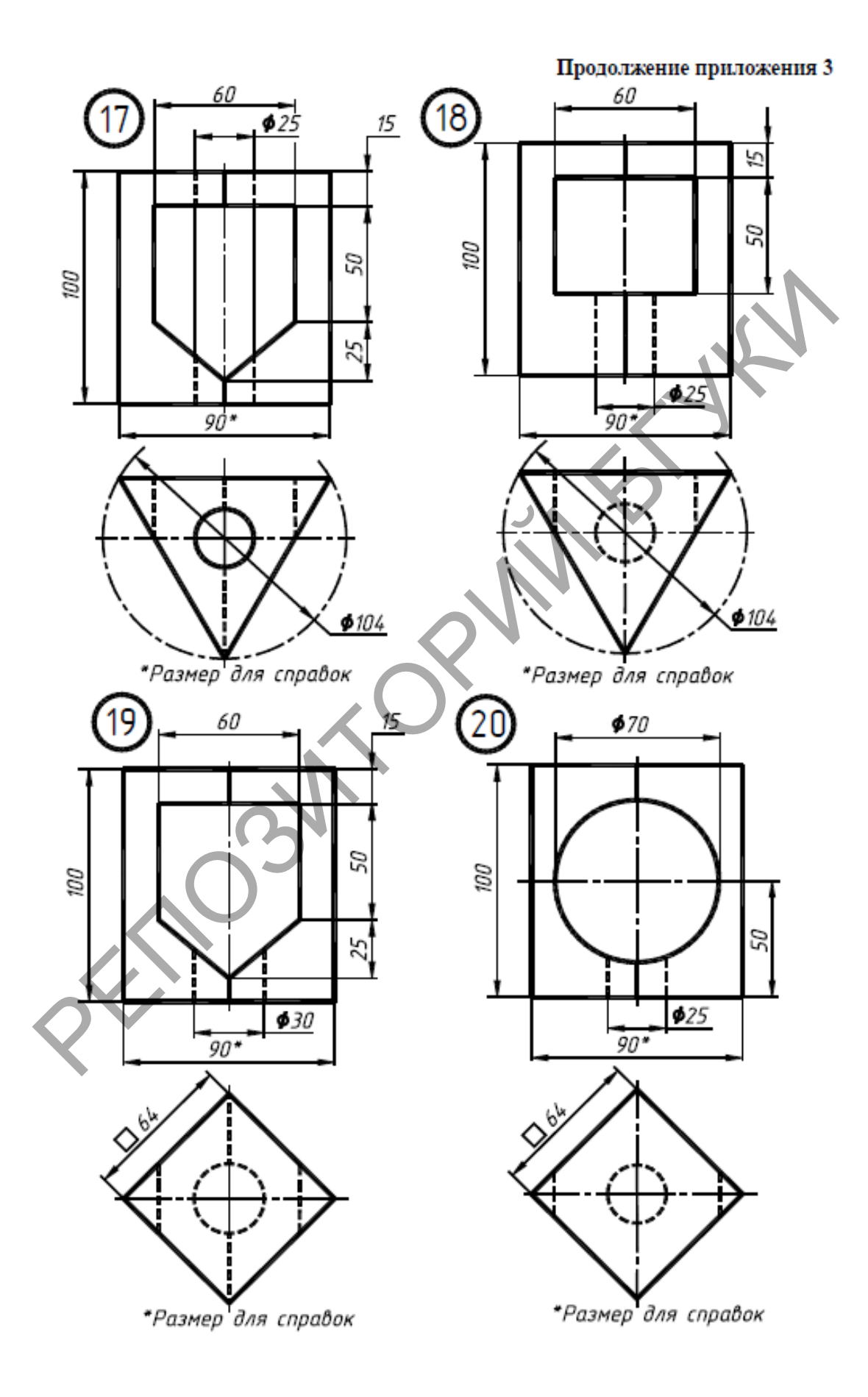

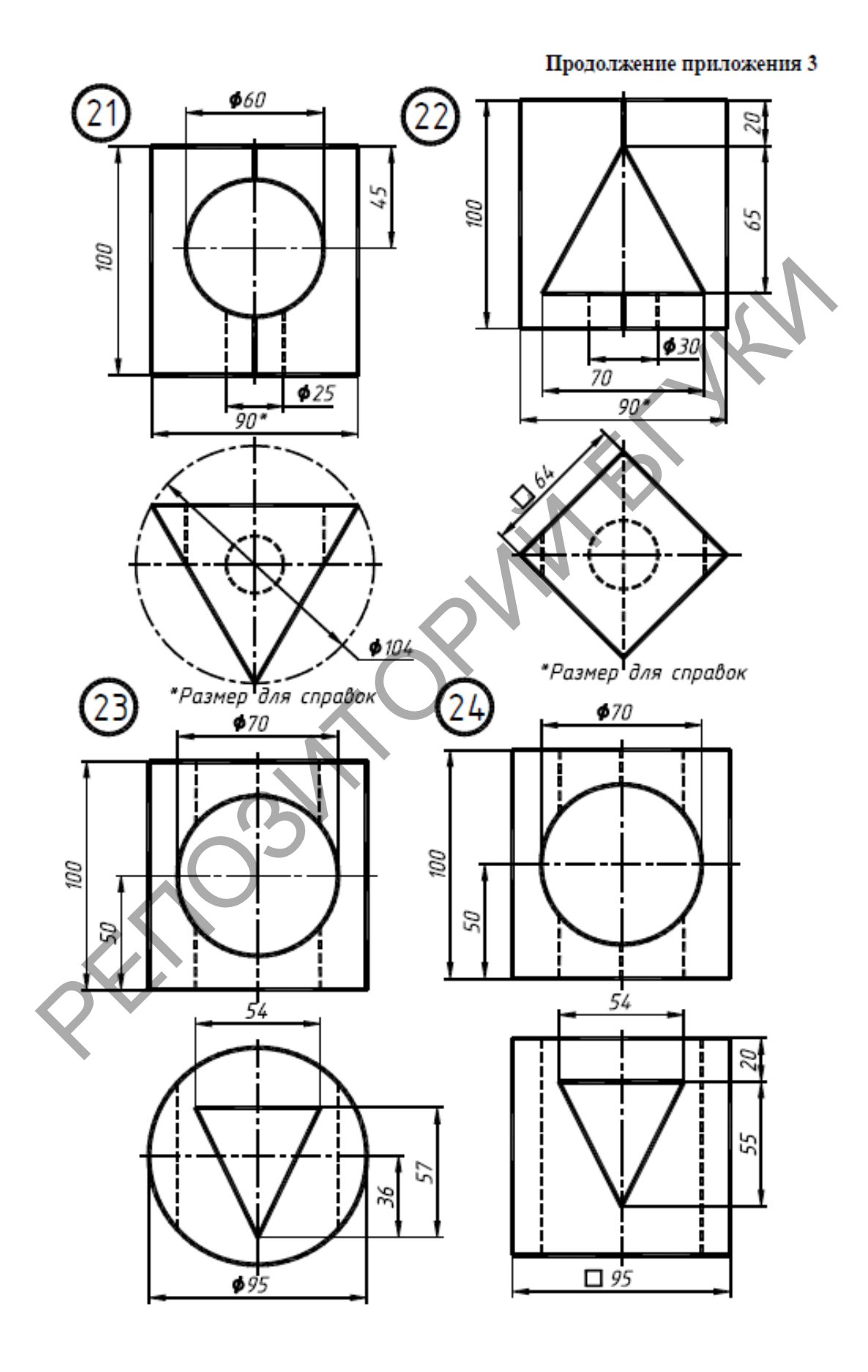

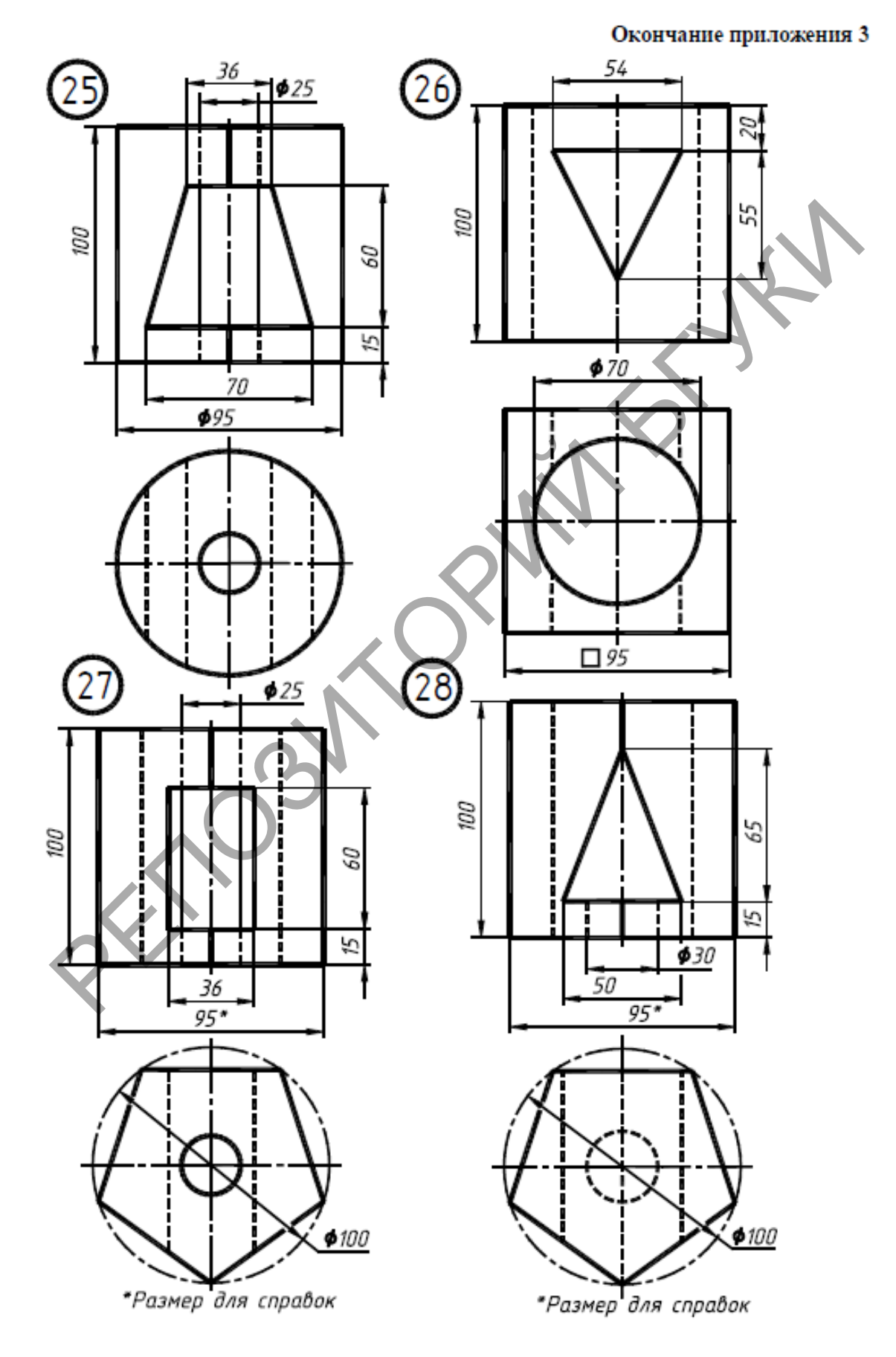